Einsteigen - Verstehen - Beherrschen

DM 3,80 65 30 sfr 3,80

Ein wöchentliches **Sammelwerk** 

**MIDI für den Schneider Unix-Directories** 

**Heft** 

**Der Minicomputer VAX** 

**Das Micro-Marketing** 

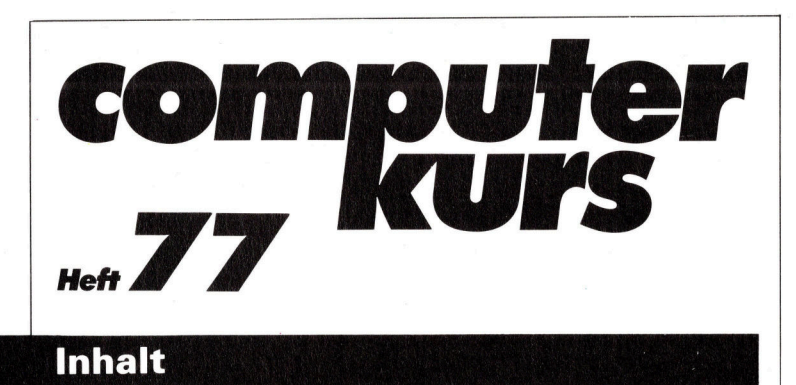

**Computer Welt** 

### Im Vertrieb 2129

Von Einstieg und Aufstieg <sup>i</sup><sup>n</sup> der Computerbranche

## **BASIC 77**

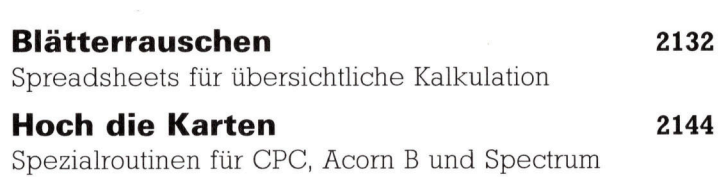

## **Tips für die Praxis**

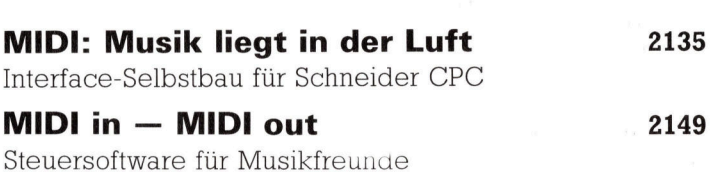

## **Bits und Bytes**

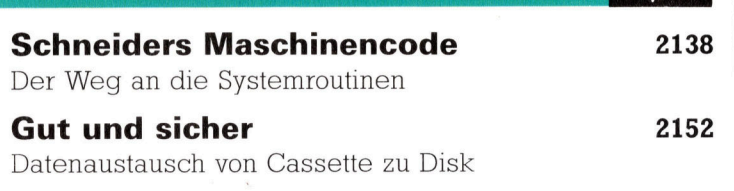

## **Hardware**

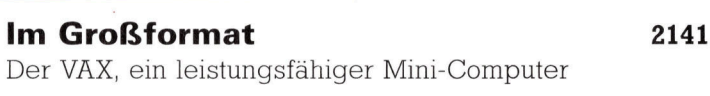

## **Software**

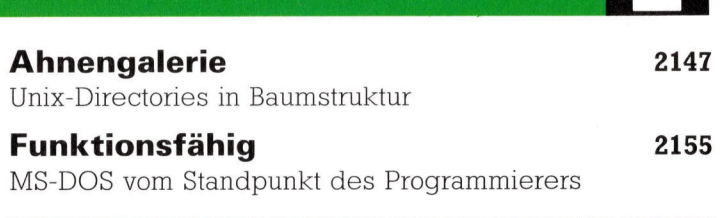

Fachwörter von A-Z

### <sup>W</sup>I<sup>E</sup> <sup>S</sup>I<sup>E</sup> JEDE WOCHE <sup>I</sup>H<sup>R</sup> HEFT BEKOMMEN

Computer Kurs ist <sup>e</sup>i<sup>n</sup> wochentlich erscheinendes Sammelwerk. <sup>D</sup>i<sup>e</sup> Gesamt<sup>z</sup>ah<sup>l</sup> der Hefte ergibt <sup>e</sup>i<sup>n</sup> vollständiges Computer-Nachschlagewerk. Damit <sup>S</sup>i<sup>e</sup> jede Woche Ihr Heft erhalten, <sup>b</sup>itte<sup>n</sup> <sup>S</sup>i<sup>e</sup> <sup>I</sup>hre<sup>n</sup> Zeitschriftenhändler, Computer Kurs für Sie zu reservieren.

#### Zurückliegende Hefte

Ihr Zeitschriftenhändler besorgt Ihnen gerne zurückliegende Hefte. Sie können sie aber auch direkt beim Verlag bestellen.

Deutschland: Das einzelne Heft kostet DM 3,80. Bitte füllen Sie eine Postzahlkarte aus <sup>a</sup>n: Marshall Cavendish <sup>I</sup>nt. <sup>L</sup>td. (MCI), Sammelwerk-Service, Postgiroamt Hamburg 48064-202, Postfach 105703, 2000 Hamburg 1, Kennwort: Computer Kurs

Österreich: Das einzelne Heft kostet öS 30. Bitte füllen Sie eine Zahlkarte aus an: Computer Kurs, Wollzeile 11, 1011 Wien, Postscheckkonto Wien 7857201 oder legen <sup>S</sup>i<sup>e</sup> <sup>I</sup>hre<sup>r</sup> Bestellung einen Verrechnungsscheck <sup>b</sup>ei. Kennwort: Computer Kurs.

Schweiz: Das einzelne Heft kostet sfr 3,80. Bitte wenden Sie sich an Ihren Kiosk; <sup>d</sup>or<sup>t</sup> werden <sup>S</sup>i<sup>e</sup> jederzeit <sup>d</sup>i<sup>e</sup> gewünschten Exemplare erhalten.

#### Abonnement

<sup>S</sup>i<sup>e</sup> können Computer Kurs auch <sup>a</sup>ll<sup>e</sup> <sup>2</sup> Wochen (j<sup>e</sup> <sup>2</sup> Ausgaben) <sup>p</sup>e<sup>r</sup> Post zum gleichen <sup>P</sup>rei<sup>s</sup> <sup>i</sup><sup>m</sup> Abonnement beziehen. Der Abopreis für 12 Ausgaben <sup>b</sup>eträgt DM 45,60 inkl. Mwst., den wir Ihnen nach Eingang der Bestellung <sup>b</sup>erechnen. Bitte senden Sie <sup>I</sup>hr<sup>e</sup> Bestellung an: Marshall Cavendish <sup>I</sup>nt. <sup>L</sup>td. (MCI), Sammelwerk Service, Postgiroamt Hamburg 86853-201, Postfach 105703, 2000 Hamburg 1, Kennwort: Abo Computer Kurs. <sup>B</sup>itt<sup>e</sup> geben <sup>S</sup>i<sup>e</sup> <sup>a</sup>n, <sup>a</sup><sup>b</sup> wel<sup>c</sup>he<sup>r</sup> Nummer <sup>d</sup>a<sup>s</sup> Abo beginnen soll und <sup>o</sup><sup>b</sup> <sup>S</sup>i<sup>e</sup> regelmäßig für <sup>j</sup>eweil<sup>s</sup> 12 Folgen einen Sammelordner wünschen.

WICHTIG: <sup>B</sup>e<sup>i</sup> Ihren Bestellungen muß der linke Abschnitt der Zahlkarte Ihre vollständige Adresse enthalten, damit Sie die Hefte schnell und sicher erhalten. Uberweisen Sie durch Ihre Bank, so muß die Uberweisungskopie Ihre vollständige Anschrift gut leserlich enthalten.

#### SAMMELORDNER

<sup>S</sup>i<sup>e</sup> können <sup>d</sup>i<sup>e</sup> Sammelordner entweder <sup>d</sup>irek<sup>t</sup> <sup>b</sup>e<sup>i</sup> Ihrem Zeitschriftenhändler kaufen (fall<sup>s</sup> nicht vorrätig, bestellt <sup>e</sup><sup>r</sup> sie gerne für Sie) oder aber Sie bestellen <sup>d</sup>i<sup>e</sup> Sammelordner <sup>f</sup>ü<sup>r</sup> den gleichen <sup>P</sup>rei<sup>s</sup> beim Verlag wie <sup>f</sup>olgt:

Deutschland: Der Sammelordner kostet DM 12. Bitte füllen Sie eine Zahlkarte aus an: Marshall Cavendish International Ltd. (MCI), Sammelwerk-Ser<sup>v</sup>ice, Postgiroamt Hamburg 48064-202, Postfach 105703, 2000 Hamburg <sup>1</sup>, Kennwort: Sammelordner Computer <sup>K</sup>urs.

Österreich: Der Sammelordner kostet öS 98. Bitte füllen Sie eine Zahlkarte aus <sup>a</sup>n: Computer Kurs Wollzeile <sup>11</sup>, <sup>1</sup>0<sup>11</sup> Wien, Postscheckkonto Wien 7857201 oder legen <sup>S</sup>i<sup>e</sup> <sup>I</sup>hre<sup>r</sup> Bestellung einen Verrechnungsscheck <sup>b</sup>ei. Kennwort: Sammelordner Computer <sup>K</sup>urs.

Schweiz: Der Sammelordner kostet sfr 15. Bitte wenden Sie sich an Ihren Kiosk; dort werden <sup>S</sup>i<sup>e</sup> jederzeit <sup>d</sup>i<sup>e</sup> gewünschten Exemplare erhalten.

#### INHALTSVERZEICHNIS

<sup>A</sup>ll<sup>e</sup> <sup>1</sup><sup>2</sup> Hefte erscheint <sup>e</sup>i<sup>n</sup> Teilindex. <sup>D</sup>i<sup>e</sup> <sup>l</sup>etzt<sup>e</sup> Ausgabe von Computer Kurs enthält den Gesamtindex - darin einbezogen sind Kreuzverweise auf die Artikel, <sup>d</sup>i<sup>e</sup> <sup>m</sup>i<sup>t</sup> dem gesuchten Stichwort <sup>i</sup><sup>n</sup> Verbindung stehen.

Redaktion: Winfried Schmidt (verantw: <sup>f</sup>. <sup>d</sup>. <sup>I</sup>nhalt), Holger Neuhaus, Peter Aldick, Uta Brandl (Layout), Sammelwerk Redaktions-Service GmbH, Paulstraße <sup>3</sup>, 2000 Hamburg <sup>1</sup>

Vertrieb: Marshall Cavendish International Ltd., Heidenkampsweg 74, 2000 Hamburg <sup>1</sup>

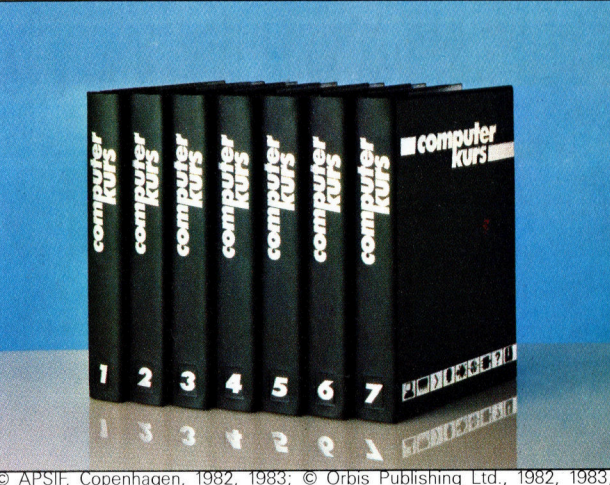

© APSIF, Copenhagen, 1982, 1983; © Orbis Publishing Ltd., 1982, 1983;<br>© Marshall Cavendish Ltd., 1984, 1985, 1986; **Druck:** E. Schwend GmbH Schmollerstraße 31, 7170 Schwäbisch <sup>H</sup>all

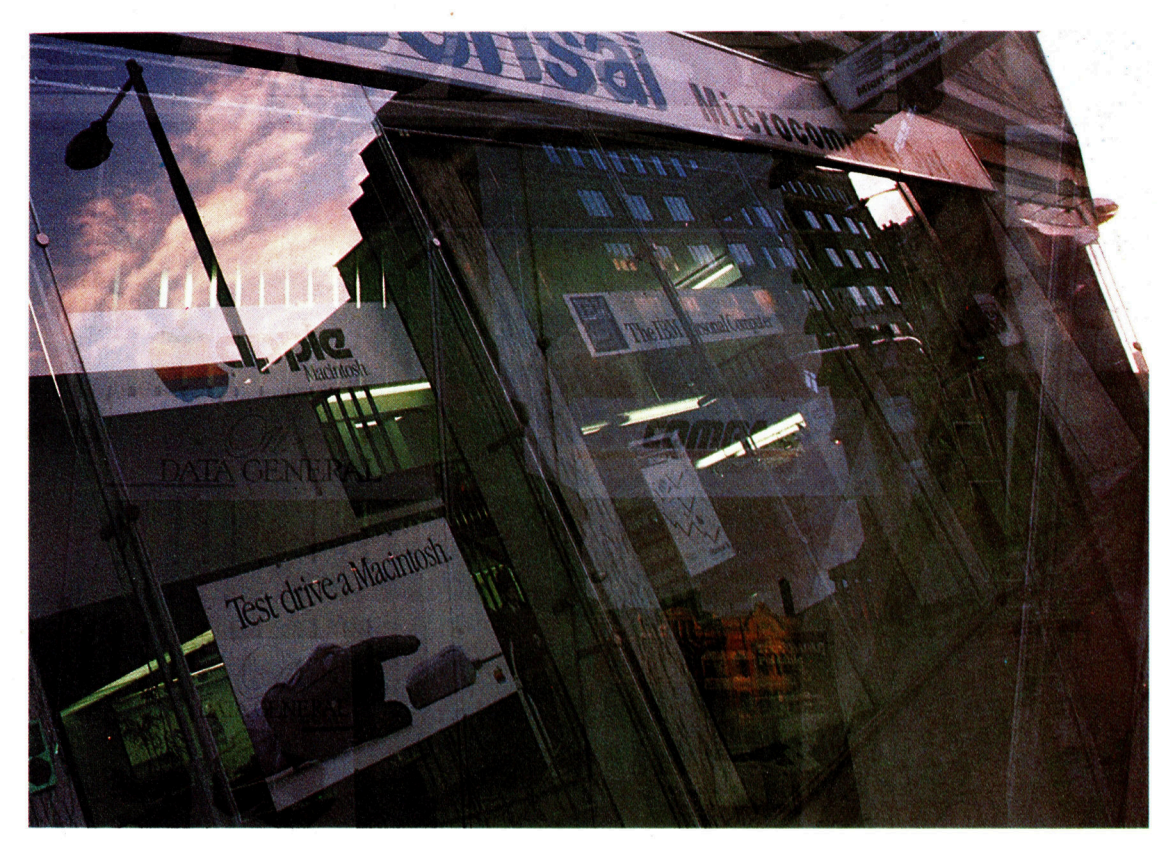

Wer im Computerbereich eine Stellung sucht und keine Spezialausbildung mitbringt, hat beim kleineren Hardware-Einzelhändler noch die besten Aussichten auf einen Job. Das Problem einer solchen Beschäftigung liegt oft in der Überlastung mit täglichem Kleinkram; der Ange<sup>s</sup>tellt<sup>e</sup> hat kaum <sup>Z</sup>ei<sup>t</sup> für Fortbildung und Information über neue Produkte.

# im Vertrieb

Der komplizierte und unübersichtliche Computermarkt <sup>h</sup>a<sup>t</sup> durch standiges Wachstum eine Vielzahl von Stellen im Marketing- und Vertriebsbereich geschaffen. Beide Berufsfelder bieten interessante Aufstiegsmoglichkeiten und hohe Gehalter.

<sup>i</sup><sup>e</sup> ungewöhnlichen Wachstumsraten im Computergeschäft beginnen sich langsam zu normalisieren, doch schrumpft damit auch der Zuwachs an offenen Stellen. Zwar werden immer noch dreimal soviele Unternehmen neu gegründet, wie sich (zuletzt und spektakulär Sinclair) aus dem Geschäft zurückziehen. Aber auch der beste Programmierer oder Vertriebsmann <sup>i</sup>s<sup>t</sup> heute <sup>v</sup>o<sup>r</sup> einer überraschenden Firmenschließung nicht sicher.

Arbeitsstellen im Vertriebs- oder Marketingbereich gehören zu den bestbezahlten Positionen dieser Branche. An der Spitze steht dabei der Vertriebsprofi, der <sup>m</sup>i<sup>t</sup> kommerziellen Firmen über die Anschaffung größerer Anlagen oder umfangreicher Software-Systeme verhan<sup>d</sup>elt. <sup>E</sup><sup>r</sup> kann im Jahr um hunderttausend Mark verdienen - zumeist als Provision. Marketing-Angestellte, die keine Provision erhalten, verdienen weniger. Erst nach mehrjähriger Tatigkeit kann man den Sessel eines Marketing-Direktors erkämpfen, bei dem das Salär üblicherweise die 100 000-Markgrenze überschreitet. Vertrieb und Marketing sind häufig der Einstieg karnerebewußter Aufsteiger gewesen, die sich von hier bis an die Spitze bedeutender Unternehmen vorarbeiten konnten. <sup>B</sup>i<sup>s</sup> <sup>v</sup>o<sup>r</sup> kurzem stammten beispielsweise noch samtliche IBM-Manager aus dem Vertnebsbereich des Unternehmen.

<sup>I</sup><sup>n</sup> den meisten Laufbahnen <sup>1</sup>s<sup>t</sup> <sup>e</sup><sup>s</sup> die schwierigste Aufgabe, die erste Stufe der Karriereleiter <sup>z</sup><sup>u</sup> erklimmen; der Vertrieb macht <sup>h</sup>ie<sup>r</sup> keine Ausnahme. Üblicherweise erwarten die Firmen eine gewisse Berufserfahrung. Wie aber <sup>s</sup>oll der Neuling <sup>s</sup>i<sup>e</sup> erwerben, wenn ihm nirgends eine Chance geboten wird?

Personalberatungsfirmen empfehlen den Bewerbern um Vertriebsjobs meist den Besuch von Computer-Einfuhrungskursen, die teilweise auch von den Arbeitsämtern gefördert werden. Der nächste Schnitt <sup>i</sup>s<sup>t</sup> eine Anstellung bei einem Unternehmen, das etwa Büroausstattung oder Computer verkauft. Hier wird sel-

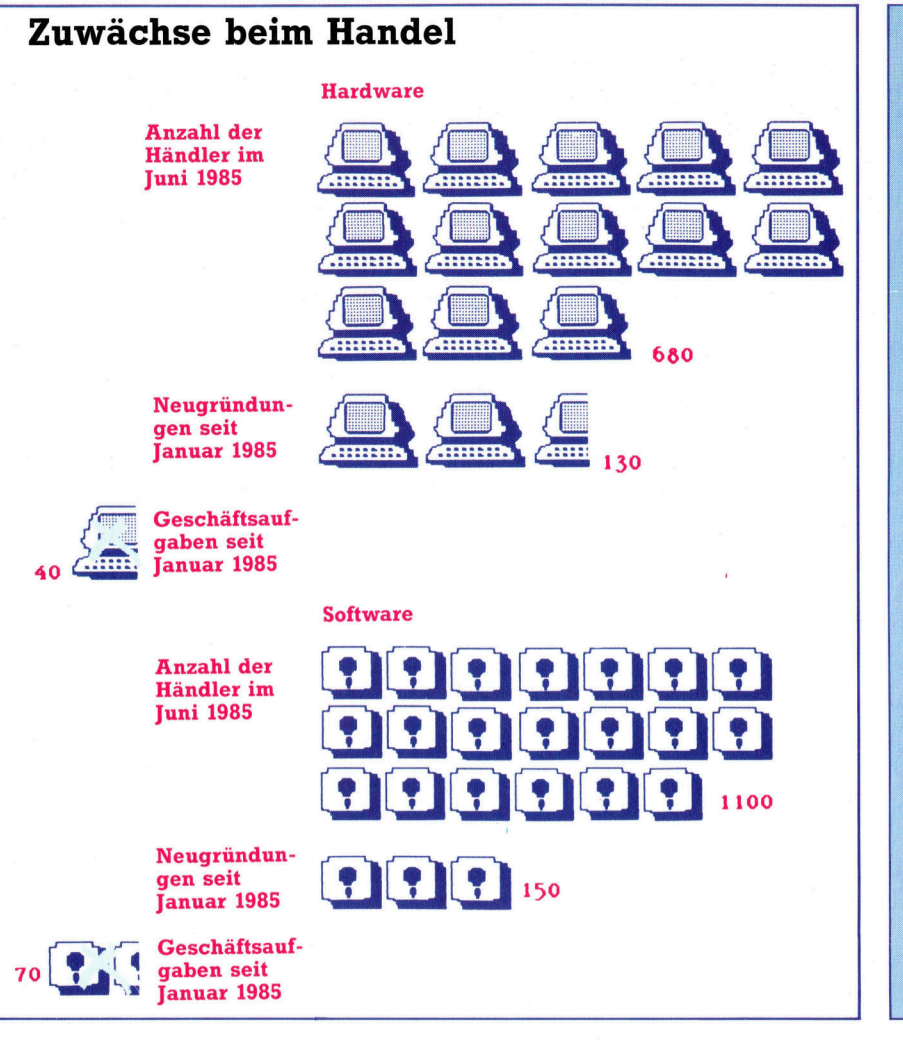

Trotz eher pessimistischer Vorhersagen mancher Fachleute hat sich <sup>d</sup>i<sup>e</sup> Wachstumsrate bei den Computer-Händlern bis heute nicht verlangsamt. Es <sup>i</sup>s<sup>t</sup> eher das stabile Wachstum als die Aussicht auf extreme Profite, die junge Unternehmen dazu veranlassen, sich auf diesem Markt zu etablieren. (Zahlen aus England <sup>l</sup>au<sup>t</sup> NCC Microsystems Centre).

ten viel verdient, es können aber wichtige Erfahrungen gesammelt werden. Danach befindet man sich <sup>i</sup><sup>n</sup> einer besseren Position, wenn es an die Verhandlungen mit einem professionellen Computer-Handelsunternehmen oder gar einem Hersteller geht. Aber auch bei einer erfolgreichen Bewerbung bleibt <sup>d</sup>i<sup>e</sup> Bezahlung im ersten Jahr niedrig. Der Neuling wird <sup>a</sup>l<sup>s</sup> Vertriebsassistent einem erfahreneren Verkäu<sup>f</sup>e<sup>r</sup> zugeordnet und muß zuerst einmal lernen, wie Computer oder Software-Pakete vorgeführt werden.

#### Der Weg nach oben

Wer sich bewährt, hat gute Aufstiegsmöglichkeiten. Einjährige Erfahrung bei einer der größeren Firmen genügt <sup>o</sup>f<sup>t</sup> schon <sup>f</sup>ü<sup>r</sup> den Einstieg als "richtiger" Vertriebsmann, der bereits 30-40 000 Mark verdienen und diese durch Provisionen theoretisch noch verdoppeln kann. Im allgemeinen <sup>i</sup>s<sup>t</sup> auch noch <sup>e</sup>i<sup>n</sup> Firmenwagen <sup>f</sup>ü<sup>r</sup> Außendienste <sup>d</sup>rin.

Innerhalb von drei bis vier Jahren kann aus dem Anfanger <sup>e</sup>i<sup>n</sup> <sup>P</sup>rof<sup>i</sup> werden, dem auch wichtige Kunden anvertraut werden. Ein Unternehmen, das sowohl Ein- wie auch Mehrplatzsysteme verkauft, überläßt die teureren Anla-

## **Vertrieb und Marketing**

Marketing und Vertrieb werden häufig verwechselt: Der Vertriebsmann ist für den direkten Kontakt zum Kunden zuständig, während Marketing eher eine strategische Aufgabe ist: Die Verpackung des Produktes muß geplant werden, Namen müssen gefunden werden, und auch die Werbung bedarf sorgfältiger Planung.

In der Microcomputer-Industrie gibt es zwei Hauptbranchen - Hersteller und Wiederverkäufer. Vertriebsleute von Hard- und Softwareherstellern verkaufen hauptsächlich an Händler oder Handelsketten. Das Vertriebspersonal von Wiederverkäufern (Svstemhäuser, Einzelhandel) wendet sich direkt an den Endabnehmer. Die Verkaufsgewohnheiten sind national sehr verschieden - während in den USA der schnelle Verkauf über den Ladentisch die Regel ist, werden in Europa meist noch Vorverhandlungen vereinbart. Oft geht einem Verkaufsabschluß auch eine Mailing-Aktion oder ein telefonisches Verkaufsgespräch voraus.

Zu Beginn der Computer-Ära wurde das Marketing noch recht stiefmütterlich behandelt: Es wurde planlos gefertigt und verkauft. Heute hat man dazugelernt. Der erfolgreichste Heimcomputer-Hersteller war 1985 die Firma Amstrad (in der BRD Schneider). An der Technologie gab es nichts Neues zu entdecken, das Design der Geräte entsprach jedoch den Wünschen der Abnehmer. Grundsätzlich ist das Erfassen vorhandener Wünsche eine der Hauptaufgaben des Marketing.

gen natürlich den erfahrenen Mitarbeitern, und damit haben diese auch höhere Provisionseinnahmen. Der Verdienst kann jetzt bereits zwischen 50 000 und fast 100 000 Mark hegen, wenn der Erfolg beim Verkauf gut <sup>i</sup>st. Nach dem Erreichen des <sup>3</sup>0. Lebensjahres sollte versucht werden, auf den Sessel eines Vertnebsmanagers zu kommen. Die Arbeit bekommt organisatorischen Charakter: So müssen etwa die Vertnebsziele <sup>f</sup>ü<sup>r</sup> die Mannschaft festgelegt werden. Wegen der Nähe zum Marketing-Bereich wird dieser Zeitpunkt oft gewählt, um in dieses Tätigkeitsfeld überzuwechseln.

Man darf <sup>n</sup>i<sup>e</sup> vergessen, daß der Vertrieb <sup>e</sup>i<sup>n</sup> unsicheres Gewerbe ist, speziell <sup>i</sup><sup>n</sup> der <sup>n</sup>sikoreichen Computer-Branche. Nicht selten sind <sup>d</sup>i<sup>e</sup> Vertriebsziele kaum <sup>z</sup><sup>u</sup> erfüllen. Wer mehrere Quartale unter dem <sup>S</sup>oll bleibt, findet sich leicht auf der Straße wieder. Für Sicherheitsfanatiker <sup>i</sup>s<sup>t</sup> diese Arbeit ganz bestimmt nicht das Richtige!

Auch beim Marketing <sup>i</sup>s<sup>t</sup> die Konkurrenz groß. Zwar geben sich manche Firmen <sup>m</sup>i<sup>t</sup> einem Fachhochschul-Diplom zufrieden, überwiegend wird jedoch <sup>e</sup>i<sup>n</sup> Universitätsabschluß gefordert. Besonderer Wert wird auf gute No<sup>t</sup>e<sup>n</sup> in naturwissenschaftlichen Fächern wie

## **Kettenreaktion**

Das britische Unternehmen Granada Business Centres in England ist eine stark expandierende Kette von Computer-Händlern, die sich auf den Verkauf von Ein- und Mehrplatzrechnern an kleine und mittelgroße Unternehmen spezialisiert hat. Als Grundvoraussetzung einer Neueinstellung nennt man bei Granada Verkaufserfahrung im gewerblichen Bereich, noch lieber wird Erfahrung im Verkauf von Computersystemen gesehen. Granada bildet seine zwischen dem 23. und dem 30. Lebensjahr eingestellten Vertriebsleute selbst aus. In jedem Geschäft gibt es einen Vertriebsbeauftragten für Großkunden und einen Vertriebsleiter, der die Aktivitäten des betreffenden Geschäftes überwacht. Ein Bezirksleiter ist für jeweils vier Geschäfte und die dazugehörige Servicemannschaft zuständig.

Die Marketingabteilung bei Granada ist klein. Auf die 60 Vertriebsleute kommen nur vier Marketingmanager, von denen jeder einen Bereich bearbeitet: Der eine ist für Ausstellungen zuständig, der nächste für Pressearbeit, der dritte für die Gestaltung der Läden und so weiter.

#### Mathematik oder Physik gelegt.

Eine Besonderheit des Marketing-Bereiches ist es, daß die Arbeitsprinzipien völlig unabhängig vom Produkt sind: Wer im Marketing von Waschpulver Erfolge vorweisen kann, <sup>h</sup>a<sup>t</sup> auch <sup>i</sup><sup>n</sup> der Computer-Branche Chancen. Viele kleinere Computer-Firmen verfügen nicht über die Mittel, ihre Marketing-Spezialisten selbst auszubilden, zum Vorteil <sup>f</sup>ü<sup>r</sup> denjenigen, der bereits zwei <sup>b</sup>i<sup>s</sup> drei Jahre unter der Obhut eines Großunternehmens zugebracht <sup>h</sup>at.

#### Überzeugungsarbeit

Computer-Kenntnisse sind im Marketing kein Muß - aber natürlich ist Interesse an der Sache kein Fehler. Ein Marketing-Assistent mit ein- bis zweijähriger Berufserfahrung verdient ca. <sup>4</sup><sup>0</sup> 000 Mark jährlich. Seine Aufgabe be<sup>s</sup>teh<sup>t</sup> <sup>d</sup>arin, beispielsweise Handbücher und Prospekte zu texten, die Handler mit Informationen zu versorgen, Seminare und Pressekonferenzen abzuhalten und auch Kontakte zu Joumalisten zu pflegen.

Der nächste Schnitt führt zur Position des Marketing-Leiters. Er hält den Kontakt zur Werbeagentur, entscheidet über Messeaktivitaten und hat auch bei der Einführung neuer Produkte und der Planung einer Firmenstrategie bedeutenden <sup>E</sup>influß. Das Einkommen eines Marketingleiters überschreitet meist die <sup>6</sup><sup>0</sup> 000 Mark, dazu wird <sup>e</sup><sup>r</sup> im allgemeinen auch <sup>m</sup>i<sup>t</sup> einem Firmenwagen und anderen Extras ausgestattet. <sup>I</sup><sup>n</sup> kleinen Firmen bleibt dann nur noch der Aufstieg zum Marketing-Direktor.

## Das kleine Wunder

Psion <sup>i</sup>s<sup>t</sup> ein englisches Unternehmen, das sich <sup>m</sup>i<sup>t</sup> Software-Entwicklung und dem Bau von Handheld-Computern befaßt. Die Firma hat 70 Angestellte. Von Neulingen im Vertriebsbereich werden zwar Erfahrungen im Verkauf von technischen Geräten oder aus dem Bürofachhandel erwartet, spezielles Computerwissen setzt man jedoch nicht voraus. Psion schult seine Angestellten an den eigenen Produkten. Der Vertriebsmann arbei<sup>t</sup>e<sup>t</sup> direkt mit Psion-Händlern und größeren Einkaufsgemeinschaften zusammen.

Ein Vertriebsbeauftragter <sup>i</sup>s<sup>t</sup> bereits <sup>f</sup>ü<sup>r</sup> einen festen Kundenstamm zuständig und überwacht die Arbeit der beigeordneten Assistenten.

Bei Psion werden nur Bewerber mit Hochschulabschluß im Marketing beschäftigt. Sie erstellen <sup>d</sup>i<sup>e</sup> Entwürfe <sup>f</sup>ü<sup>r</sup> Werbung und Handbücher, organisieren Messestände und bearbeiten Anfragen der Presse.

Marketingleiter und Direktor sind für langfristige Planungen zuständig, <sup>s</sup>i<sup>e</sup> instruieren etwa die Werbeagentur und lassen Marktforschung durchführen.

Kleine Unternehmen können <sup>o</sup>f<sup>t</sup> flexibler sein. Sie bieten auch Chancen für solche Interessenten, die sich über ihren Berufsweg noch nicht klar sind. So stellte Psion 1983 etwa einen Programmierer <sup>e</sup>in, der später <sup>z</sup>u<sup>r</sup> technischen Vertriebsberatung überwechselte und kurz darauf Vertriebsbeauftragter wurde. Ende 1985 war <sup>e</sup><sup>r</sup> dann <sup>i</sup><sup>n</sup> der Exportabteilung gelandet.

Marketing beinhaltet erheblich mehr <sup>a</sup>l<sup>s</sup> nur den Verkauf eines Produktes. Wer im Marketing tätig <sup>i</sup>st, begleitet eine Neuentwicklung vom Konzeptions- und Entwicklungsstadium an. Marketing-Fachleute müssen aufmerksam darüber wachen, daß neue Geräte nicht an den Bedürfnissen des Endabnehmers vorbeigeplant werden. Ein Beispiel für gutes Marketing bietet die Firma Schneider. Obwohl jeder ihrer Computer mit im Grunde bereits überholter Technik arbeitet, kann <sup>s</sup>i<sup>e</sup> doch den Wunsch des Verbrauchers nach preisgünstigem Computereinsatz voll abdecken.

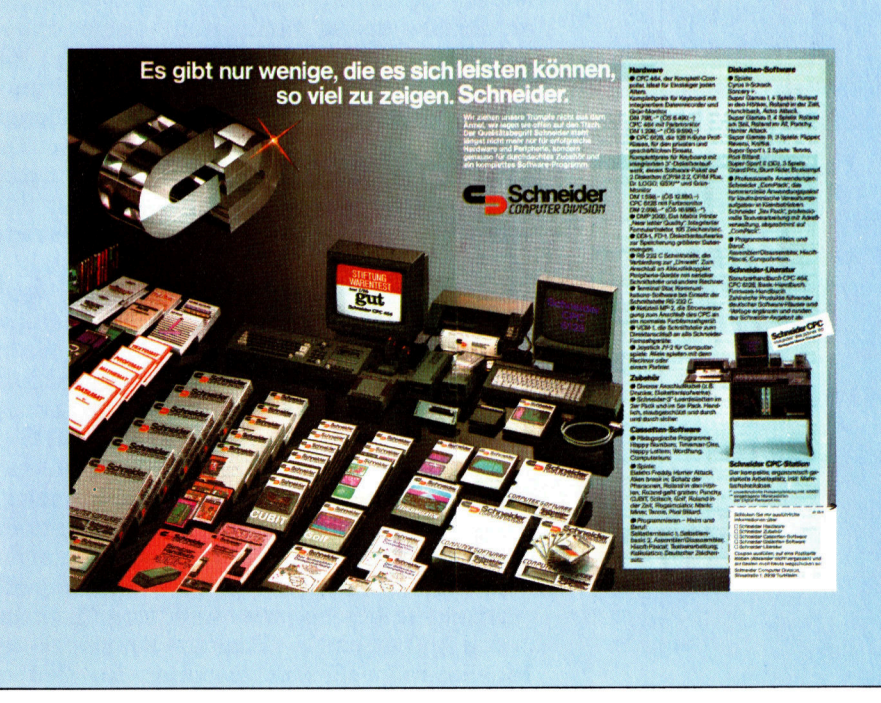

## Blätterrauschen

In unserem neuen Projekt entwerfen wir <sup>e</sup>i<sup>n</sup> Tabellenkalkulationsprogramm <sup>f</sup>ü<sup>r</sup> <sup>v</sup>ie<sup>r</sup> Microcomputer und stellen <sup>d</sup>i<sup>e</sup> wichtigsten Leistungsmerkmale eines "Spreadsheets" vor.

an <sup>T</sup>abellenkalkulationsprogramm <sup>i</sup>s<sup>t</sup> <sup>d</sup>a<sup>s</sup> In Tabelle Instructionspeed Datenmengen zu berechnen sind. Mit ihm können Sie Reihen und Spalten auf Knopfdruck addieren eine hervorragende Eigenschaft für Verkaufsabrechnungen, für die Verarbeitung wechselnder Daten <sup>m</sup>i<sup>t</sup> den gleichen mathematischen Formeln, <sup>z</sup>u<sup>r</sup> Berechnung der Mehrwert- und Einkommenssteuer und ähnlicher Rechenvorgänge. Kurz, Sie können mit einem Kalkulationsprogramm alle Arbeiten ausführen, die Sie mit einem Stift, einem Blatt Papier und einem Rechner erledigen, nur bedeutend schneller und genauer. Ein weiterer Pluspunkt guter Kalkulationsprogramme ist <sup>d</sup>i<sup>e</sup> Moglichkeit, einmal eingegebene Formeln und Anweisungen immer wieder neu, mit anderen Daten, zu benutzen. Für ständig wiederkehrende Berechnungen, wie etwa wöchentliche Reiseoder Verkaufsabrechnungen, <sup>I</sup>s<sup>t</sup> das überaus hilfreich. Beim Durchführen kleinerer Geschäfte können Sie etwa die bereits beim Wareneinkauf erstattete Mehrwertsteuer gegen die an die Finanzbehörde abzuführende gegenrechnen. Zuvor müssen <sup>S</sup>i<sup>e</sup> natürlich <sup>d</sup>i<sup>e</sup> Gesamtsumme <sup>d</sup>e<sup>r</sup> beim Verkauf berechneten steuer errechnen und die beim Einkauf bezahlte davon subtrahieren. Mit dem Taschenrechner müßten <sup>S</sup>i<sup>e</sup> die Steueranteile <sup>f</sup>ü<sup>r</sup> jeden Posten gesondert ermitteln und die Einzelergebnisse später summieren – eine Vorgehensweise, <sup>d</sup>i<sup>e</sup> gleichermaßen ermüdend wie anfallig <sup>f</sup>ü<sup>r</sup> Fehler ist. Einem Kalkulationsprogramm geben <sup>S</sup>i<sup>e</sup> <sup>n</sup>u<sup>r</sup> <sup>d</sup>i<sup>e</sup> Rechenoperationen zum Ermitteln der Mehrwertsteuer <sup>v</sup>or: in diesem Falle die Eintragungen einer Spalte durch 100 dividieren und mit 14 multiplizieren. Anschließend geben <sup>S</sup>i<sup>e</sup> die einzelnen Beträge <sup>e</sup>in, den Rest erledigt das Programm.

Die Anwendungsmoglichkeiten sind zahlreich und erstrecken sich im privaten Bereich von Haushalts- und Kraftfahrzeugkosten bis <sup>z</sup><sup>u</sup> Lohnabrechnungen. Geschäftliche Anwendungen sind Faktura, Buchführung, Finanzierung, Vorhersagen und Planung, Kostenanalysen und Projektüberwachung, um einige zu nennen. Die enormen Vorteile <sup>f</sup>ü<sup>r</sup> den Benutzer führen zu gesteigerter Produktivität, verminderter Fehlerquote und besserer Präsentation.

Das <sup>i</sup><sup>n</sup> dieser Sene erstellte Spreadsheet <sup>g</sup>ib<sup>t</sup> dem BASIC-Programmierer einen Einblick <sup>i</sup><sup>n</sup> den Aufbau und die Funktion kommerzieller Tabellenkalkulationsprogramme. Zu jedem Teil des Programms geben <sup>w</sup>i<sup>r</sup> detaillierte Erläuterungen über die Funktion und Arbeitsweise der jeweiligen Sektion. Das Programm <sup>i</sup>s<sup>t</sup> <sup>f</sup>ü<sup>r</sup> Computer der Typen Sinclair Spectrum, Commodore <sup>6</sup>4, Acorn <sup>B</sup> und Schneider CPC geschrieben. Jeden Programmteil drucken wir in einer Spectrum- und einer Microsoft-BASIC-Version <sup>m</sup>i<sup>t</sup> Erläuterungen <sup>z</sup>u<sup>r</sup> Übertragung auf andere Rechnersysteme.

#### Konzentration

Angesichts des komplexen Aufbaus eines Kalkulationsprogramms konzentrieren wir uns auf die wesentlichen Leistungsmerkmale. Resultierend daraus findet lediglich eine minimale Fehlerüberprüfung statt. Als Konsequenz daraus sollten Sie größtmögliche Sorgfalt bei der Benutzung des Programms, speziell beim Eingeben der Informationen, walten lassen, da jeder Fehler zum Zusammenbruch des Programms führt. Für <sup>d</sup>i<sup>e</sup> vernachlässigte Fehlerbehandlung stehen zwei Gründe: erstens der beschränkte Speicherplatz und zweitens die Arbeitsgeschwindigkeit.

Da das Programm <sup>i</sup><sup>n</sup> BASIC geschrieben wurde, ist die Größe des Arbeitsplatzes limi<sup>t</sup>ier<sup>t</sup> auf eine Matrix von 15 Spalten und 15 Reihen. Diese Einschränkung garantiert eine annehmbare Ablaufgeschwindigkeit und <sup>l</sup>äß<sup>t</sup> dennoch <sup>e</sup>i<sup>n</sup> übersichtliches Programmlisting zu. Aufgrund des Bildschirmaufbaus kann immer nur ein Teil ("Fenster") des Arbeitsblattes gezeigt werden. Auf dem <sup>C</sup> <sup>6</sup>4, dem Acorn <sup>B</sup> und schneider-Computern umfassen diese Fenster fünf Reihen und sieben Spalten, auf dem Spectrum vier Reihen und sechs Spalten.

Jedes der 225 Felder des Kalkulationsprogramms <sup>t</sup>räg<sup>t</sup> <sup>d</sup>i<sup>e</sup> Bezeichnung <sup>Z</sup>elle. Diese Zellen sind benannt (i<sup>n</sup> der obersten Reihe) <sup>a</sup>l<sup>s</sup> Al, A2 usw. bis Al5, Bl bis B15 (i<sup>n</sup> der zweiten Reihe), bis zur fünfzehnten Spalte (Ol, O2 und weiter <sup>b</sup>i<sup>s</sup> O15). <sup>Z</sup>u<sup>r</sup> Bewegung des Cursors innerhalb des Kalkulationsschemas benutzen Sie einfach die Cursor-Steuerungstasten. Der Name der angewählten Zelle ist auf der oberen linken Seite des Bildschirmes sichtbar. Die Zelle selbst <sup>i</sup>s<sup>t</sup> invertiert.

Jede Zelle kann eine Information beinhalten: entweder beliebige numerische Daten oder eine Berechnungsformel. Die Daten erscheinen auf dem Bildschirm in der jeweils zugehörenden Zelle, wobei pro Zelle nur fünf Zeichen

zur Verfügung stehen. Enthält die angewählte Zelle eine Berechnungsformel, so wird diese in der Eingabezeile am unteren Rand des Bildschirms angezeigt. Zum Eingeben einer neuen Formel wählen Sie die Option "enter formula" und setzen die neue Formel ein. Die Berechnungsroutinen bearbeiten die Felder von links nach rechts. Als Operatoren verarbeitet das Programm +, -,  $\star$ ,  $\lambda$  und die runden Klammern. Es erkennt Zellnamen und wirkliche oder ganze Zahlen <sup>a</sup>l<sup>s</sup> Operanden. Wenn <sup>S</sup>i<sup>e</sup> <sup>d</sup>i<sup>e</sup> Werte <sup>i</sup><sup>n</sup> <sup>d</sup>i<sup>e</sup> Zellen <sup>A</sup>l, A2 und A3addieren und das Ergebnis in Zelle A4 ablegen möch<sup>t</sup>en, schreiben <sup>S</sup>i<sup>e</sup> <sup>d</sup>i<sup>e</sup> Formel Al+A2+A3 <sup>i</sup><sup>n</sup> die Zelle A4. Zum Errechnen der Mehrwertsteuer, zum Beispiel des Wertes in <sup>B</sup>l, schreiben Sie B1\*0.14 <sup>i</sup><sup>n</sup> Zelle B2 und die Formel Bl+B2 <sup>i</sup><sup>n</sup> die Zelle <sup>B</sup>3.

Unser BASIC-Kalkulationsprogramm bietet viele Funktionen. Dazu gehören:

@ Eine Hilfstafel wählen <sup>S</sup>i<sup>e</sup> über HELP <sup>a</sup>n. <sup>S</sup>i<sup>e</sup> listet <sup>d</sup>i<sup>e</sup> für den Anwender verfügbaren Optionen auf. <sup>4</sup>

@ <sup>M</sup>i<sup>t</sup> der vorläufigen Speicherfunktion STORE sichern Sie Ihr Arbeitsblatt im derzeitigen Stadium auf Datenträger. Damit können <sup>S</sup>i<sup>e</sup> <sup>i</sup><sup>n</sup> das Arbeitsblatt unterschiedliche Werte eintragen. @ Ein vorübergehend gesichertes Arbeitsblatt können Sie mit RESTORE jederzeit wieder zurück in den Computer laden und damit den <sup>u</sup>rsprünglichen Zustand wiederherstellen.

@ <sup>D</sup>i<sup>e</sup> Rechenfunktion CALCULATE bearbeitet (von links nach rechts und von oben nach unten) jeden Eintrag der Reihe nach ab. Diese Reihenfolge müssen Sie beim Eingeben be-

**Steuerberechnung** 

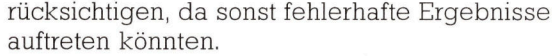

@ <sup>M</sup>i<sup>t</sup> <sup>d</sup>e<sup>r</sup> CLEAR-Anweisung löschen <sup>S</sup>i<sup>e</sup> den gesamten Inhalt des Arbeitsblattes. - Vergewissern Sie sich vorher, ob Sie die Daten auf Band oder Diskette sicherten.

@ <sup>M</sup>i<sup>t</sup> der REPLICATE-Funktion <sup>l</sup>äß<sup>t</sup> sich eine Formel auf andere Zellen übertragen. Das <sup>i</sup>s<sup>t</sup> besonders dann nützlich, wenn die entsprechende Formel <sup>o</sup>f<sup>t</sup> im Arbeitsblatt erscheinen <sup>s</sup>oll (z. <sup>B</sup>. <sup>b</sup>e<sup>i</sup> Berechnungen der MWSt.).

@ Ihre Daten sichern und laden Sie mittels der SAVE- und LOAD-Funktionen.

@ <sup>M</sup>i<sup>t</sup> SAVE und LOAD können <sup>S</sup>i<sup>e</sup> auch <sup>n</sup>u<sup>r</sup> <sup>d</sup>i<sup>e</sup> Berechnungsformeln sichern und laden. Das ist überaus nützlich für ständig benötigte Kalkulationsschemata (etwa wöchentliche Relsekostenabrechnungen)).

@ Der Cursor kann mittels der TAB-Funktion an jede gewünschte Position direkt gesetzt werden, wobei Sie den Weg nicht mit den Steuertasten vorgeben müssen.

<sup>I</sup><sup>n</sup> diesem Beitrag drucken wir die Routinen zum Bildschirmaufbau und zur Steuerung der Grafik <sup>f</sup>u<sup>r</sup> den Commodore 64. <sup>D</sup>i<sup>e</sup> entsprechenden Programmteile für den Acorn B, den spectrum und den Schneider CPC folgen <sup>i</sup><sup>n</sup> der nächsten Ausgabe. Nur diese Programmsektionen wurden speziell für die jeweiligen Computer geschrieben, da die Ansteuerung der Bildschirmgrafik unterschiedlich <sup>i</sup>st. Die restlichen Programmteile sind für alle Computer gleich (mi<sup>t</sup> Ausnahme des Spectrum, dessen Stringhandling sich von den übrigen unterscheidet).

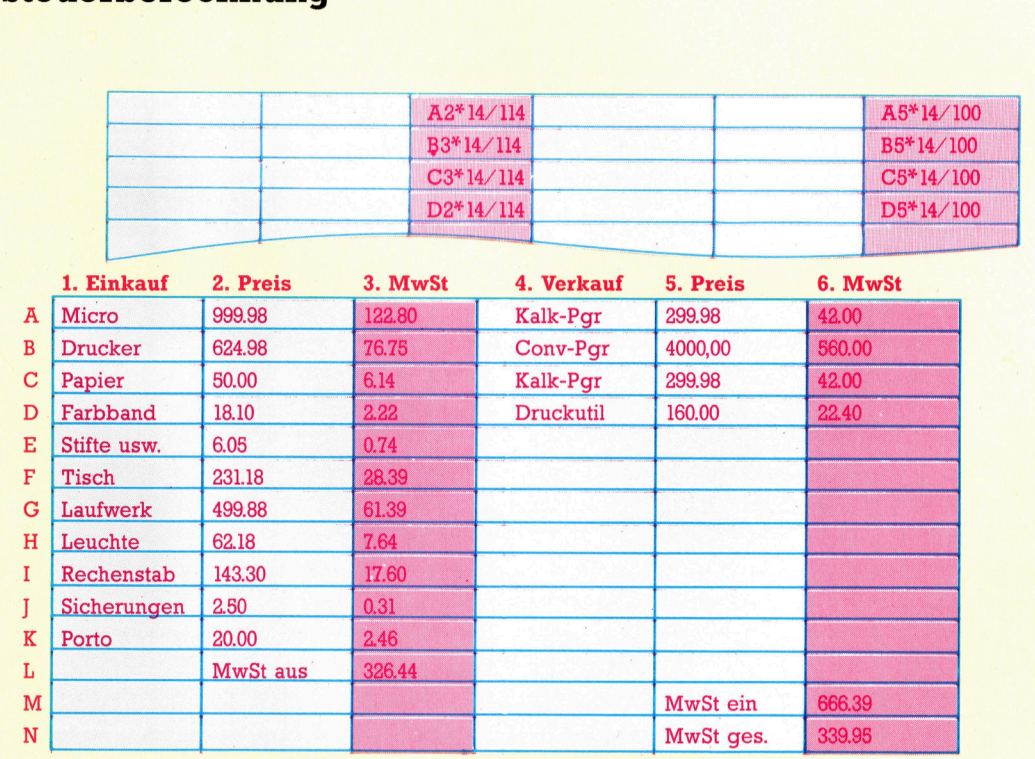

Dieses Beispiel zeigt eine typische Anwendung aus dem Bereich der Buchhaltung - die Berechnung der Mehrwertsteuer. Die Spalten <sup>1</sup>, <sup>2</sup>, <sup>4</sup> und <sup>5</sup> müssen vom Benutzer mit den entsprechenden Angaben ausgefüllt werden. Das Programm errechnet die Einzel- und Gesamtsummen <sup>i</sup><sup>n</sup> den Spalten <sup>3</sup> und <sup>6</sup>. Die Summen <sup>i</sup><sup>n</sup> <sup>S</sup>palt<sup>e</sup> 3 <sup>e</sup>rgeben sich aus dem jeweiligen Wert <sup>i</sup><sup>n</sup> Spalte <sup>2</sup> multipliziert mit <sup>1</sup><sup>4</sup> und dividiert durch 100. Die dazugehörige Programmformel sehen <sup>S</sup>i<sup>e</sup> über dem Arbeitsblatt. Oftmals wird eine Berechnungsformel <sup>i</sup><sup>n</sup> mehreren Zellen benötigt. Damit nun der Anwender nicht jede Zelle ausfüllen muß, bieten die meisten Kalkulationsprogramme eine REPLICATE-Funktion, mit der eine Formel <sup>i</sup><sup>n</sup> andere Zellen übertragen wird.

## Grafikroutinen

Auch wenn der größte Anteil des Programmlistings <sup>f</sup>ü<sup>r</sup> <sup>a</sup>ll<sup>e</sup> Computer gültig <sup>i</sup>st, benötigen die hier besprochenen Rechner unterschiedliche Befehle zum Aufbau der <sup>|</sup> Bildschirme. Um dennoch ansprechende und übersichtliche Darstellungen zu erreichen, bringen wir <sup>z</sup><sup>u</sup> jedem der Computer separate Routinen. Wir beginnen in dieser Ausgabe mit den Routinen <sup>f</sup>ii<sup>r</sup> den Commodore <sup>6</sup>4. Die Programmsektionen steuern die Darstellung der Tabellenmatrix, der Daten <sup>i</sup><sup>n</sup> den Zellen und die Bewegung des Cursors. Nach dem Eingeben und Starten dieses Programmteils sollten Sie die Matrix auf dem Bildschirm sehen. <sup>S</sup>i<sup>e</sup> können den Cursor über das Arbeitsblatt wandern lassen, doch die eigentlichen Kalkulationsfunktionen sind noch nicht vorhanden. Sie sind Bestandteil der folgenden Listings.

```
DLUMBS
     쯾
        씎
 ÷
```
Commodore <sup>6</sup><sup>4</sup>

10 REM \*\*\*\* CBM 64 SPREADSHEET \*\*\*\* 15 REM \*\* SET UP CBM CHARACTER STRINGS \* .<br>20 FOR I=1 TO 7:L7\$=L7\$+CHR\$(195);NEXT<br>30 L5\$=LEFT\$(L7\$,5):T\$=CHR\$(178):B\$=CHR\$ 20 FOR I=1 TO 7:L7\$=L7\$+CHR\$(195):NEXT 30 L5\$=LEFT\$(L7\$,5):T\$=CHR\$(178):B<mark>\$=CHR\$</mark><br>(194)<br>40 S5\$=" " :X\$=CHR\$(219):I\$=CHR\$(177)  $(194)$ <br>40 S5\$=" 100 GOSUB 3000:REM SETUP ARRAYS & VARIAB LES 110 GOSUB 1000:REM PRINT SCREEN 120 GOSUB 1700:REM PRINT DATA ON SCREEN 130 GOSUB 1100:REM MAIN KEYBOARD SCANNIN <sup>G</sup> ROUTINE **999 STOP** 1000 PRINT CHR\$(147) ;CHR#¢145) ;CHR#(5):P OKE 33280 ,6:FOKE 33281 ,<sup>6</sup> <sup>1</sup>00<sup>5</sup> <sup>F</sup>RIN<sup>I</sup> ¢ <sup>t</sup><sup>C</sup> OL UMN <sup>5</sup>S<sup>9</sup> 1006 PRINT 1007 PRINT "ROW <sup>i</sup>. <sup>2</sup>: <sup>3</sup>. <sup>4</sup>.  $5.$ 1010 PRINT " "CHR\$(176); L5\$; T\$; L5 \$;T\$;L5\$;T\$;L5\$;T\$;L5\$;CHR\$(174) 1020 FOR C=1 TO 7<br>1030 PRINT " "CHR\$(C+64);". "B\$:S5\$: B\$;S5\$;B\$;S5\$;B\$;S5\$;B\$;S5\$;B\$<br>1040 PRINT " ";L7\$;X\$;L5\$;X\$;L5\$;X\$;L5\$; X\$ ;L5\$ ;X\$ ; L5\$ ; CHR\$( 179) 1050 NEXT <sup>C</sup> <sup>|</sup> 1060 PRINT " "CHR\$(C+64);". ";B\$;S5\$ ;B\$ ; 55\$ ; B\$ ; S5\$ ; B\$ ; S5\$ ; B\$ <sup>1</sup> S5\$ ; B\$ ;B\$;S5\$;B\$;S5\$;B\$;S5\$;B\$;S5\$;B\$<br>1070 PRINT " ";L7\$;I\$;L5\$;I\$;L5\$;I\$;L5\$;<br>I\$;L5\$;I\$;L5\$;CHR\$(189) 1080 RETURN 5) 1100 P\$=CHR\$(Y+64)+MIDSCSTRECK) :2,2):PRI NT CHR\$(19);"CELL:";P\$;" " 1110 GET A\$:IF A\$="" THEN 1110 1120 <sup>I</sup><sup>F</sup> A\$=CHR\$(29) THEN 1200:REM MOVE <sup>R</sup> IGHT 1130 IF A\$=CHR\$(157) THEN 1300:REM MOVE LEFT 1140 IF A\$=CHR\$(17) THEN 1400:REM MOVE D **OWN** 1150 <sup>I</sup><sup>F</sup> AS=CHR\$(145) THEN 1500 :REM MOVE UP 1152 <sup>I</sup><sup>F</sup> A\$=CHR\$(133) THEN GOSUB &000 :REM F1 PRINT HELP SCREEN 1155 <sup>I</sup><sup>F</sup> A\$=CHR\$(137) THEN GOSUB 2000 :REM <sup>F</sup><sup>2</sup> INPUT FORMULA 1158 <sup>I</sup><sup>F</sup> A\$=CHR\$(134) THEN GOSUB 5150:REM F3 STORE CURRENT SHEET 1160 <sup>I</sup><sup>F</sup> A\$=CHR\$(135> THEN GOSUB 2300:REM <sup>F</sup><sup>S</sup> CALCULATE SHEET 1165 <sup>I</sup><sup>F</sup> A\$=CHR\$(13) THEN RETURN 1170 IF A\$>"0" AND A\$<"9" THEN GOSUB 210<br>0:REM ENTER NUMERIC DATA 1180 IF A\$=CHR\$(139) THEN GOSUB 5000:REM D\$ Fé CLEAR SHEET 1185 IF A<sup>\*</sup>=CHR\*(138) THEN GOSUB 5100:REM <sup>F</sup><sup>4</sup> GET PREVIOUS SHEET 1187 <sup>I</sup><sup>F</sup> A\$="G" THEN GOSUB 5200 1188 IF A\$=CHR\$(136) THEN GOSUB 5700:REM F? DECIDE COL OR ROW 1189 <sup>I</sup><sup>F</sup> A\$=CHR\$(140) THEN GOSUB 7000 :REM <sup>F</sup><sup>8</sup> LOAD/SAVE ROUTINES 1190 GOTO 1110:REM BACK TO START 1200 REM \*\*\*\*\*\* MOVE RIGHT \*\*\*\*\*\* 1210 <sup>I</sup><sup>F</sup> X=15 THEN 1100 1220 IF X=H2 THEN GOSUB 1600:X=X+1:H1=H1 <sup>+</sup><sup>1</sup> :H2=H2+1:60T0 1270 1230 GOSUB 1600:LET X=xX+1:GOSUB 1450 :G0T <sup>0</sup> 1100 1270 GOSUB 1800:GOSUB 1700:GOTO 1100 1300 REM \*\*\*\*\*\* MOVE LEFT \*\*\*\*\*\* 1310 IF X=1 THEN 1100 1320 IF X=H1 THEN GOSUB 1600:X=X-1:H1=H1 -1:H2=H2-1:GOTO 1370 1330 GOSUB 14600:LET X=X-1:60SUB 1650:GOT 0 1100

1370 GOSUB 1800:GOSUB 1700:GOTO 1100 1400 REM \*#\*%\*\*\* MOVE DOWN \*\*\*\*#\*

1410 <sup>I</sup><sup>F</sup> Y=15 THEN 1100

1740 <sup>P</sup>RIN<sup>T</sup> CHR#; <sup>C</sup>H¢R\$( 118) 4"FO5RMU)LA: " <sup>5</sup> 1420 IF Y=V2 THEN GOSUB 1600: Y=Y+1: V1=V1 <sup>+</sup><sup>1</sup> :V2=V2+1:60T0 1470: 1430 GOSUB 1600: LET Y=Y+1:G0SUB 1650: GOT <sup>O</sup> 1100 1470 GOSUB 1850 :GOSUB 1700:GOTO 1100 1500 REM \*\*\*\*\*\* MOVE UP \*\*\*\*\*\* 1510 <sup>I</sup><sup>F</sup> Y=1 THEN 1100 1520 <sup>I</sup><sup>F</sup> Y=V1 THEN GOSUB 1600:Y=Y-1:V1=V1 -<sup>1</sup> :V2=V2-1:60T0 1570 1530 GOSUB 16800 :LE<sup>T</sup> Y=Y-1:GOSUB 1650:GOT © 1108 1570 GOSUB 1850 :G0SUB 1700:GOTO 1100 1600 REM \*\*\*\*\* TURN CURSOR OFF \*\*\*\*\* 1610 CU=1023+40\*(V(Y+1-V1)-1)+H(X+1-H1): POKE CU,PEEK(CU)-128 1620 POKE CU+1,PEEK¢CU+1)-128:POKE CU+2, PEEK(CU+2)-128 1630 POKE CU+3,PEEK(CU+3)-128:POKE CU+4, PEEK(CU+4)-128:RETURN 1650 REM \*\*\*\*\* TURN CURSOR ON \*\*\*\*\*\* 1660 CU=1023+40\*(V(Y+1-V1)-1)+H(X+1-H1): POKE CU,PEEK¢CU)+128 1670 POKE CU+1,PEEK(CU+1)+128:POKE CU+2, PEEK(CU+2)+128 1680 POKE CU+3,PEEK(CU+3)+128:POKE CU+4, PEEK(CU+4)+128 <sup>1</sup>469<sup>0</sup> GOSUB 1900:RETURN 1700 REM \*\*\*\* PRINT DATA IN SHEET \*\*\*\* 1710 FOR I=0 To ? 1720 PRINT CHR\$(19);:FOR C=1 TO V(I+1)-1 : PRINT CHR\$(17); : NEXT C <sup>1</sup>73<sup>0</sup> <sup>F</sup>O<sup>R</sup> <sup>J</sup>=<sup>0</sup> To <sup>4</sup> 1735 P\$=MID\$(STR\$(MAT(I+V1,J+H1)),2)<br>1740 PRINT TAB(H(J+1)-1):" ":CHR\$(14  $1740$  PRINT TAB(H(J+1)-1):" <sup>1</sup>74<sup>5</sup> PRINT TABCH(J+1)+4-LEN(P\$));P\$; 1750 NEXT J,I 1760 GOSUB 1650 :RETURN 1800 REM \*\*\*\* PRINT COLUMN NUMBER \*\*\* 1810 PRINT CHR\$(19); CHR\$(17); CHR\$(17); CH R\$C17); 1820 FOR I=Hi TO H2:PRINT TABC7+6\*CI-H1)  $J$ :CHR\$(157);". 1830 NEXT I:RETURN 1850 REM \*\*\*\* PRINT ROW NUMBERS \*\*\*\*\* 1850 REM \*\*\*\* PRINT ROW NUMBERS \*\*\*\*\*<br>1860 PRINT CHR\$(19);:FOR I=1 TO 5:PRINT<br>CHR\$(17);:NEXT 1870 FOR C=V1 TO V2 1880 PRINT TABC1>CHRE(C+64) ;CHREC1 <sup>7</sup>) 1890 NEXT C:RETURN 1700 REM \*\*\* FORMULA <sup>O</sup><sup>F</sup> CURRENT CELL \*\* 1920 LET D\$=F\$((Y-1)\*15+X) 1930 GOSUB 1950:REM MOVE CURSOR TO INPUT **LINE** 1935 PRINT CHR\$(18); "FORMULA: n 1945 PRINT CHR\$(19): RETURN 1950 REM \*\*\*\*\* CURSOR TO INPUT LINE \*\*\* 1960 PRINT CHR\$(19);:FOR K=1 TO 22:PRINT  $CHR$(17):!NEXT K$ 1970 RETURN 3000 REM \*\*\*\*\*\* SETUP ARRAYS \*\*\*\*\*\*\* 3010 DIM H(5), V(8), ST(20), ST\$(20), E\$(20)  $.6$$  (20) 3020 FOR C=0 TO <sup>4</sup> 3030 H¢(C+1)=6\*C+10:REM CALC <sup>X</sup> POS 3040 NEXT <sup>C</sup> 3050 FOR C=1 TO <sup>8</sup> 3060 V(C)=2\*C+4:REM CALC Y-POS 3070 NEXT <sup>C</sup> 3075 X=1:Y=1 3080 H1=X:H2=X+4:V1=Y:V2=Y+7 3090 REM \*\*\*\*\*\*\* SHEET ARRAYS \*\*\*\*\*\*\*\* 3100 DIM MAT(15,15):DIM MC(15,15) 3110 FOR I=1 TO 15:FOR J=1 TO <sup>1</sup><sup>5</sup> 3120 MAT(I, J)= $I*J$ 3130 NEXT J,! 3140 DIM F\$(225)

3150 RETURN

## <sup>i</sup><sup>n</sup> der Luft MIDI: Musik liegt

Das <sup>i</sup><sup>n</sup> einem früheren Kursabschnitt entstandene MIDI-Interface war <sup>f</sup>ü<sup>r</sup> den Anschluß am Commodore <sup>6</sup><sup>4</sup> und Acorn <sup>B</sup> vorgesehen. Wir wollen die Schnittstelle nun an einem Rechner der Schneider-CPC-Serie betreiben.

ie Hardware der Schnittstelle unterscheidet sich auch in der Schneider-Version kaum von der <sup>f</sup>ü<sup>r</sup> <sup>d</sup>i<sup>e</sup> beiden anderen Rechner verwendeten Schaltung. Unterschiede ergeben sich daraus, daß der Schneider nicht mit einer CPU der 65XX-Serie, sondern <sup>m</sup>i<sup>t</sup> dem Microprozessor Z80 ausgestattet <sup>i</sup>st.

Um das <sup>I</sup><sup>C</sup> <sup>m</sup>i<sup>t</sup> dem Z80 <sup>z</sup><sup>u</sup> koppeln, <sup>i</sup>s<sup>t</sup> <sup>e</sup>i<sup>n</sup> Zusatzbauteil erforderlich: ein Dreifach-NAND-Gatter mit je drei Eingängen. Die beiden Chipselect-Leitungen CSO und CS1 waren <sup>i</sup><sup>n</sup> der Original-Version auf +5 Volt gelegt. Die Chip-Enable-Leitung des ACIA <sup>i</sup>s<sup>t</sup> zwar im Grunde das Gegenstück <sup>z</sup>u<sup>r</sup> Z80 IORQ (VO Request), muß aber über M1 durchgesteuert werden. Andernfalls könnte <sup>e</sup>i<sup>n</sup> I/O-Zugniff auch während der Interrupt-Acknowledge-Phase des Z80 auftreten, bei der sowohl IORQ <sup>a</sup>l<sup>s</sup> auch M1 Low werden. Eine weitere Steuerung findet uber den Punkt AT <sup>s</sup>tatt.

Der Erweiterungsanschluß des Schneider verfügt nicht über eine geeignete Leitung <sup>f</sup>ü<sup>r</sup> den direkten Anschluß von Ein- und Ausgabegeräten, also muß eine externe Codierung vorgenommen werden. <sup>D</sup>i<sup>e</sup> 1/O-Adressierung nutzt beim CPC <sup>a</sup>ll<sup>e</sup> <sup>1</sup><sup>6</sup> Adreßbits (der Inhalt von Register <sup>B</sup> wird bei den meisten Schreib-/ Lesebefehlen des Z80 als obere acht Adreß<sup>b</sup>it<sup>s</sup> ausgeben). Über den Erweiterungsbus sind <sup>d</sup>i<sup>e</sup> Adressen zwischen &F800 und &FBFF verfügbar, wobei die unteren acht Bits fur Penpheriegeräte zwischen &EO und &FE liegen müssen.

Das <sup>i</sup>s<sup>t</sup> zum Glück nicht sehr schwierig, weil bei allen internen I/O-Adressen AlO auf +5 Volt liegt. Um unseren Adreßbereich anzusprechen, müssen <sup>w</sup>i<sup>r</sup> nur <sup>e</sup>i<sup>n</sup> Low auf AlO und Highs auf AS bis AY erkennen. Das läßt sich durch die Verbindung von AlO <sup>m</sup>i<sup>t</sup> CS2 und von A5 bis A6 mit CS0 und CS1 erreichen. A7 wird verwendet, um das Enable-Signal (E) durchzuschalten, das damit nicht mehr aktiv werden kann, wenn AY nicht auf High <sup>l</sup>iegt.

Im Gegensatz zum 6502-Prozessor <sup>s</sup>tell<sup>t</sup> der Z80 kein Read/Write-Signal zur Verfügung. Wir behandeln daher die Schreib-Leseregister des 6850 als unterschiedliche Adressen - die R/W-Leitung wird <sup>m</sup>i<sup>t</sup> der Adrefleitung AQ

verbunden. Die interne Register-Select-Leitung koppeln wir mit A8 Dadurch stehen die ACIA-Register mit den in der Tabelle angegebenen Adressen <sup>i</sup><sup>n</sup> Verbindung.

Man darf nicht vergessen, daß die Schreibund Lesevorgänge zur ACIA über eine Adreßleitung gesteuert werden - damit kann nicht <sup>z</sup><sup>u</sup> den Adressen der Read-Only-Register (&FAEO, &FBEO) geschrieben werden. Andern<sup>f</sup>all<sup>s</sup> könnte sowohl der Z80 <sup>a</sup>l<sup>s</sup> auch der ACIA gleichzeitig ein Byte auf den Systembus schikken. Noch gefährlicher <sup>i</sup>s<sup>t</sup> ein Leseversuch an den Write-Only-Adressen (&F8E0, &F9EO) <sup>4</sup> ein Schreibversuch zum ACIA-IC würde völlig undienlich über einen Datenbus in undefiniertem Zustand laufen.

Die Prüfung der Platine entspricht dem Test der ursprünglichen Version. Wir beschreiben den Ablauf noch einmal mit den beim Schneider nötigen Veränderungen:

## **Liste der Bauteile**

Die Bauteile bekommen Sie im gutsortierten Elektronik-Fachhandel. Eine preiswerte Bezugsquelle sind auch Versandhandlungen.

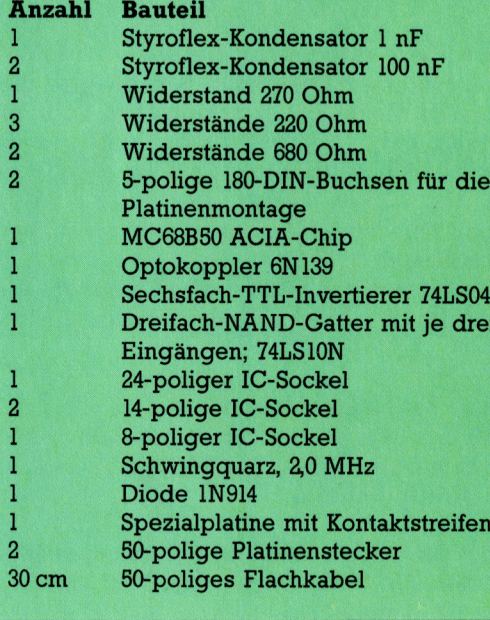

Die linke Seite der Platine wird mit dem Erweiterungsanschluß des Schneider CPC verbunden. Auf der Zeichnung sind die notwendigen Drahtbrücken <sup>f</sup>ü<sup>r</sup> den Busanschluß des ACIA-ICs, des 74LS10- Decoders und der Stromversorgung zu sehen. Erst wenn alle Leitungen komplett sind, werden <sup>d</sup>i<sup>e</sup> vier ICs <sup>i</sup><sup>n</sup> ihre Sockel gesetzt (Auf richtige Lage der Markierung achten!). Jetzt fehlt noch die Verbindungsleitung, die aus dem 50-poligen Flachkabel mit zwei Platinensteckern zusammengebaut wird. Wenn die Leitung am Rechner und an der Platine aufgesteckt wird, sollte der Computer unbedingt ausgeschaltet sein. Danach geht's an den Test der MIDI-Schnittstellenplatine.

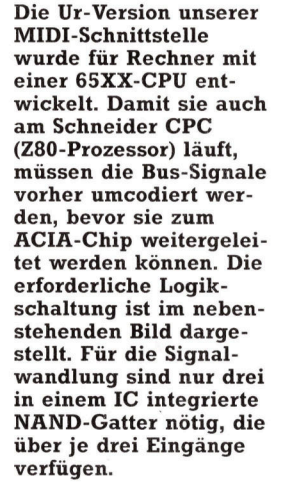

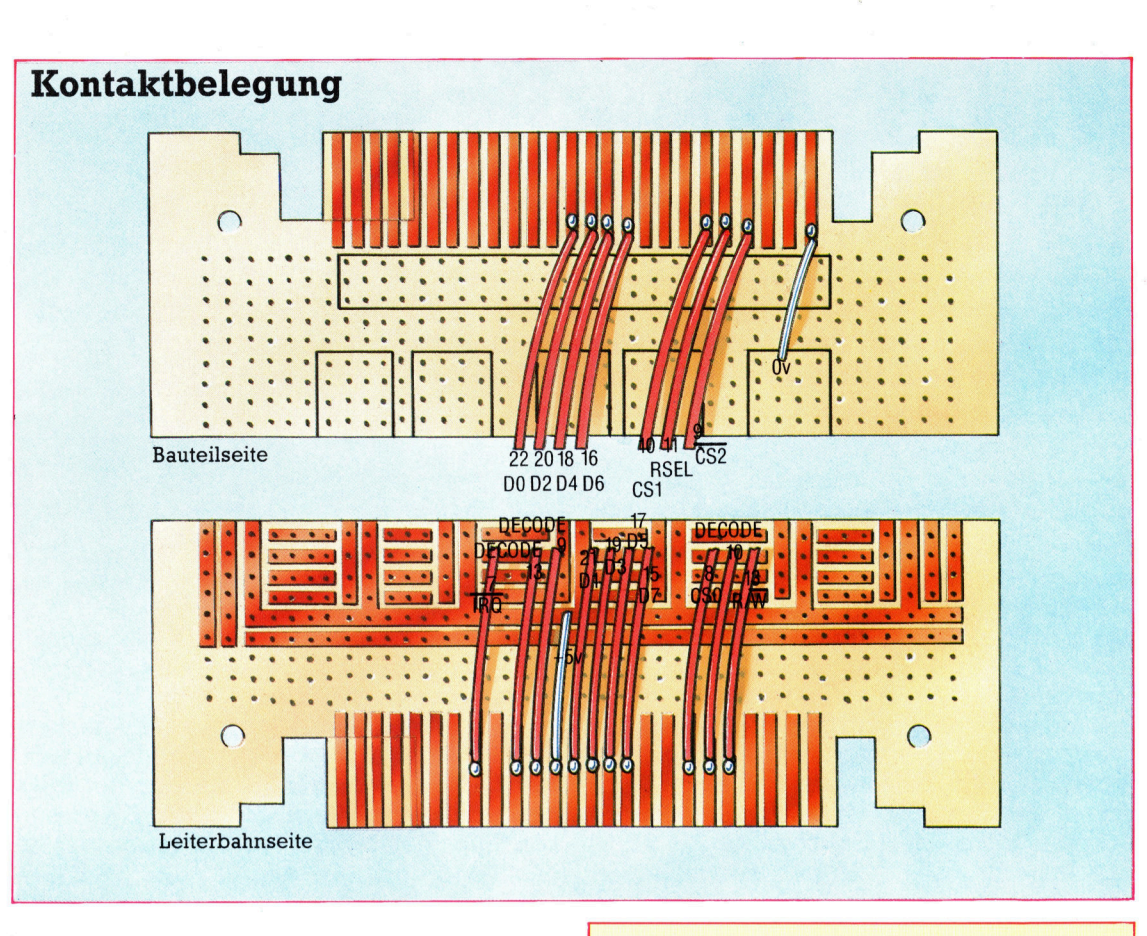

<sup>l</sup>. Verbinden <sup>S</sup>i<sup>e</sup> <sup>d</sup>i<sup>e</sup> <sup>I</sup>N- und <sup>d</sup>i<sup>e</sup> OUT-Buchse der Platine mit einem 5-poligen DIN-Kabel. <sup>2</sup>. Initialisieren <sup>S</sup>i<sup>e</sup> den ACIA <sup>m</sup>it: OUT &F8E0.3

3. Die Festlegung von Taktfrequenz und Datenformat sowie die Abschaltung der Sende/ Empfangsinterrupts besorgt der Befehl: OUT &F8E0,&16

<sup>4</sup>. Lesen Sie nun das ACIA-Statusregister aus: PRINT INP(&FAEO)

Hier <sup>s</sup>ollt<sup>e</sup> <sup>2</sup> ausgegeben werden.

<sup>5</sup>. Als nächstes übertragen Sie ein serielles Byte vom Ausgang der Schnittstelle <sup>z</sup><sup>u</sup> ihrem Eingang:

OUT &F9EO,x

<sup>x</sup> kann eine beliebige ganze Zahl zwischen <sup>0</sup> und 259 sein.

<sup>6</sup>. Mit erneutem Auslesen des Statusregisters <sup>w</sup>ir<sup>d</sup> <sup>g</sup>eprüft, <sup>o</sup><sup>b</sup> <sup>d</sup>a<sup>s</sup> <sup>B</sup>yt<sup>e</sup> angekommen <sup>i</sup>st: PRINT INP(&FAEO)

Jetzt sollte <sup>3</sup> angezeigt werden.

7. Ob das Byte auch ohne Verfälschung angekommen <sup>i</sup>st, erfahren <sup>S</sup>i<sup>e</sup> durch: PRINT INP(&FBEO)

Jetzt sollte das x von Schnitt 5 erscheinen. Wiederholen Sie die Schritte 4 bis 7 mit verschiedenen x-Werten.

## **ACIA-Registeradressen**

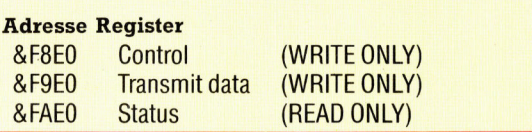

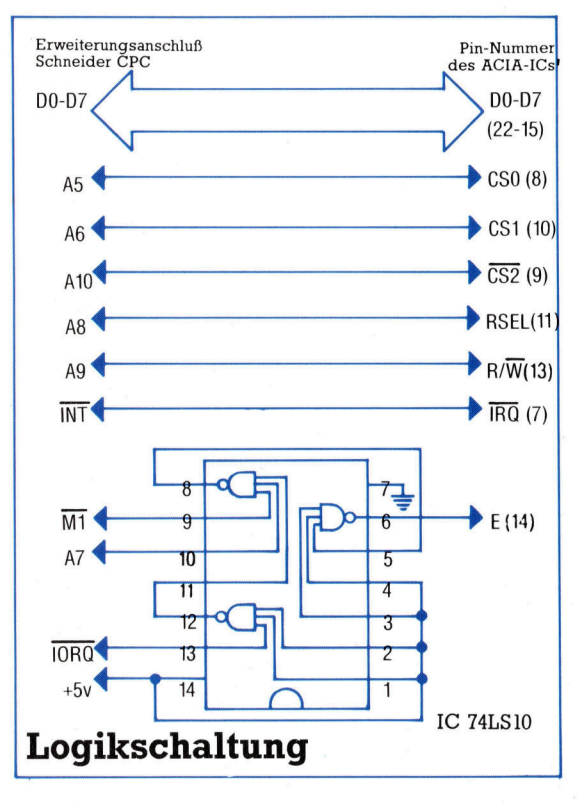

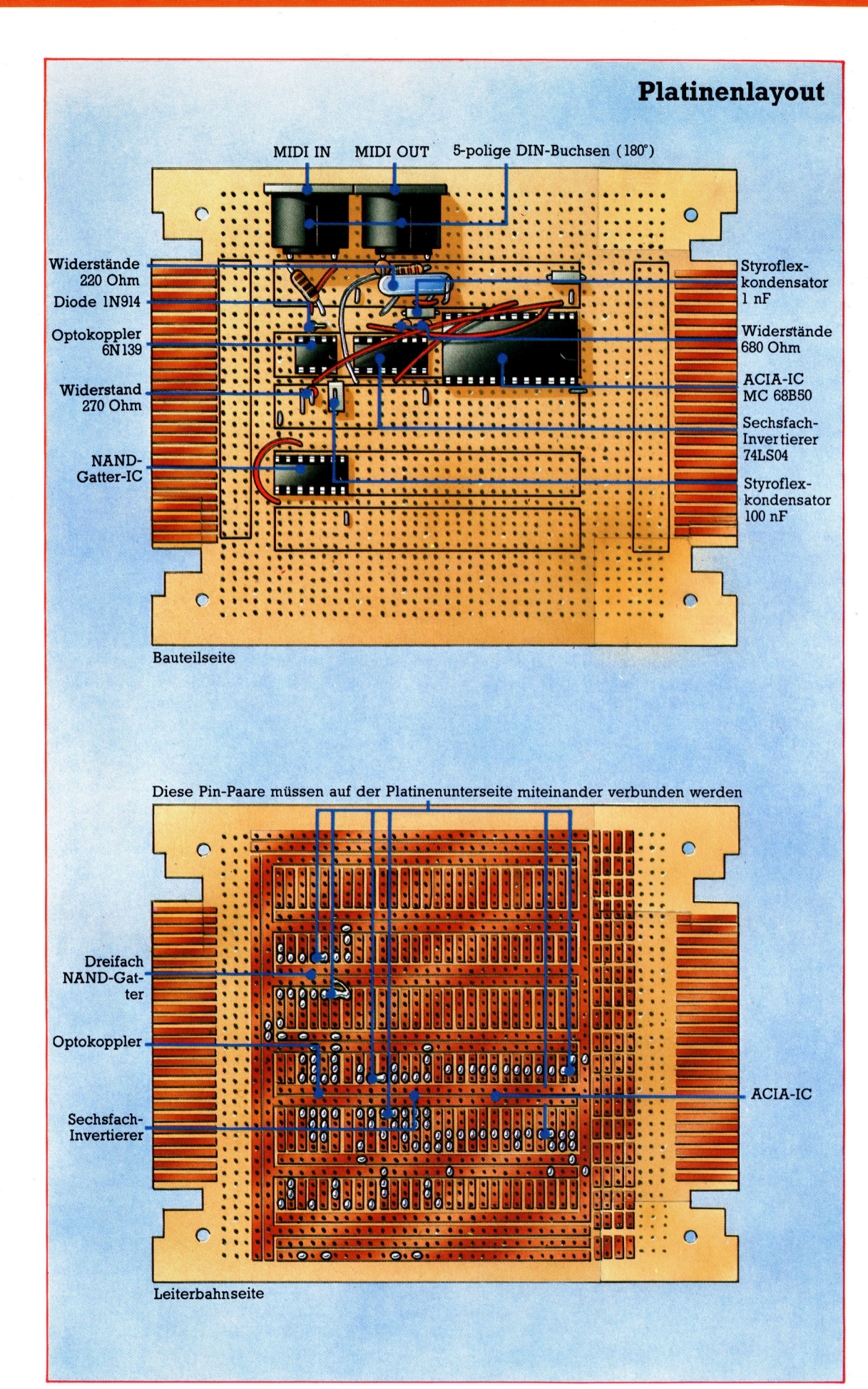

Alle Bauteile der MIDI-Schnittstelle werden auf eine Spezialplatine montiert. Beginnen <sup>s</sup>i<sup>e</sup> beim Aufbau mit den passiven Komponenten: Widerstande, Kondensatoren, IC-Sockel und DIN-Buchsen. Die Verbindungsleitungen auf der Platine lassen sich gut mit isolierter Wire-Wrap-Litze herstellen. Danach den Quarz und die Diode einlöten (Achtung, der farbige Kennungsring muß oben liegen). Die kleine Drahtbrücke unter dem Kondensator (neben dem Sechsfach-Invertierer) darf nicht vergessen werden!

© 4W

## **Schneiders** Maschinencode

Am Anfang dieser neuen Serie über das Betriebssystem der Schneider CPC 464 und 664 untersuchen <sup>w</sup>i<sup>r</sup> zunächst, <sup>w</sup>i<sup>e</sup> RAM und ROM einund ausgeblendet werden. Weiterhin verschaffen wir uns über einen speziellen Speicherbereich - den "Jumpblock" - Zugang zu den Firmware-Routinen.

ie Schneider-Computer CPC 464 und 664 enthalten zwar keine außergewöhnlichen technischen Neuerungen, doch gleicht ein umfassend angelegtes Betriebssystem diesen Mangel <sup>a</sup>us, <sup>s</sup><sup>o</sup> daß die Geräte mit minimaler Hardware auskommen. Das Ergebnis <sup>i</sup>s<sup>t</sup> <sup>e</sup>i<sup>n</sup> preisgünstiger Micro mit hoher Leistung.

 $\mathcal{N}$ 

Der CPC 464 arbeitet <sup>m</sup>i<sup>t</sup> einer Z80A CPU, <sup>6</sup><sup>4</sup> KByte RAM, <sup>3</sup><sup>2</sup> KByte ROM, einem 8255 PIA (Peripheral Interface Adaptor), einem AY-3- 8912 Klanggenerator, einer 6845 CRTC (Bildschirmsteuerung) und einer speziellen Logikschaltung (ULA  $-$  Uncommitted Logic Array).

Das Betriebssystem, auch "Firmware" genannt, belegt die untere Hälfte des  $ROM - in$ der oberen Hälfte befindet sich die Schneider-Version von BASIC (das Locomotive BASIC).

<sup>D</sup>i<sup>e</sup> Memory-Map <sup>z</sup>eigt, daß <sup>d</sup>e<sup>r</sup> <sup>3</sup><sup>2</sup> KByte umfassende ROM-Chip zwei logisch getrennte Bereiche zu <sup>j</sup><sup>e</sup> <sup>1</sup><sup>6</sup> KByte enthält, die sich über die ULA unabhängig voneinander <sup>e</sup>in- und ausschalten lassen. Die beiden Bereiche ersetlegen. zen die ersten und letzten 16 KByte des RAM,

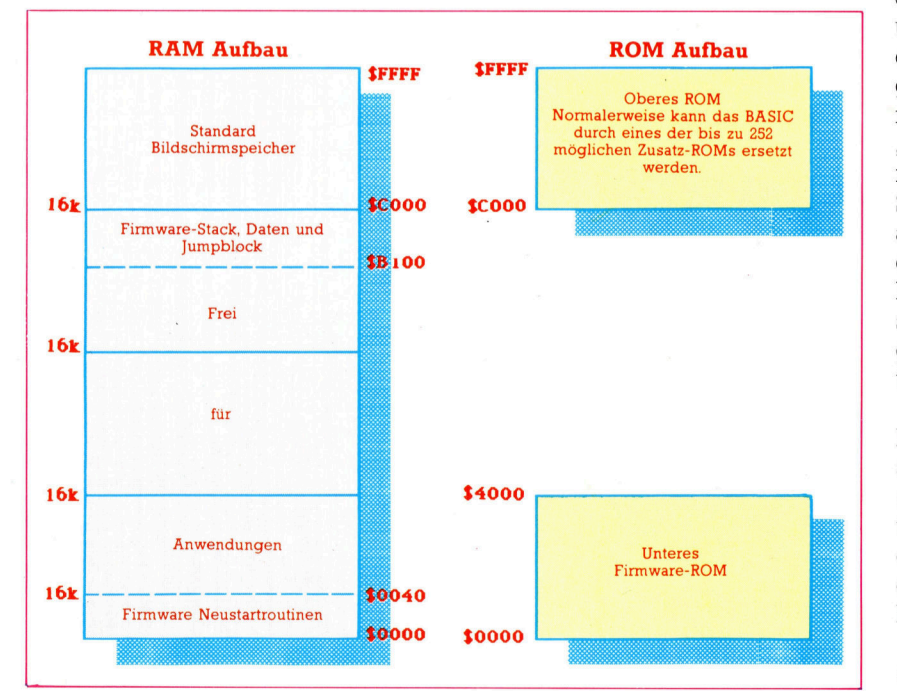

wahrend <sup>d</sup>i<sup>e</sup> mittleren <sup>3</sup><sup>2</sup> KByte zum Schreiben und Lesen <sup>z</sup>u<sup>r</sup> Verfügung stehen. Die ULA kann außerdem <sup>i</sup><sup>n</sup> das obere ROM <sup>b</sup>i<sup>s</sup> <sup>z</sup><sup>u</sup> <sup>2</sup>5<sup>2</sup> Zusatz-ROMs einschalten.

Der Bildschirm wird von einem 6845 Chip gesteuert und belegt 16 KByte RAM - normalerweise direkt unter der RAM-Obergrenze. Die Bildschirmdaten lassen sich jedoch in jeden der vier 16K-Blöcke übertragen, <sup>s</sup><sup>o</sup> daß mehrere Bildschirminhalte blitzschnell gegeneinander ausgetauscht werden können.

Wenn das obere ROM eingeschaltet ist  $$ etwa bei aktiviertem BASIC - veranlaßt die ULA, daß <sup>a</sup>ll<sup>e</sup> Daten der oberen <sup>1</sup><sup>6</sup> KBytes aus dem ROM gelesen werden. <sup>A</sup>lles, was in <sup>d</sup>iesen Block geschrieben werden <sup>s</sup>oll, muß das ROM passieren, um das darunterliegende RAM (normalerweise der Bildschirmspeicher) erreichen zu können. Das obere ROM läßt sich auf mehrere Arten ausschalten, wenn die obe<sup>r</sup>e<sup>n</sup> <sup>1</sup><sup>6</sup> KBytes RAM gelesen werden <sup>s</sup>ollen.

Auch das untere Firmware-ROM wird <sup>a</sup>u<sup>f</sup> diese Weise angesprochen. Wie aber kann das Betriebssystem funktionieren, wenn das untere ROM ausgeschaltet <sup>i</sup>st? <sup>D</sup>i<sup>e</sup> Lösung <sup>i</sup>s<sup>t</sup> einfach: Das untere ROM wird von den Programmen nicht direkt angesprochen. Alle Aufrufe an das Betriebssystem gehen über einen "Jumpblock", der in dem festen Speicherbereich liegt. Er enthält Einträge, die einen Sprung (oder einen vergleichbaren Vorgang) auf die Routinen der Firmware auslösen. Durch den Jumpblock lassen sich die Adressen der Firmware-Routinen verändern, ohne daß bestehende Programme in Mitleidenschaft gezogen werden. <sup>S</sup>i<sup>e</sup> sollten Firmware-Routinen nur über den Jumpblock aufrufen.

Der Jumpblock <sup>l</sup>ieg<sup>t</sup> im dritten der 16K Blöcke und kann <sup>n</sup>ich<sup>t</sup> wie <sup>e</sup>i<sup>n</sup> ROM <sup>e</sup>in- und ausgeschaltet werden. Normalerweise <sup>l</sup>äß<sup>t</sup> <sup>s</sup>ic<sup>h</sup> dieser Bereich auch <sup>n</sup>ich<sup>t</sup> vom Anwender überschreiben. Es gibt jedoch Situationen, <sup>i</sup><sup>n</sup> denen der Jumpblock geändert werden muß, damit ein Teil des Betriebssystems verschoben oder ausgetauscht werden kann.

Alle Einsprungspunkte des Betriebssystems sind im Jumpblock eingetragen. Ein Zugriff ruft

<sup>D</sup>i<sup>e</sup> Memory-Map <sup>d</sup>e<sup>s</sup> Schneider zeigt, wie <sup>d</sup>e<sup>r</sup> 32K-ROM-Chip <sup>d</sup>i<sup>e</sup> oberen und unteren 16K des RAM "ausschaltet". Die Firmware kann beide RAM -Seiten einund ausblenden und auch prüfen, ob die bis <sup>z</sup><sup>u</sup> 252 Zusatz-ROMs vorhanden sind. Die Bildschirmdaten lassen sich <sup>i</sup><sup>n</sup> jeden der vier 16K-RAM-Blöcke

**Bits und Bytes** 

zuerst den entsprechenden Eintrag des Jumpblocks <sup>a</sup>uf. Dieser gibt einen RST-Befehl aus, der wiederum <sup>d</sup>i<sup>e</sup> Firmware-Routine <sup>a</sup>ktiviert. Die Einträge sind jeweils drei Bytes lang und enthalten beim Einschalten des Systems einen RST-Befehl gefolgt von der Einsprungsadresse des Betriebssystems.

Wenn es nicht benötigt wird, kann das untere ROM ausgeschaltet werden. Im RAM befindet sich eine Kopie der Neustart-Routinen, die das Firmware-ROM vor jedem Zugriff wieder anschalten. Nach Ablauf der Betriebssystemroutinen werden <sup>d</sup>i<sup>e</sup> ROMs in ihren <sup>u</sup>rsprünglichen Zustand versetzt. Damit aber <sup>i</sup>s<sup>t</sup> <sup>d</sup>i<sup>e</sup> Frage <sup>g</sup>elöst, welche ROMs <sup>v</sup>o<sup>r</sup> Aufruf einer Betriebssystemroutine eingeschaltet werden müssen. Die meisten Neustart-Befehle <sup>s</sup>telle<sup>n</sup> zusätzliche Kommandos dar, die hauptsächlich das Schalten <sup>d</sup>e<sup>r</sup> ROMs steuern.

Per Jumpblock lassen sich anstelle der Systemroutinen auch andere Routinen einsetzen. So können Sie beispielsweise eigene Bildschirmmodule einfügen, indem Sie den entsprechenden Jumpblock-Eintrag auf die neue Routine zeigen lassen. Das Bild zur Programmsteuerung zeigt die unterschiedliche Steuerung bel einer normalen Befehlsubergabe an das Betriebssystem und bei einer vom Anwender eingesetzten Unterbrechung. Mit dieser Methode des "Patchens" wird auf dem CPC 464 und 664 auch zwischen den Cassetten- und Diskettenbefehlen umgeschaltet.

### An den Bildschirm

Nehmen Sie an, Sie haben eine Routine <sup>n</sup>amens SEND SCREEN geschrieben, <sup>d</sup>i<sup>e</sup> <sup>T</sup>ex<sup>t</sup> zum Bildschirm sendet, und die Sie <sup>s</sup>tatt der entsprechenden Betriebssystemroutine einsetzen wollen. Der Jumpblock-Eintrag für die Zelchendarstellung auf dem Bildschirm heißt TXT WR CHAR und wird über OBBSDH adressiert. Patch trägt einfach die Adresse der neuen Routine <sup>i</sup><sup>n</sup> den Jumpblock <sup>e</sup>in.

Die eben beschriebene Routine funktioniert ohne Probleme, wenn eine neue Routine das im Jumpblock eingetragene Original vollständig ersetzt. Schwierigkeiten gibt <sup>e</sup>s, wenn der ursprüngliche Eintrag ebenfalls benötigt wird oder von der neuen Routine aus eine weitere Routine des Jumpblocks aufgerufen wird. Hier ein Beispielprogramm in BASIC:

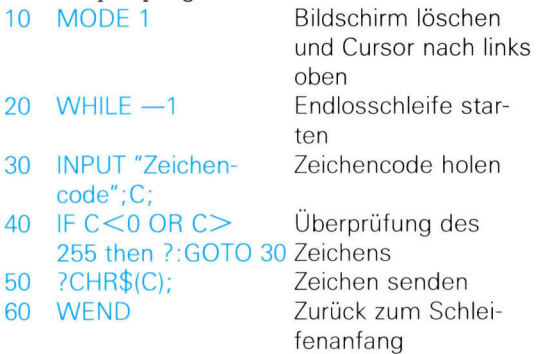

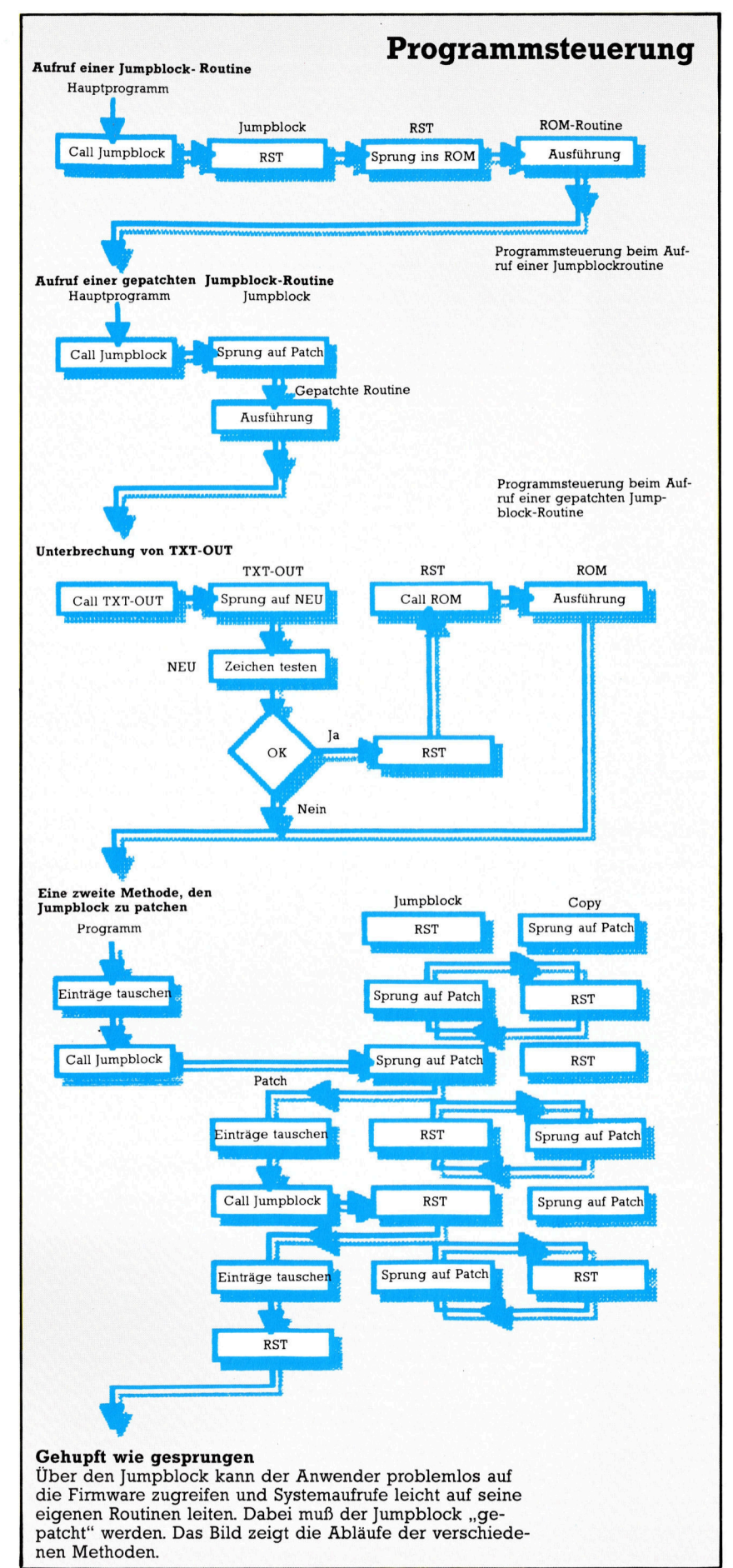

<sup>M</sup>i<sup>t</sup> diesem Programm lassen <sup>s</sup>ic<sup>h</sup> alle Grafikzeichen und auch die Steuercodes anzeigen. Es gibt jedoch einen Code, der den Bildschirm abschaltet und damit das Problem ,aufhangt". <sup>s</sup>i<sup>e</sup> können das Senden dieses Codes leicht verhindern, wenn <sup>S</sup>i<sup>e</sup> <sup>i</sup><sup>n</sup> Zeile <sup>4</sup><sup>0</sup> einen Test einsetzen. <sup>I</sup><sup>n</sup> unserem Beispiel werden wir den Test jedoch in Zeile 50 (i<sup>n</sup> der das Zeichen angezeigt wird) durchführen, damit wir das Zeichen über den Jumpblock-Eintrag TXT OUT-PUT (bei SBB5A) abfangen können, bevor <sup>e</sup><sup>s</sup> zum Bildschirm gesandt wird. Die Originalroutine verlangt, daß das auszugebende Zeichen im Register A gespeichert wird und <sup>a</sup>ll<sup>e</sup> Register <sup>v</sup>o<sup>r</sup> dem Rücksprung gesichert werden.

Das folgende Programmlisting zeigt die einfachste Methode, einen Jumpblock-Patch einzurichten:

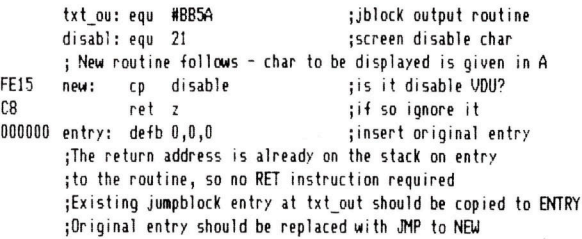

Der Inhalt des Speicherbereiches zwischen #0000 und #003F <sup>i</sup>s<sup>t</sup> <sup>i</sup><sup>n</sup> RAM und ROM identisch. Damit <sup>i</sup>s<sup>t</sup> die Ausführung von RST unabhangig davon, <sup>o</sup><sup>b</sup> <sup>d</sup>a<sup>s</sup> <sup>u</sup>nter<sup>e</sup> ROM einoder ausgeschaltet <sup>i</sup>st. Der Z80 verfügt über acht Neustart-Befehle, die hauptsachlich <sup>f</sup>i<sup>r</sup> die Speicherverwaltung eingesetzt werden. Die Tabelle zeigt ihre Funktionen.

sie funktioniert bei allen im Jumpblock eingetragenen Standardroutinen. Bevor Sie eine Routine "patchen", müssen Sie jedoch sicherstellen, daß sie nicht bereits zuvor auf die gleiche Weise bearbeitet wurde. Einige Routinen des Jumpblock funktionieren nur von ihrer Ori $ginaladresse$  aus  $-$  wird der Eintrag kopiert, arbeitet <sup>s</sup>i<sup>e</sup> nicht mehr korrekt.

Unser Bild zeigt auch die alternative Methode, einen Jumpblock <sup>z</sup><sup>u</sup> patchen. Dabei

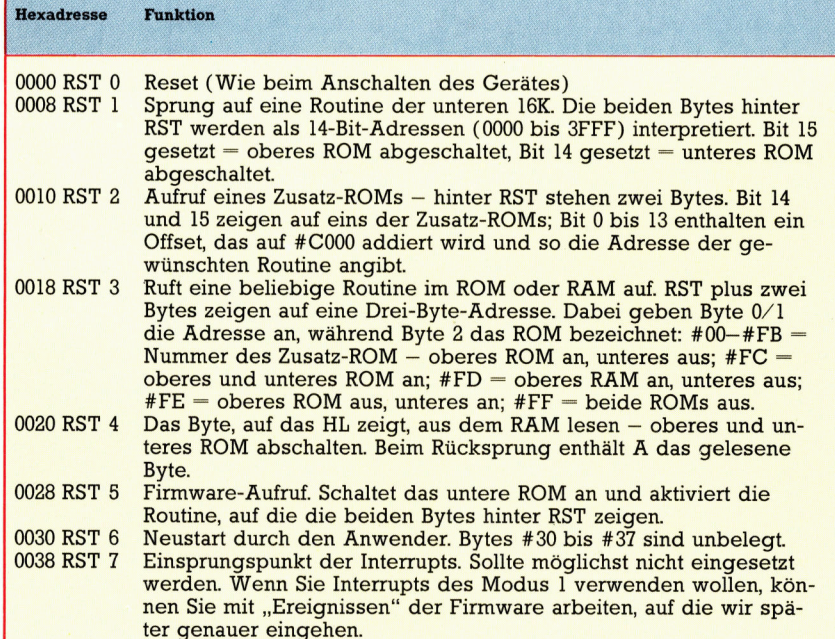

wird der aktuelle Eintrag kopiert und an seine Stelle ein Sprung auf die neue Routine gesetzt. Die neue Routine stellt schließlich den ursprünglichen Eintrag wieder an seinen angestammten <sup>P</sup>lat<sup>z</sup> und aktiviert <sup>i</sup>hn. Vor dem Rucksprung ins Programm wird der Jumpblock-Eintrag dann wieder auf die neue Routine gesetzt.

Unser zweites Maschinencodelisting arbei<sup>t</sup>e<sup>t</sup> mit der zweiten Methode. <sup>S</sup>i<sup>e</sup> erscheint auf den ersten Blick zwar umständlicher, funktioniert aber bei allen Jumpblock-Einträgen.

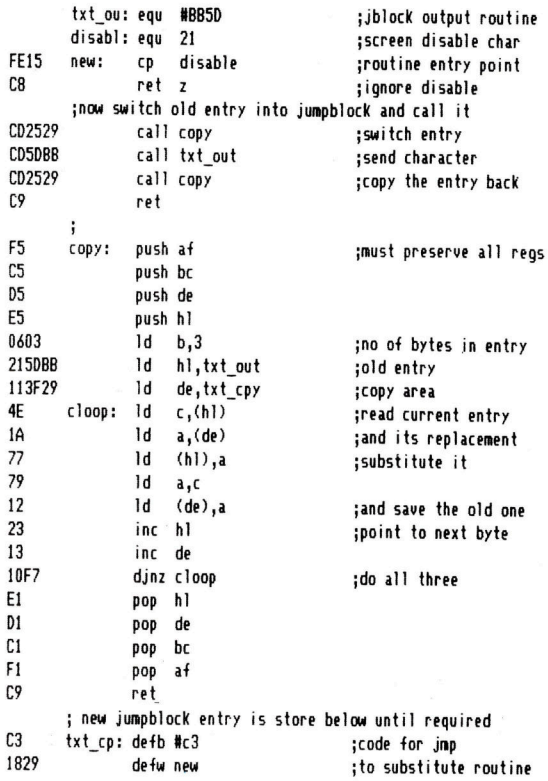

Wichtig ist, daß das neue Modul wie die <sup>u</sup>rsprüngliche Firmware-Routine reagiert. Alle Parameter, die an die Routine gehen und von <sup>d</sup>or<sup>t</sup> empfangen werden, müssen daher <sup>d</sup>i<sup>e</sup> gleiche Definition haben wie in der Originalroutine. Unser Beispielprogramm sichert deshalb die zurückgelieferten Register vor Ablauf des Kopiervorganges.

Die neuen Routinen sollten unterhalb von HI-MEM liegen. Die Aufteilung des Arbeitsspeichers zeigt, daß die unteren drei 16K-RAM-Blöcke <sup>f</sup>ü<sup>r</sup> BASIC zur Verfügung stehen. Die untere Grenze ist <sup>f</sup>es<sup>t</sup> eingebaut, während <sup>H</sup>I-MEM die obere Grenze bestimmt. BASIC-Programme "wachsen" von der Untergrenze aus in Richtung HIMEM.

Da der für Maschinencode reservierte Platz nicht von BASIC überschrieben werden <sup>d</sup>arf, muß HIMEM heruntergesetzt werden. HIMEM sollte jedoch nur um die Lange der Routine (plus seines Datenbereiches) herabgesetzt werden, damit BASIC nicht zuviel Platz weggenommen <sup>w</sup>ird. <sup>D</sup>i<sup>e</sup> Routine wird dann <sup>i</sup><sup>n</sup> den auf diese Weise "befreiten" Platz geladen.

# Im Großformat

Obgleich <sup>d</sup>i<sup>e</sup> Lücke zwischen Micro- und Minicomputern kleiner <sup>w</sup>ird, kommen <sup>d</sup>i<sup>e</sup> Micros <sup>a</sup><sup>n</sup> <sup>d</sup>i<sup>e</sup> Leistungsfähigkeit <sup>i</sup>hre<sup>r</sup> größeren Brüder noch nicht heran. Als Beispiel <sup>f</sup>ü<sup>r</sup> ein bewährtes Minicomputersystem stellen wir <sup>d</sup>i<sup>e</sup> VAX 11/780 <sup>v</sup>or.

ngesichts der Möglichkeiten moderner Microcomputer mit ihrer Vernetzbarkeit und ihrem vielseitigen Softwareangebot <sup>i</sup>s<sup>t</sup> die Frage naheliegend, weshalb sich die großen und kostspieligen Minicomputersysteme von Firmen wie DEC oder Prime überhaupt noch verkaufen lassen. Taten es ein paar IBM PCs <sup>m</sup>i<sup>t</sup> entsprechender Plattenkapazitat nicht auch? Wohl kaum, denn das Leistungsvermögen der Micros reicht an das eines mittleren Minicomputers bei weitem nicht heran; der Abstand in Rechengeschwindigkeit, Speicherkapazitat sowie <sup>S</sup>oft- und Firmware-Angebot <sup>i</sup>s<sup>t</sup> nach wie vor enorm.

Zu den bekanntesten Minicomputern gehören die VAX-Rechner von DEC (Digital Equipment Corporation). Die VAX-Familie umfaßt Systeme unterschiedlicher Leistung, von der MicroVAX, die nicht wesentlich größer als ein üblicher Burorechner ist, <sup>b</sup>i<sup>s</sup> zum neuen Spitzenmodell 8800. Dieser Artikel beschaftigt sich mit der schon länger angebotenen "mittleren" VAX 11/780, deren Architektur sich aber nicht grundsätzlich von der anderer VAX-Versionen abhebt.

Schon äußerlich besteht keine Gefahr, die 11/780 mit einem Micro <sup>z</sup><sup>u</sup> verwechseln: Die Maschine beansprucht einen lm breiten,  $1\frac{1}{2}$  m hohen und  $\frac{3}{4}$  m tiefen Schrank. Und während die meisten kleineren Computer sich mit einer einzigen Leiterplatte, allenfalls noch einer zusätzlichen Erweiterungskarte begnügen, sind bei der 11/780 allein <sup>1</sup><sup>6</sup> Platinen für Speicherchips vorgesehen, abgesehen von den CPU- und Interface-Karten.

Auch bei der CPU <sup>i</sup>s<sup>t</sup> <sup>e</sup><sup>s</sup> nicht mit einem Chip oder einer Leiterplatte getan. Alle VAX-Rechner verfügen <sup>a</sup>l<sup>s</sup> 32-Bit-Maschinen über einen Adreßraum von vier Gigabyte (vier Milliarden Byte), und eine solche RAM-Kapazitat wäre trotz des Preisverfalls bei den Chips weder zu bezahlen noch unterzubringen. Daher wird zur vollen Nutzung der Adressierungsmöglichkeiten ein "virtueller" Speicher organi<sup>s</sup>iert: Nur ein Bruchteil der vier Gigabyte liegt tatsächlich als RAM vor, <sup>d</sup>e<sup>r</sup> Löwenanteil dagegen als Platten- oder Bandspeicher. Hardwaremäßig wird jeweils geprüft, ob ein angefordertes Byte sich bereits im RAM befindet; andernfalls wird die entsprechende "Page" (Seite) automatisch vom Externspeicher geladen.

Das "Paging"-Verfahren beruht auf einer fe-

sten Speichereinteilung <sup>i</sup><sup>n</sup> Seiten zu 512 Byte. <sup>I</sup>s<sup>t</sup> das verfügbare RAM <sup>b</sup>e<sup>i</sup> Abruf neuer Seiten <sup>v</sup>oll belegt, werden bereits bearbeitete wieder penpher ausgelagert.

#### Eine Nummer größer

Die VAX-Rechner laufen unter dem DEC-Betriebssystem VMS (Virtuelles Mehrbenutzer-System) oder der Unix-Version "Ultrix 32". Das VMS verfugt uber eine leistungsfahige Kommandosprache und einen großen Vorrat <sup>a</sup><sup>n</sup> Dienstprogrammen wie etwa Editierhilfen, Sortieralgorithmen und Routinen für die Datenfernubertragung. Als Sprache wird lediglich <sup>e</sup>i<sup>n</sup> Makro-Assembler mitgeliefert, es sind jedoch Compiler <sup>f</sup>ü<sup>r</sup> rund zwanzig Hochsprachen verfügbar. Der VAX-Assembler ist <sup>f</sup>ü<sup>r</sup> Programmierer, die den Z80- oder 6502-Code kennen, <sup>s</sup><sup>o</sup> etwas wie eine Offenbarung. Die 11/780 bietet z.B. <sup>1</sup><sup>6</sup> Register zu 32 <sup>B</sup>it, die bis auf vier reservierte (für Stack Pointer, Befehlszähler usw.) frei verwendbar <sup>s</sup>ind. Und während Micros intern meist nur ganzzahlig rechnen können, <sup>g</sup>ib<sup>t</sup> <sup>e</sup><sup>s</sup> hier Maschinenbefehle <sup>f</sup>ü<sup>r</sup> eine 64-Bit-Gleitkomma-Arithmetik, außerdem <sup>f</sup>ü<sup>r</sup> die Zeichen-Manipulation. Zu dem kompletten, 248 Kommandos umfassenden Befehlssatz ge-

Die Kosten für den VAX-Minicomputer 11/780 von DEC dürften wohl nur <sup>i</sup><sup>n</sup> größeren Firmen locker zu machen sein. Eine derartige Investition zahlt sich aber aus, wenn kontinuierliche Massenspeicherung von Daten, hohe Verarbeitungsgeschwindigkeit sowie große Flexibilität gefordert sind.

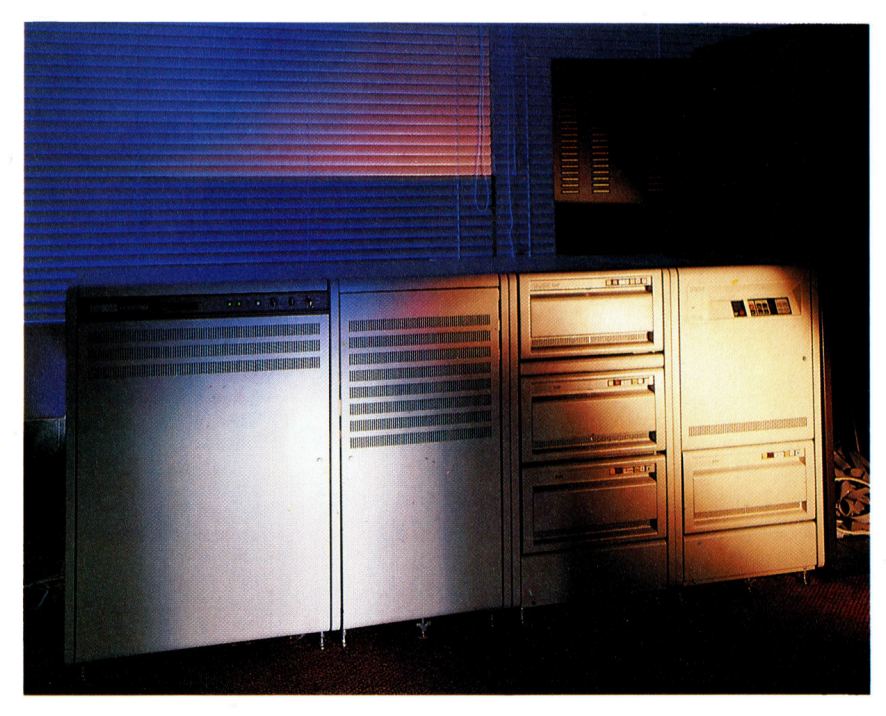

**Hardware** 

hören auch die üblichen Schiebe- und Vergleichsoperationen sowie eine Reihe speziel<sup>l</sup>e<sup>r</sup> Anweisungen <sup>f</sup>ü<sup>r</sup> <sup>d</sup>i<sup>e</sup> CPU-Steuerung.

Um am VAX-Betrieb teilzunehmen, benötigt man zunächst für das Einloggen vom Systemoperator eine Benutzerkennung und ein Paßwort. Damit haben <sup>S</sup>i<sup>e</sup> Zugang <sup>z</sup><sup>u</sup> bestimmten systembereichen; an diese Kennung sind individuelle Befugnisse und auch Einschränkungen gebunden, <sup>s</sup><sup>o</sup> daß <sup>S</sup>i<sup>e</sup> nicht auf jede Datel und jede Systemfunktion zugreifen können. Genauso lassen sich eigene Daten bei Bedarf gegen unberechtigtes Lesen oder Uberschreiben schützen.

#### Kommandoprozeduren

<sup>D</sup>i<sup>e</sup> VAX-Kommandosprache DCL (Digita<sup>l</sup> Command Language) bietet viele Möglichkei<sup>t</sup>en, <sup>d</sup>i<sup>e</sup> sonst nur <sup>i</sup><sup>n</sup> Hochsprachen <sup>z</sup><sup>u</sup> finden sind. Sie können Variablennamen einführen, GOTO- und IF-Anweisungen ähnlich wie in BA-SIC verwenden und außerdem über eine Reihe »lexikalischer® Funktionen Systeminformationen wie Rechenzeiten und aktuelle Benutzernamen abfragen. Die meisten dieser Befehle finden nur in "Kommandoprozeduren" Verwendung; das sind Sequenzen von DCL-Befehlen, <sup>d</sup>i<sup>e</sup> wie <sup>e</sup>i<sup>n</sup> Programm abgearbeitet werden. Für viele Zwecke reicht aber auch schon ein einziges Kommando. "Show Users" beispielsweise veranlaßt die Ausgabe einer Benutzer<sup>l</sup>iste. Lexikalische Funktionen innerhalb von Kommandoprozeduren erlauben es u. a., an jeden Benutzer eine Mitteilung zu senden.

Bei der Mehrzahl der Befehle gibt es verschiedene Modifikationen. So löscht DE-LETE\*.\* sämtliche Dateien einer Directory, soweit sie nicht geschützt sind, während DE-LETE/CONFIRM\*.\* zusätzlich <sup>f</sup>ü<sup>r</sup> jedes <sup>F</sup>il<sup>e</sup> eine Löschfreigabe verlangt. Die vollständige Befehlsliste <sup>i</sup>s<sup>t</sup> sehr umfangreich und enthält neben den üblichen Kommandos für den Umgang mit Dateien auch solche zur Umgestaltung der Programmierumgebung und zur Kommunikation mit anderen Benutzern.

Die Verbindung des Rechners mit der Aufenwelt erfolgt über zwei Schnittstellen: Der >Unibus" (ein DEC-Standard) dient zum Anschluß von Terminals, langsamen Platten- und Bandspeichern sowie Druckern und einer Vielzahl von Spezialgeräten wie Plottern und Steuerungen, die zum DEC-Programm gehö<sup>r</sup>en. Sehr <sup>v</sup>ie<sup>l</sup> höhere Ubertragungsraten (im Bereich von 10 MByte $/s$ ) gestattet der "Massbus", der beispielsweise <sup>f</sup>ü<sup>r</sup> Plattenlaufwerke verwendet wird.

Die kleinste 11/780-Konfiguration verfügt über zwei MByte RAM und acht Terminalanschlüsse. Für einen sinnvollen Betrieb sind zumindest noch zwei Plattenlaufwerke mit einer Minimalkapazitat von je zwei MByte erforderlich. Die Anlage läßt sich auf acht Laufwerke und einen Arbeitsspeicher von acht MByte erweitern, durch Einbau zusätzlicher Interface-Karten außerdem <sup>a</sup>u<sup>f</sup> <sup>6</sup><sup>4</sup> Terminals.

Das VMS-Betriebssystem eignet sich hervorragend <sup>f</sup>ü<sup>r</sup> die Programmentwicklung: Die Kommandosprache <sup>i</sup>s<sup>t</sup> logisch <sup>s</sup>trukturiert, und für alle Befehle gibt es jederzeit aufrufbare Help-Files. Ferner sind praktische Bibliotheksroutinen <sup>f</sup>ü<sup>r</sup> <sup>d</sup>i<sup>e</sup> Übernahme in eigene <sup>P</sup>rogramme verfügbar. Daher <sup>e</sup>ntfäll<sup>t</sup> weitgehend die Notwendigkeit, Dinge wie Bildschirmmasken oder mathematische Algorithmen selbst zu programmieren. Auch erspart die gemeinsame Benutzung der gleichen Plattendateien durch die Angehörigen von ganzen Software-Mannschaften all den Ärger, der bei der Programmentwicklung auf getrennten Microcomputern dadurch entsteht, daß jemand <sup>i</sup><sup>n</sup> seinen Dateien Änderungen vornimmt, ohne die anderen zu informieren.

Insgesamt bietet ein derartiger Minicomputer eine sehr benutzerfreundliche Programmierumgebung, und dank des hohen Datendurchsatzes laufen auch aufwendige Programme wesentlich schneller <sup>a</sup>l<sup>s</sup> <sup>a</sup>u<sup>f</sup> jedem Micro. Das <sup>h</sup>a<sup>t</sup> natürlich seinen Preis: Die VAX 11/780 kostet <sup>i</sup><sup>n</sup> Standardausführung schon <sup>s</sup><sup>o</sup> <sup>v</sup>ie<sup>l</sup> wie eine Villa <sup>i</sup><sup>n</sup> bester Wohnlage. Auch die laufenden Kosten sind wegen des elektnschen Anschlußwerts von 6kW zuzüglich Klimaanlage und wegen der Wartungsgebühren nicht unerheblich. Dafür wird perfekter Service garantiert.

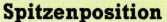

Der Systemoperateur der VAX-Anlage verkehrt mit dem Computer über den Konsolschreiber rechts im Bild, der wie eine Fernschreibmaschine betrieben wird und auch die Dialogantworten des **Systems oder Zustands**meldungen ausdruckt. Auf diese Weise entsteht ein vollständiges Protokoll der Zwiesprache des Operators mit der betriebenen Anlage.

Zeilendrucker Über den DEC-Unibus kann an die VAX ein schneller Zeilendrucker angeschlossen werden. der pro Sekunde an die zwanzig Zeilen mit 132 Zeichen zu Papier bringt.

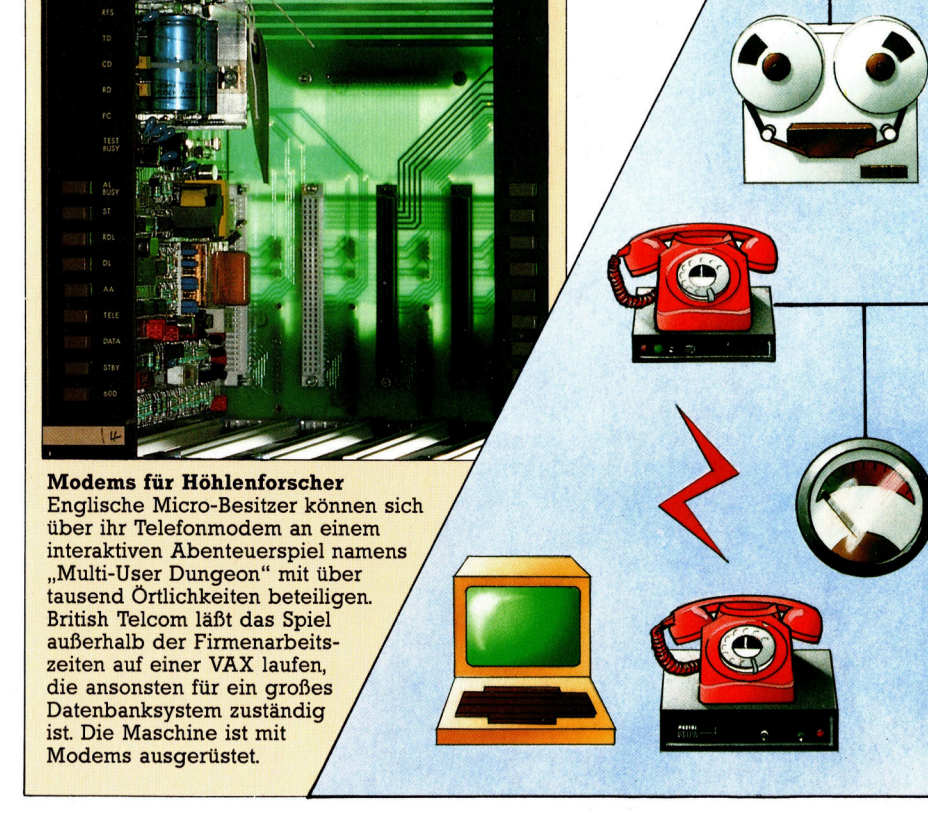

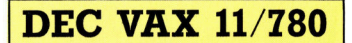

#### ABMESS UNGEN:

 $1181 \times 1537 \times 762$  mm

ZENTRALEINHEIT:

VAX-CPU von DEC

#### SPEICHER:

2-8 MByte RAM, bis zu 4 Gigabyte virtueller Speicher adressierbar

#### **BILDSCHIRM:**

Mindestens 25 Textzeilen zu 80 Zeichen; hochauflösende Grafik mit bis zu  $1024 \times 1024$  Pixeln bei ü b e r 16 Mill ionen Farbtönen (abhängig von der Terminal-Ausführung)

#### SCHNITTSTELLEN:

Massbus für schnelle Plattenund Bandspeicher; Unibus für alle anderen Geräte einschl. Drucker, Plotter und Terminals (über RS232-Interface)

#### VERFÜGBARE SPRACHEN:

Assemblerpaket wird mitgeliefert, Compiler für fast alle gängigen Hochsprachen erhältlich

#### DOKUMENTATION:

Die Grundausstattung an System-Handbüchern einschl. der Dokumentation für die Kommandosprache und die Dienstprogramm-Bibliothek umfaßt 30<br>Bände und belegt ein Zweimeter-Regal; inbegriffen sind ein knappes Nachschlagewerk und Benutzer-Einweisungen.

#### STÄRKEN:

Die VAX bietet eine äußerst produktive Umgebung für die oftware-Entwicklung und die Datenbankorganisation. Auch die Vernetzung von VAX-Rechnern ist vorgesehen.

#### SCHWACHEN:

|<br>|<br>|-

u

So ein System ist nicht gerade billig und verursacht zudem hohe laufende Kosten, weil Raumklimatisierung, Luftfilterung und der Abschluß eines Wartungsvertrags unumgänglich sind.

#### Mini-System

**Stand** 

 $1111$ 

**HELLIE** 

**THE REAL PROPERTY AND REAL PROPERTY** 

Die VAX kommuniziert mit der Peripherie über zwei Busse: Der "Massbus" ist ein Hochgeschwindigkeitsbus, der eine Datenrate im Be reich von 10 MB/s erlaubt und schnelle Bandoder Plattenlaufwerk  $\bf e$  by  $\bf B$ bedienen kann; der "Unibus" wird für langsamere Peripheriegeräte verwendet. Ohne zusätzlichen Aufwand können acht betrieben werden, außerdem Drucker und Plotter. Unibus trägt auch insofern zur Flexibilität des **biskup** in the second d i e Anbindung an Kom munikationsnetze wie ich den Einsatz industrieller Prozeßsteuerungen ermöglicht.

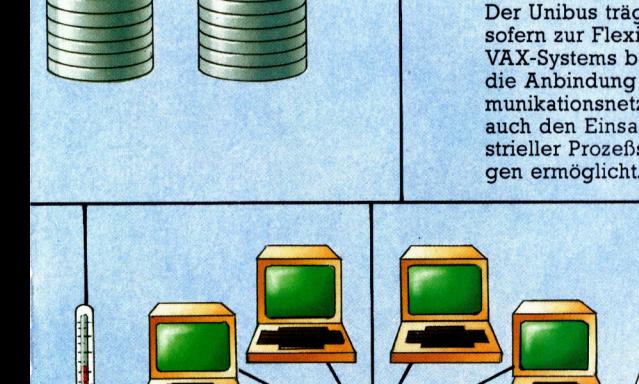

i e ń

## **Hoch die Karten!**

Wir begannen unser Spiel  $17+4$ mit der Kartendarstellung und den Routinen zum Mischen auf dem Commodore 64. Nun richten wir unser Augenmerk auf die gleichen Routinen für Schneider. Sinclair und Acorn B. Die prinzipiellen Unterschiede liegen in der Darstellung der Sonderzeichen. Außerdem müssen wir die Kartendarstellung anders aufbauen.

## Karten mischen und darstellen 1300 REM \*\*\*\* deal a card \*\*\*

#### **Schneider CPC**

#### Hauptprogramm

10 REM \*\*\*\* Amstrad Pontoon \*\*\*\* 20 GOSUB 500:REM init array et<br>50 REM \*\*\*\* Game Loop \*\*\*\* 55 GOSUB 600:REM init game

#### **Aufbau der Felder**

500 REM \*\*\*\* init arrays etc \*\*\*\* 505 INK 0,16:pink=0:INK 1,3:red=1:INK 2,<br>0:black=2:INK 3,26:white=3<br>512 bk\$=STRING\$(7,207)<br>513 br\$=CHR\$(149):li\$=STRING\$(7,154) 515 DIM x(2), y(2):REM naxt card position 520 su\$=CHR\$(228)+CHR\$(227)+CHR\$(226)+CH R\$(229):REM suit symbols<br>530 DIM cn\$(13):FOR i=1 TO 13:READ cn\$(i FREXT (:REM read number data<br>540 DIM cd\$(13):FOR i=1 TO 13:READ cd\$(i) :NEXT i:REM read pattern data<br>560 DIM dk(52,2):REM card deck 570 GOSUB 3000:REM shuffle pack 580 BORDER 9: PAPER pink: REM screen colou 590 RETURN 600 REM \*\*\*\* init game \*\*\*\* 605 CLS 610 hp(1)=1;hp(2)=1 620  $\times$ (1)=0; $\times$ (1)=0; $\times$ (2)=20; $\times$ (2)=0 625 bt=0:sb=0:GOSUB 4200:REM print bet b 630 RETURN

- **Darstellung der Karten**
- 900 REM \*\*\*\* print at \*\*\*\* 910 LOCATE tx+1, ty+1: RETURN<br>1000 REM \*\*\*\* display card \*\*\*\* 1010 GOSUB 1050:GOSUB 1100:RETURN 1050 REM \*\*\*\* card blank \*\*\* 1055 tx=x(pl):ty=y(pl):GOSUB 900:REM pos ition 1060 PEN white: PRINT CHR\$(150); Li\$; CHR\$(  $156)$ 1070 FOR i=1 TO 9:tx=x(pl):ty=ty+1:60SUB<br>900:PRINT br\$;SPACE\$(7);br\$:NEXT i<br>1080 tx=x(pl):ty=ty+1:60SUB 900:PRINT CH R\$(147);1i\$;CHR\$(153)<br>1090 RETURN

```
1100 REM **** card detail ****
```

```
1120 tx=x(p1)+2:ty=y(p1)+1:GOSUB 900:REM
 position
 1125 ct#=MID#(su$,su,1):REM select suit
 type
1127 co=red: IF su>2 THEN co=black
1128 PEN co<br>1128 PEN co<br>1130 FOR i=1 TO 19 STEP 3
1140 cc$=MID$(cd$(cn), i, 3):cl$="'
 1142 FOR j=1 TO 3:c$=SPACE$(2)
1144 IF MID$(cc$, j,1)="1" THEN c$=ct$+SP
ACE#(1)1146 cl$=cl$+c$:NEXT j
1150 tx=x(pl)+2:ty=ty+1:GOSUB 900:PRINT
r1$:NFXT i
 1160 REM **** add corner labels ****
1170 tx=x(pl)+1:ty=y(pl)+1:GOSUB 900:PRI
NT cn$(cn):REM number
1180 ty=ty+1:GOSUB 900:PRINT ct$:REM sui
1190 tx=x(p1)+7:ty=y(p1)+9:GOSUB 900:PRI
NT cn$(cn):REM bottom number
1192 x(p1)=x(p1)+2:y(p1)=y(p1)+11195 RETURN
1200 REM **** display card back ****<br>1210 GOSUB 1050:GOSUB 1250:RETURN
1250 REM **** cand back ****
1255 tx=x(pl):ty=y(pl):GOSUB 900:REM pos
 ition
1260 FOR i=1 TO 9:tx=x(pl):ty=ty+1:GOSUB
 900:PRINT br$;:PEN red:PRINT bk$;:PEN w
hite: PRINT br$: NEXT
1270 \times (p1)=x(p1)+2:y(p1)=y(p1)+11280 RETURN
1310 cn=dk(dp,1);su=dk(dp,2)<br>1320 dp=dp+1:IF dp>52 THEN dp=1:REM bump
 deck
1330 IF f1=1 THEN GOSUB 1200:RETURN:REM
display back of card
1335 GOSUB 1000:RETURN:REM display card
1995 609 REM **** card number data ****<br>2010 REM **** card number data ****<br>2100 REM **** card display data ***<br>2110 DATA "00000000000000000000000"<br>2120 DATA "000010000000000000000"<br>2120 DATA "0000100000000000000000"
2130 DATA "000010000010000010000"<br>2140 DATA "000101000000000101000"
2150 DATA "000101000010000101000"
2160 DATA "000101000101000101000"
2170 DATA "000101010101000101000"<br>2180 DATA "000101010101010101000"
2190 DATA "101000101010101000101"
2200 DATA "101010101000101010101"
2210 DATA "0000000000100000000000"
2220 DATA "0000000000100000000000
2230 DATA "0000000000100000000000"
Den Stapel mischen
3000 REM **** shuffle the deck ****
3005 RANDOMIZE TIME: dp=1
3007 FOR i=1 TO 52:dk(i,1)=0:NEXT i<br>3010 FOR i=1 TO 4:FOR j=1 TO 13
3020 ep=INT(RND(1)*52)+1:REM select entr
  point
3030 IF dk(ep.1)=0 THEN 3050
3040 ep=ep+1:IF ep>52 THEN ep=1<br>3045 GOTO 3030
```
3050 dk(ep,1)=j:dk(ep,2)=i:NEXT j,i 3060 RETURN

#### **Acorn R**

Geben Sie den Befehl PAGE=&0E00 ein, bevor Sie das Programm eingeben oder laden.

#### Hauptprogramm

10 REM BBC PONTOON 15 MODE 1 20 GOSUB 500 50 REM 55 GOSUB 600

#### **Aufbau der Felder**

500 RFM

- 510 SP\$="":FOR I=1 TO 39:SP\$=SP\$+" ":N EXT I
- 512 BK\$="":LI\$="":FOR I=1 TO 7:LI\$=LI\$

```
+CHR$(195) · RK$=RK$+CHR$(166) · NEXT I
   513 BR#=CHR#(194)
   515 DIM X(2), Y(2)
   520 SU$=CHR$(211)+CHR$(218)+CHR$(216)+
CHR$ (193)
   530 DIM CN$(13):FOR I=1 TO 13:READ CN$
(T) :NEXT
   535 CN$(10)=CHR$(128)
   540 DIM CD$(13):FOR I=1 TO 13:READ CD$
(T):NEXT
   560 DIM DK(52,2)
  570 GOSUB 3000<br>571 COLOUR 131:COLOUR 0
   572 VDU 23,166,165,66,90,36,90,165,90,
66
   573 VDU 23,195,0,0,0,255,255,0,0,0
   574 VDU 23, 194, 24, 24, 24, 24, 24, 24, 24, 24
   575 VDU 23, 193, 16, 56, 124, 254, 254, 238, 8
4,56
   576 VDU 23, 216, 24, 60, 90, 255, 255, 90, 24,
60577 VDU 23, 218, 16, 56, 124, 254, 254, 124, 5
6,16<br>578 VDU 23,211,36,126,255,255,255,126,
30,24<br>529 VDU 23,213,0,0,0,15,31,28,24,24<br>580 VDU 23,201,0,0,0,240,248,56,24,24<br>581 VDU 23,202,24,24,28,31,15,0,0,0<br>582 VDU 23,203,24,24,56,248,240,0,0,0<br>583 VDU 23,128,206,219,219,219,219,219
 , 206.0590 RETURN
   600 REM
   601 DB=0:CS=0605 CLS<br>620 X(1)=0:Y(1)=0:X(2)=20:Y(2)=0
   630 RETURN
  Darstellung der Karten
   900 REM **** PRINT AT ****
   910 PRINT TAB(TX,TY); :RETURN
  1000 REM
  1010 GOSUB 1050:GOSUB 1100:RETURN
  1050 RFM
  1055 TX=X(PL):TY=Y(PL):GOSUB 900:REM PO
SITION
1070 FOR I=1 TO 9:PRINT TAB(TX,TY+I);BR<br>;;" = ";BR$:NEXT I<br>1080 PRINT TAB(TX,TY+10);CHR$(202);LI$;
#CHR$(203)
 1090 RETURN
  1100 REM
 1120 TX=X(PL)+2;TY=Y(PL)+1;GOSUB 900<br>1125 CT$=MID$(SU$,SU,1)<br>1127 COLOUR 1:IF SU>2 THEN COLOUR 0<br>1130 FOR I=1 TO 19 STEP 3
  1140 CC$=MID$(CD$(CN), I, 3): CL$=""
  1142 FOR J=1 TO 3:C$=CHR$(9)+CHR$(9)
  1144 IF MID$(CC$, J,1)="1" THEN C$=CT$+C
HR$(9)1146 CL$=CL$+C$:NEXT J
  1150 PRINT TAB(X(PL)+2,TY+((I+3)/3)); CL
$:NEXT I
  1170 TX=X(PL)+1:TY=Y(PL)+1:GOSUB 900:PR
INT CN$(CN)
 1180 TY=TY+1:GOSUB 900:PRINT CT$
  1190 TX=X(PL)+7:TY=Y(PL)+9:GOSUB 900:PR
INT CN$(CN)
 1192 X(PL)=X(PL)+2:Y(PL)=Y(PL)+1<br>1195 RETURN
  1.200 REM
  1210 GOSUB 1050: GOSUB 1250: RETURN
 1250 REM
 1255 TX=X(PL):TY=Y(PL)+1:GOSUB 900<br>1260 FOR I=1TO9:PRINT TAB(TX,I);BR$;BK$
 ;BR$:NEXT I
  1270 X(PL)=X(PL)+2:Y(PL)=Y(PL)+1
  1280 RETURN
  1300 REM
  1310 CN=DK(DP,1):SU=DK(DP,2)<br>1320 DP=DP+1:IF DP>52 THEN DP=1
  1330 IF FL=1 THEN GOSUB 1200:RETURN
```
1335 GOSUB 1000:RETURN

2010 DATA A.2.3.4.5.6.7.8.9.T.J.Q.K

```
2110 DATA"0000000000100000000000"
2120 DATA"0000100000000000010000"
2130 DATA"0000100000100000100000"
2140 DATA"0001010000000000101000"
2150 DATA"000101000010000101000"
2160 DATA"000101000101000101000"
2170 DATA"000101010101000101000"
2190 DATA"000101010101010101000"<br>2190 DATA"101000101010101000101"
2200 DATA"101010101000101010101'
2210 DATA"000000000001000000000000":REM J
2220 DATA"00000000000100000000000":REM Q
2230 DATA"00000000001000000000000":REM K
Den Stapel mischen
```
3000 REM 3005 R=RND(-TIME): DP=1 3007 FOR I=1 TO 52:DK(I,1)=0:NEXT I<br>3010 FOR I=1 TO 4:FOR J=1 TO 13 3020 EP=INT(RND(1)\*52)+1 3030 IF DK(EP, 1)=0 THEN 3050 3040 EP=EP+1:IF EP>52 THEN EP=1 3045 GOTO 3030 3050 DK(EP.1)=J:DK(EP.2)=I:NEXT J.I 3060 RETURN

#### **Sinclair Spectrum**

Hauptprogramm 10>REM \*\*\*\* SPECTRUM PONTOON \*\*\*\*<br>15 PRINT "PLEASE WAIT..." 16 POKE 23658,8 20 GO SUB 500: REM INIT ARRAYS ETC 50 REM \*\*\*\* GAME LOOP \*\*\*\* 55 GO SUB 600: REM INIT GAME **Aufbau der Felder** 500)REM \*\*\*\* INIT ARRAYS ETC \*\*\*\*<br>510 LET S\$="": FOR I=1 TO 25: LET S\$=S\$ ": NEXT I 511 LET S\$=S\$+S\$( TO 14)<br>512 LET B\$="": LET L\$="": FOR I=1 TO 7:<br>LET L\$=L\$+CHR\$ 145: LET B\$=B\$+CHR\$ 144: **NEXT** 513 LET D\$=CHR\$ 146 515 DIM X(2): DIM Y(2): REM NEXT CARD P **OSITIONS** 520 LET U\$=CHR\$ 147+CHR\$ 148+CHR\$ 149+C HR\$ 150: REM SUIT TYPES<br>530 DIM N\$(13): FOR I=1 TO 13: READ N\$( I): NEXT I: REM READ NUMBER DATA 540 DIM C\$(13,21): FOR I=1 TO 13: READ<br>C\$(I): NEXT I: REM READ PATTERN DATA 560 DIM K(52,2): REM SET UP CARD DECK A RRAY 570 GO SUB 3000: REM SHUFFLE PACK<br>580 BORDER 4: PAPER 7: INK 9: CLS<br>581 REM \*\*\*\* SET UP UDG'S \*\*\*\*<br>582 FOR L=USR "A" TO USR "L"+7 583 READ US: POKE L, US: NEXT L 590 RETURN 600 REM \*\*\*\* INIT GAME \*\*\*\* 602 LET DB=0: LET CS=0 605 CLS 620 LET X(1)=0: LET Y(1)=0: LET X(2)=14 : LET  $Y(2)=0$ 630 RETURN Darstellung der Karten 900>REM \*\*\*\* PRINT AT \*\*\*\* 910 PRINT AT TY, TX; : RETURN 1000 REM \*\*\*\* DISPLAY CARD \*\*\*\* 1010 GO SUB 1050: GO SUB 1100: RETURN 1050 REM \*\*\*\* CARD BLANK \*\*\*\* 1055 LET TX=X(PL)+1: LET TY=Y(PL): GO SU B 900: REM POSITION 1060 PRINT AT Y(PL), TX; CHR\$ 151; L\$; CHR\$  $152$ 

1070 FOR I=1 TO 9: PRINT AT Y(PL)+I, TX;C<br>HR\$ 146;" ";CHR\$ 146: NEXT I 1080 PRINT AT 10+Y(PL), TX; CHR\$ 153; L\$; CH R\$ 154

1090 RETURN

1100 REM \*\*\*\* CARD DETAIL \*\*\*\*<br>1120 LET TX=X(PL)+2: LET TY=Y(PL)+2: 60 SUB 900: REM POSITION

1125 LET T\$=U\$(SU): REM SELECT SUIT TYPE

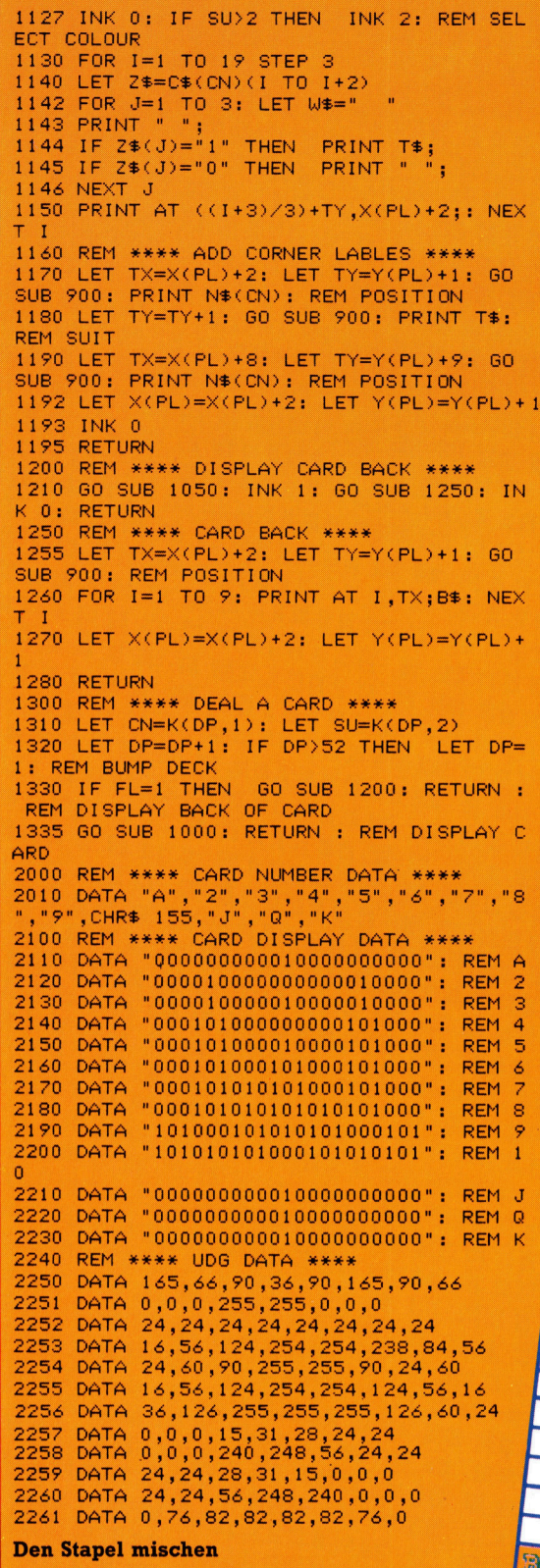

### 3000)REM \*\*\*\* SHUFFLE THE DECK \*\*\*\* L<br>3005 RANDOMIZE : LET DP=1<br>3007 FOR I=1 TO 52: LET K(I,1)=0: NEXT I<br>3010 FOR I=1 TO 4: FOR J=1 TO 13 3020 LET EP=INT (RND\*52)+1: REM SELECT E NTRY POINT 3030 IF K(EP, 1)=0 THEN GO TO 3050 3040 LET EP=EP+1: IF EP>52 THEN LET EP= 3045 GO TO 3030 3050 LET K(EP,1)=J: LET K(EP,2)=I: NEXT J: NEXT I 3060 RETURN

All diese Versionen des Kartenspiels zeichnen die Umrandungen der Spielkarten mit Grafikzeichen. Für den Acorn **B** und den Spectrum müssen wir diese Zeichen zunächst definieren. Im Acorn-Programm nutzen wir hierfür VDU 23-Kommandos in den Zeilen 572 bis 583. Die Spectrum-Version enthält die Karten-Daten als DATA-Zeilen (2240 bis 2261) und liest sie während der Initialisierung (Zeile 581 bis 583) mit der READ-Anweisung ein.

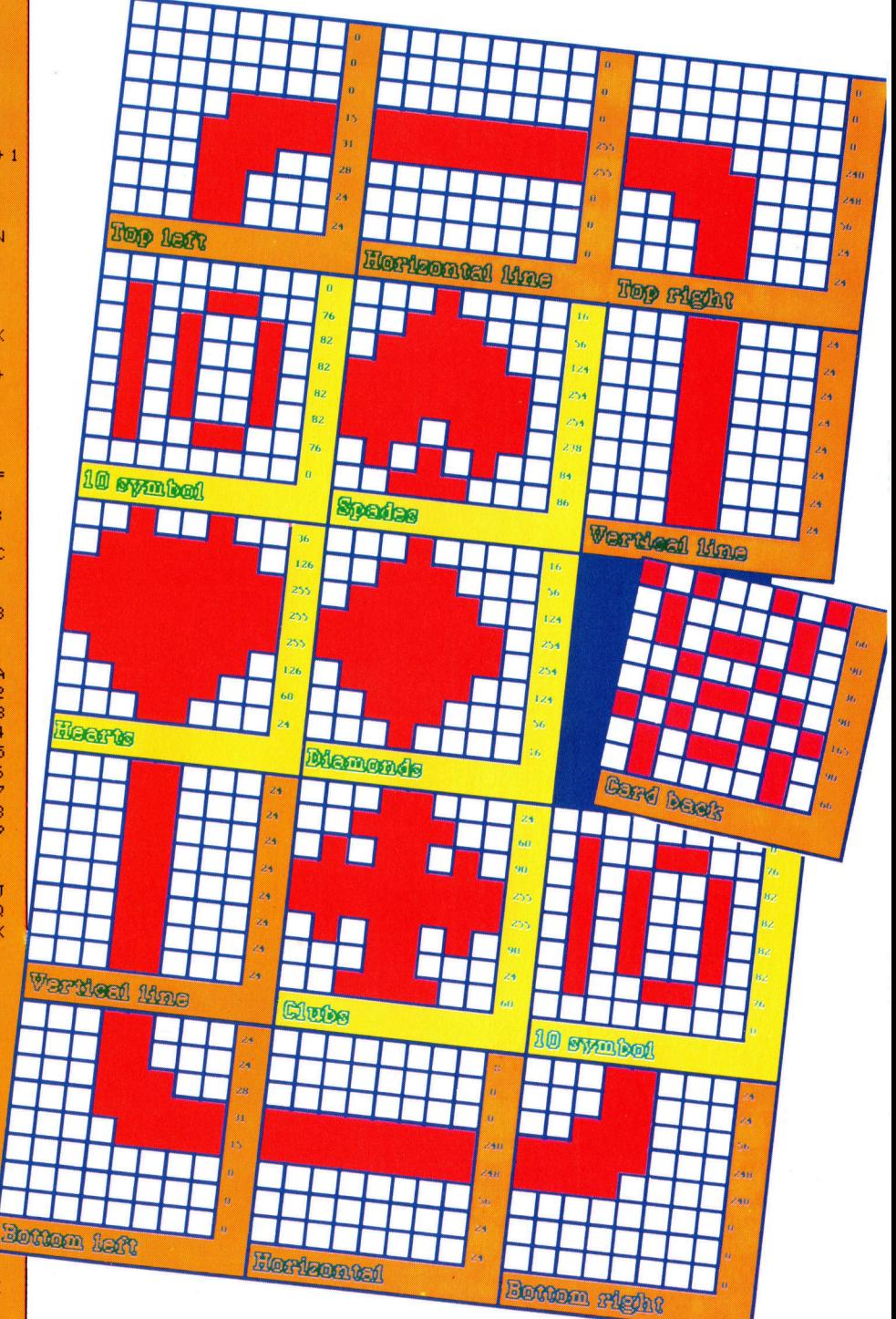

**Während Commodore** 64 und Schneider die für die Umrandung der Karten benötigten Grafikzeichen im Standardzeichensatz enthalten, müssen wir diese Zeichen auf dem Acorn B und dem Spectrum selbst definieren.

# Ahnengalerie

Bei Mehrplatz-Betriebssystemen wie Unix müssen Dateiverwaltung und Inhaltsverzeichnisse sehr leistungsfahig sein. Wir analysieren die Baumstruktur und sehen uns einige wichtige Befehle <sup>a</sup>n.

<sup>n</sup> der letzten Folge wurde erklärt, daß bel dem Unix-Mehrplatzsystem jeder Anwender uber einen eigenen Speicherbereich (Direc<sup>t</sup>ory) verfügt, dessen Programme und Daten durch <sup>e</sup>i<sup>n</sup> Schlüsselwortsystem <sup>v</sup>o<sup>r</sup> fremdem Zugriff geschützt sind. Mehrplatzsysteme besitzen weiterhin ein "öffentliches Directory" mit Systemprogrammen, <sup>d</sup>i<sup>e</sup> jedem Anwender <sup>z</sup>u<sup>r</sup> Verfügung stehen. Außerdem gibt es sogenannte >Systemdirectories< mit Informationen über die Zugnffsberechtigungen der Anwender und <sup>i</sup>hr<sup>e</sup> Directories. Schließlich müssen Mehrplatzsysteme <sup>d</sup>i<sup>e</sup> Fahigkeit haben, mehr <sup>a</sup>l<sup>s</sup> ein Directory gleichzeitig bearbeiten zu können, da sich die Anwender sonst gegenseitig stören.

Aus diesen Gründen werden Mehrplatzsysteme für eine große Zahl Directories ausge<sup>l</sup>egt. Jeder Anwender <sup>s</sup>oll <sup>s</sup>ic<sup>h</sup> <sup>i</sup><sup>m</sup> eigenen <sup>D</sup>1 rectory <sup>f</sup>re<sup>i</sup> bewegen können und Zugang <sup>z</sup><sup>u</sup> den Programmen des Öffentlichen Directory haben. Nur wenige dürfen diese Programme jedoch auch verändern können.

Es muß möglich sein, sich Einblick <sup>i</sup><sup>n</sup> andere Directories zu verschaffen und Dateien von einem Inhaltsverzeichnis zum anderen zu kopieren (auch ohne <sup>s</sup>i<sup>e</sup> verändern zu können). In der Directorystruktur von Unix können Anwender neue Verzeichnisse anlegen und auch Directories löschen. Es gibt Befehle für den Zugang <sup>z</sup><sup>u</sup> anderen Directories und auch <sup>f</sup>u<sup>r</sup> das Ubertragen von Dateien.

Unix-Directones weisen eine Baumstruktur auf, die zur Organisation von Daten mit komplexen Querbeziehungen dient. Jedes Inhaltsverzeichnis kann Dateien und eine Reihe von Sub-Directories enthalten. Obwohl Unix Dateien und Sub-Directories oft völlig gleich behandelt, bringt es die beiden Typen nie durcheinander. Jedes Sub-Directory ist "Kind" des >Mutter"-Directory, in dem <sup>s</sup>ei<sup>n</sup> Name eingetragen <sup>i</sup>st. Jedes Verzeichnis besitzt daher genau ein Mutter-Directory und kann eine unbegrenzte Zahl von "Kindern" haben.

Wenn wir die Kette aufwärts verfolgen, erreichen wir schließlich ein Directory ohne Mutter. Es wird "Wurzel" (Root) genannt und mit / bezeichnet. Jedes andere Directory läßt sich über seinen "Pfadnamen" ansprechen. Ein Pfadname besteht aus einer Liste von Directories, die bei der Wurzel anfangen, und deren Elemente durch / getrennt werden.

#### Namensfreiheit

Unser Bild zeigt ein vereinfachtes Directorysystem von Unix. Der vollständige Name des Directory "John" lautet /usr/deptl/John. Auch Dateinamen bestehen aus dem Pfadnamen ihres Directory gefolgt von /Dateiname. Zum Abruf einer bestimmten Datei muß normalerweise jedoch nicht der gesamte Pfadname angegeben werden. <sup>E</sup><sup>r</sup> wird <sup>o</sup>f<sup>t</sup> abgekürzt oder  $kann - im eigenen Directory - auch völlig$ weggelassen werden.

Der Befehl pwd (Print Working Directory) <sup>z</sup>eig<sup>t</sup> den Namen des aktuellen Directory.

Unix bietet bei der Wahl der Datei- und Directorynamen mehr Freiheit als andere Betriebssysteme. <sup>D</sup>i<sup>e</sup> Namen können <sup>b</sup>i<sup>s</sup> <sup>z</sup><sup>u</sup> <sup>1</sup><sup>4</sup>

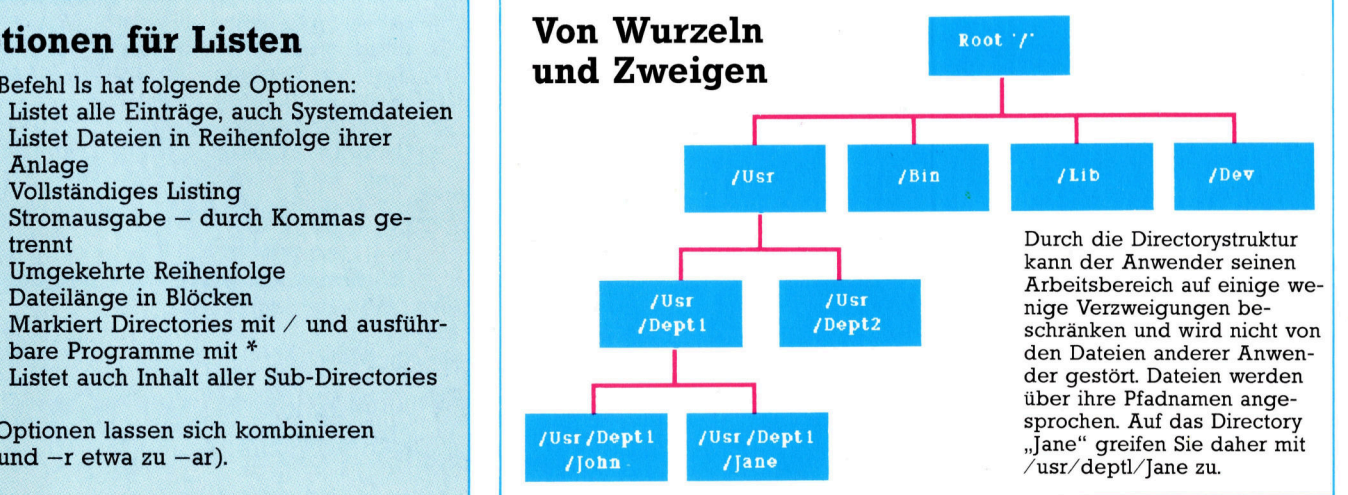

## **Optionen für Listen**

Der Befehl Is hat folgende Optionen:

- Listet alle Einträge, auch Systemdateien  $-a$  $-c$
- Anlage
- -I Vollständiges Listing
- $-m$  Stromausgabe  $-$  durch Kommas getrennt
- Umgekehrte Reihenfolge  $-r$
- Dateilänge in Blöcken -s
- Markiert Directories mit  $/$  und ausführ-— F bare Programme mit \*
- $-R$  Listet auch Inhalt aller Sub-Directories

Die Optionen lassen sich kombinieren  $(-a$  und  $-r$  etwa zu  $-ar$ ).

Zeichen enthalten, darunter auch Leerzeichen. sie sollten jedoch Zeichen vermeiden, die Unix <sup>f</sup>ü<sup>r</sup> Spezialzwecke reserviert <sup>h</sup>at:

 $\wedge$ "'\*;-[]()~{} < > ?\$!

Unix kann mit sogenannten "Wildcards" auch ganze Gruppen von Datei- oder Directorynamen ansprechen. Hier die Wildcard-Zeichen: ? spricht ein beliebiges einzelnes Zeichen <sup>a</sup>n. \* spricht eine Zeichengruppe <sup>a</sup>n, schließt aber den Punkt <sup>a</sup>l<sup>s</sup> erstes Zeichen eines Namens aus, um damit Systemdateien wie .login oder .cshre vor Löschen <sup>z</sup><sup>u</sup> schützen.

<sup>|</sup> (mit einer Liste von Zeichen im Inneren der Klammer) spricht ein einzelnes Zeichen <sup>a</sup>n, das <sup>i</sup><sup>m</sup> Klammerinneren aufgeführt <sup>i</sup>st:

 $[a,e,f]$ ,  $[A-Z]$ , etc.

Der Befehl Is zeigt Dateien und Sub-Directories eines Directory an. Wie viele andere Unix-Befehle besitzt <sup>e</sup><sup>r</sup> eine Reihe von Optionen (siehe Kasten). Zwei weitere Befehle listen den Inhalt einer Datei: cat (kann Dateien auch zusammenfügen) und more (stellt den Dateiinhalt bildschirmweise dar).

Der Anwender kann seine eigenen Sub-Directories beliebig anlegen und auch wieder löschen. So richtet mkdir ein neues Sub-Directory des aktuellen Directory ein, und rmdir löscht es, wenn darin keine Dateien oder Sub-Directories mehr vorhanden <sup>s</sup>ind.

Das aktuelle Directory kann mit cd gewech<sup>s</sup>el<sup>t</sup> werden. Wenn <sup>S</sup>i<sup>e</sup> <sup>i</sup><sup>n</sup> <sup>e</sup>i<sup>n</sup> Sub-Directory des alten Directory gehen, geben <sup>S</sup>i<sup>e</sup> nur den neuen Namen <sup>a</sup>n, <sup>b</sup>e<sup>i</sup> jedem anderen Directory brauchen <sup>S</sup>i<sup>e</sup> jedoch den vollen Pfadnamen. cd ohne Directorynamen führt <sup>z</sup><sup>u</sup> dem Directory zurück, <sup>i</sup><sup>n</sup> dem <sup>S</sup>i<sup>e</sup> sich angemeldet hatten (das "Home-Directory").

Der untenstehende Kasten enthält einen Unix-Dialog, <sup>i</sup><sup>n</sup> dem einige der aufgeführten Befehle eingesetzt <sup>s</sup>ind. Die Kommentare (i<sup>n</sup> geschweiften Klammern) erscheinen in dem eigentlichen Dialog natürlich nicht.

## Dialog mit Unix

Berkeley 4.2 Yax/Unix (infsc3) Type <Ctri-D> <sup>t</sup><sup>o</sup> disconnect

#### login:com-mcc

#### Password:

[Das eingegebene Passwort wird nicht <sup>a</sup>u<sup>f</sup> dem Bildschirm angezeigt!)

You are <sup>a</sup> Normal user (Class <sup>3</sup>) Jobs : <sup>1</sup><sup>9</sup> Superiors :<sup>2</sup> Maximum: <sup>2</sup><sup>1</sup> Last login: <sup>F</sup>r<sup>i</sup> Oct 18 11:45:37 on ttynOS

welcome <sup>t</sup><sup>o</sup> <sup>t</sup>h<sup>e</sup> Information Sciences VAX/UNIX System.

#### Zpwd

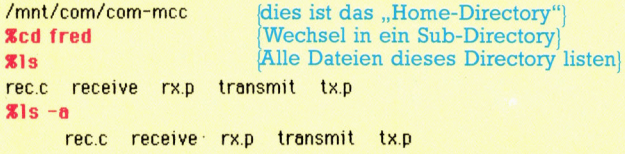

Die beiden zusätzlichen Namen (. und ..) bezeichnen dieses - Directory und das Mutter-Directory)

#### $Ris -1$

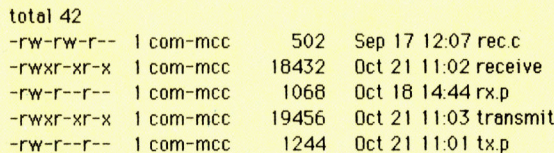

Die >rwx< Gruppen zeigen die Zugangsrechte des Directoryinhabers (1), anderen Mitgliedern <sup>d</sup>e<sup>r</sup> Anwendergruppe (2) und allen anderen Benutzern (3) an. r bedeutet - Lesen ist möglich; w bedeutet - Schreiben ist möglich, und x bedeutet -Ausführung <sup>i</sup>s<sup>t</sup> möglich. Ein Strich besagt, daß der Zugang dieses Typs nicht möglich <sup>i</sup>st.)

215 ?x.p rx.p tx.p  $R$ is  $r^*$ rec.c receive rx.p Zis \* [pc] rec.c rx.p tx.p (Einsatz von "Wildcard"-Zeichen)

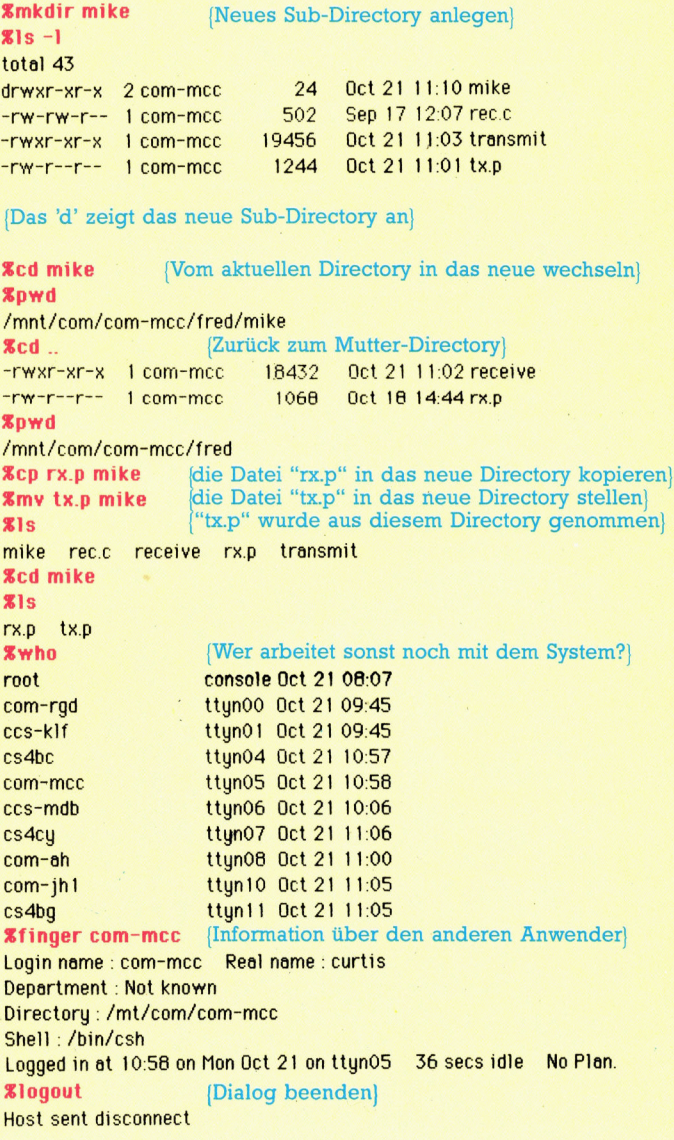

# MIDI in - MIDI out

Wir vervollständigen unsere MIDI-Schnittstelle <sup>f</sup>ü<sup>r</sup> den Schneider CPC mit der dafür maßgeschneiderten Steuer-Software. Unser Maschinenprogramm <sup>n</sup>utz<sup>t</sup> <sup>d</sup>i<sup>e</sup> <sup>i</sup><sup>m</sup> Schneider-Betriebssystem vorgesehenen Interrupts.

<sup>e</sup><sup>r</sup> kleinste Zeitabstand zwischen zwei Midi-Meldungen beträgt 320 <sup>u</sup>s. Daher muß die Verarbeitungsschleife für die eingehenden Daten sehr <sup>v</sup>ie<sup>l</sup> schneller durchlaufen werden, damit der Rechner die Signale verarbeiten und trotzdem rechtzeitig <sup>f</sup>ü<sup>r</sup> das nächste Byte empfangsbereit sein kann.

Ein gutes MIDI-Programm sollte die eingehenden Daten intensiv bearbeiten können. Dazu würde etwa die Fähigkeit gehören, gleichzeitig Daten zu senden und zu empfangen, <sup>s</sup>i<sup>e</sup> auf dem Bildschirm darzustellen und auch Zusammenschnitte aus mehreren Kanalen <sup>z</sup><sup>u</sup> erzeugen. Ein Hindernis bleibt immer die kurze Zeitspanne von 320 <sup>u</sup>s. Zum Glück gibt es aber ein Verfahren, mit dem der Rechner auf eingehende Daten ,horcht", gleichzei<sup>t</sup>i<sup>g</sup> aber andere Daten bearbeitet.

Um das Prinzip eines solchen Programms <sup>z</sup><sup>u</sup> verdeutlichen, möchten wir Ihnen eine Routine vorstellen, die MIDI-Daten einliest und <sup>s</sup>i<sup>e</sup> gleichzeitig auf dem Bildschirm darstellt. Die Daten werden <sup>i</sup><sup>n</sup> hexadezimaler Darstellung zeilenweise angezeigt. Dazu muß jedes eingehende MIDI-Byte <sup>i</sup><sup>n</sup> zwei Hexadezimalziffern <sup>i</sup><sup>m</sup> ASCII-Code umgewandelt werden. Diese Ziffern werden dann zum Bildschirm geschickt und mit zwei Leerzeichen abgeschlossen, um sie vom nächsten Byte unterscheidbar zu machen. An das letzte Byte einer abgeschlossenen MIDI-Message muß <sup>e</sup>i<sup>n</sup> Return angehängt werden. Betriebssystemroutinen wie etwa die Tastaturabfrage wirken sich bei einer Übertragungsrate von 320 <sup>u</sup><sup>s</sup> bereits störend aus: Es <sup>i</sup>s<sup>t</sup> möglich, daß die gewünschte Verarbeitung länger dauert, als erlaubt.

### Datensicherheit

Um <sup>z</sup><sup>u</sup> verhindern, daß Daten verlorengehen, müssen <sup>w</sup>i<sup>r</sup> unsere Verarbeitungsschleife regelmäßig mit einem Interrupt ablösen, der das ACIA-Statusregister abfragt und alle neu empfangenen Daten <sup>i</sup><sup>n</sup> einen Bufferbereich schafft. Das Programm im Vordergrund kann diese Daten später wieder abholen und verarbeiten, ohne daß Signale übersehen werden. Der Interrupt-Abstand müßte allerdings kleiner <sup>a</sup>l<sup>s</sup> 320 <sup>u</sup><sup>s</sup> <sup>s</sup>ein, was das Programm nur unnötig komplizieren würde.

Als Alternative zu einem periodischen Interrupt können wir auch die Fähigkeit des ACIA- ICs nutzen, eigene Interrupts zu erzeugen. Das geschieht immer dann, wenn das Empfangsdatenregister voll ist. Dazu muß natürlich die interne Interrupt-Steuerung des Schneider abgeschaltet werden, um die ACIA-Interrupts nicht mit anderen Interrupts zu verwechseln. Bel jedem ACIA-Interrupt müßte der Inhalt des Empfangs-Datenregisters (Receive Data register) übernommen werden.

Unser Programm nutzt dazu die Firmware-Routinen des Schneider. Der zum Verarbeiten des ACIA-Interrupts nötige Sprungbefehl wird in den Speicherplatz &003B gepatcht. Der <sup>I</sup>nterrupt-Handler selbst kommuniziert <sup>m</sup>i<sup>t</sup> dem Vordergrund-Programm durch "kicken" (siehe Bits-und-Bytes-Serie) eines Ablaufs, der durch den Ereignis-Block ("Event") an der mit "rxevbk" bezeichneten Adresse definiert ist.

Der Buffer-Bereich umfaßt 128 Bytes im Spelcher, <sup>d</sup>i<sup>e</sup> <sup>b</sup>e<sup>i</sup> Adresse rxevbk+9 beginnen. Die

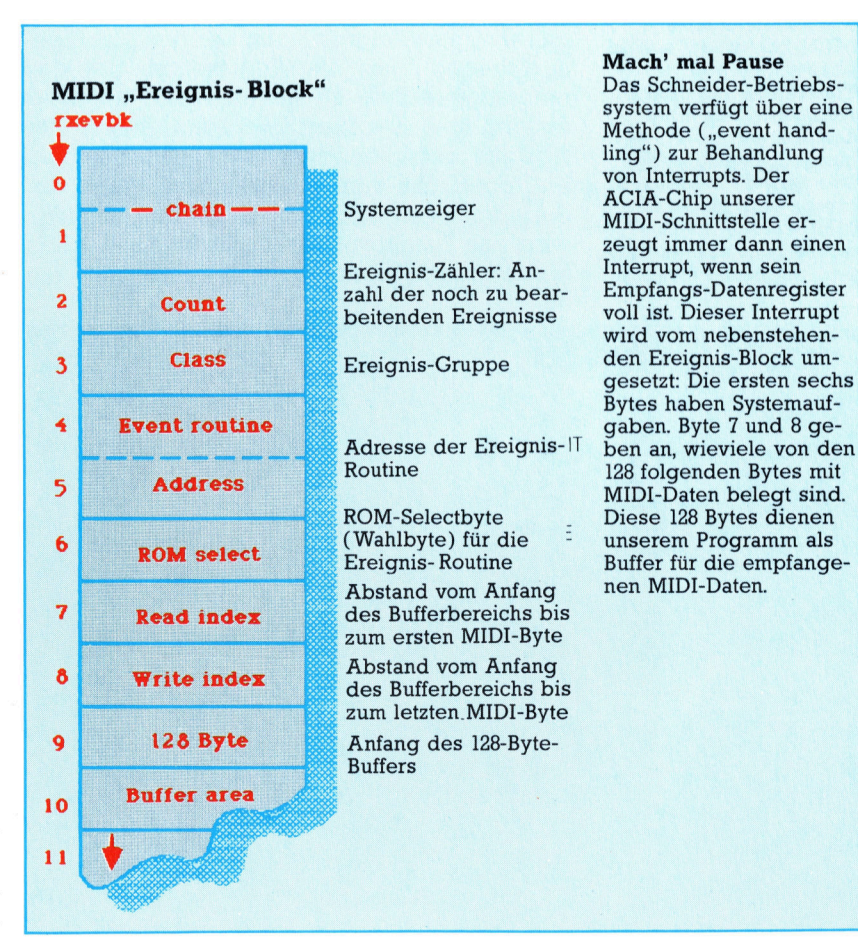

## Zeiger für den Buffer

Die Zeiger für den Anfang und das Ende der zwischengespeicherten Bytes geben an, wo Daten hingeschrieben bzw. Beim Abholen und Hineinschreiben neuer Da<sup>t</sup>e<sup>n</sup> durchwandern <sup>d</sup>i<sup>e</sup> Zeiger kontinuierlich den gesamten <sup>B</sup>uffer. Wenn und WRITE-Zeiger haben den gleichen Wert), werden die Indizes wieder auf ihre Anfangswerte zurückgesetzt. Warteschlange von MIDIabgeholt werden müssen. der Buffer leer ist (READ-

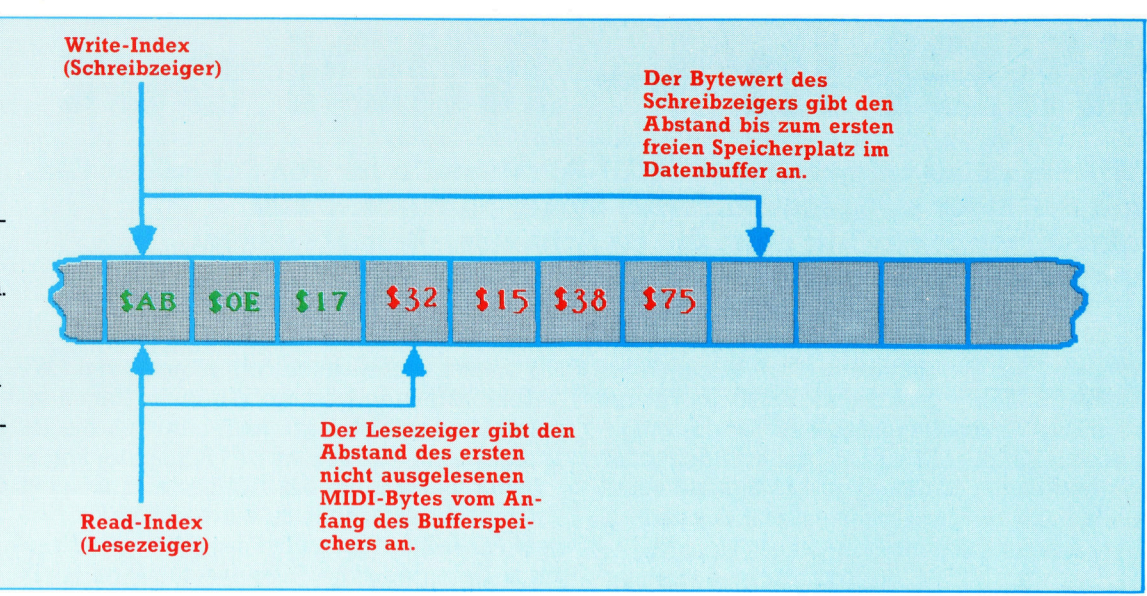

Routine prüft zuerst, ob noch unerledigte Aufgaben anstehen. Falls <sup>n</sup>icht, <sup>i</sup>s<sup>t</sup> der Buffer <sup>l</sup>eer, und die Lese- und Schreibindizes werden zurückgesetzt. Als nächstes prüft die Routine auf einen Empfängerüberlauf - das heißt, ob die ACIA <sup>e</sup>i<sup>n</sup> Byte empfangen <sup>h</sup>at, bevor das <sup>l</sup>etzt<sup>e</sup> ausgelesen war. Der Interrupt-Befehl selbst muß ebenfalls vom Interrupt-Programm gelöscht werden.

Das ACIA-Interrupt-Signal kann durch Auslesen des ACIA-Datenregisters wieder gelöscht werden. Das Programm ermittelt dann aus dem im Ereignis-Block bei rxevbk+8 gespeicherten Wert die Adresse, an der das empfangene Byte <sup>i</sup><sup>m</sup> Bufferbereich abgelegt werden muß. Bei rxevbk+8 steht einfach der Abstand zwischen dem Ende des belegten Bufferbereichs vom Bufferanfang. Wenn der Bufferspeicher nicht <sup>v</sup>oll <sup>i</sup>s<sup>t</sup> (Index < <sup>1</sup>28), wird das Datenbyte hineingeschrieben. Das Vordergrund-Programm <sup>i</sup>nitialisier<sup>t</sup> nur <sup>d</sup>i<sup>e</sup>

Die abgewandelte MIDI-Schnittstelle wird über ein 50-poliges Flachkabel mit dem Erweiterungsanschluß des Schneider CPC verbunden. Über 5-polige Standard-DIN-Buchsen lassen sich bis zu <sup>1</sup><sup>6</sup> MIDI-fähige Instrumente anschließen und per Programm steuern.

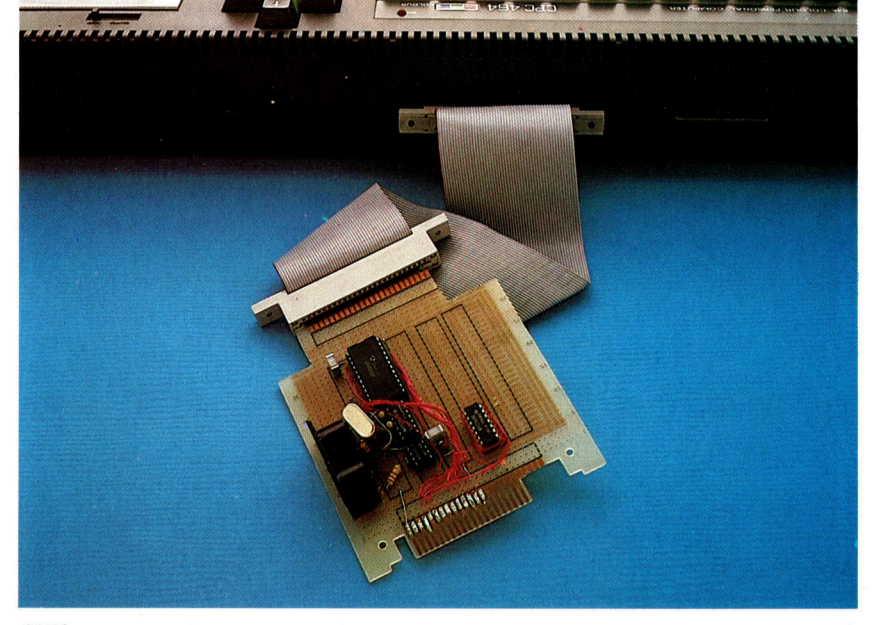

ACIA-Register und den Ereignis-Block, danach springt es <sup>i</sup><sup>n</sup> eine Schleife, die Zeichen vom Anfang des Buffers <sup>h</sup>ol<sup>t</sup> und in der oben beschriebenen Weise weiterverarbeitet. Die Speicherplatzadresse für den Anfang des Bufferbereichs steht in Adresse rxevbk+7 des <sup>E</sup>reignis-Blocks. Auch dieser Index wird als Abstand vom ersten Bufferbyte gespeichert.

Das Programm bricht bei jedem Tastendruck am Computer sowie bei Uberfiillung des Buffers oder beim Uberspringen von Daten <sup>a</sup>b.

Das vorgestellte Programm <sup>s</sup>oll dazu dienen, <sup>d</sup>i<sup>e</sup> Technik unregelmäßiger Interrupts im Schneider-Betriebssystem zu verdeutlichen. Problemlos ist das <sup>n</sup>icht: Wenn <sup>S</sup>i<sup>e</sup> das <sup>P</sup>rogramm starten und von einer MIDI-Tastatur Daten schicken, bricht die Routine gelegentlich wegen eines Empfänger-Überlaufs <sup>a</sup>b: <sup>E</sup><sup>s</sup> wurde ein zweites Datenbyte empfangen, be<sup>v</sup>o<sup>r</sup> das erste aus dem Empfangsdatenregister abgeholt worden war. Das liegt an der Methode, nach der das Betriebssystem die Interrupts verarbeitet.

Der Schneider nutzt die Zweitregister des Z80 beim Auftauchen eines Interrupts, um dort vorubergehend den aktuellen Zustand der CPU <sup>z</sup><sup>u</sup> speichern. Es gibt aber nur einen Satz von Zweitregistern - mehrere Interrupt-Ebenen sind nicht verfügbar. Während der Abarbeitung eines Interrupts dürfen also keine weiteren Unterbrechungen auftreten. Der Interrupt-Handler muß außerdem mehrmals <sup>a</sup>u<sup>f</sup> <sup>d</sup>i<sup>e</sup> Ereignis-Struktur der Firmware zugreifen <sup>4</sup> das kann dazu führen, daß die Interrupts für länger <sup>a</sup>l<sup>s</sup> die bekannten 320 <sup>u</sup><sup>s</sup> abgeschaltet bleiben, so daß ein oder mehrere Bytes verpaßt werden können.

Die beste Lösung ist <sup>e</sup>s, das Interrupt-Steuerprogramm durch ein eigenes, selbstgeschriebenes <sup>z</sup><sup>u</sup> ersetzen. Dieses Programm müßte <sup>a</sup>ll<sup>e</sup> periodischen Interrupts übergehen  $-$  dadurch würde allerdings die Zugriffsmöglichkeit auf Systemfunktionen fortfallen.

## **Tips für die Praxis**

ty

#### **Hex-Ladeprogramm:**

- 
- 
- 20 org=&408E:loadptr=0<br>30 wHILE flag=0<br>40 GOSUB 1000:IF flag=1 THEN 60:REM exit
- 50 POKE org+loadptr,entry:loadptr=loadptr+1
- 50 FORE
- 

 $\frac{z}{1}$ 

- 
- 70 END<br>1000 REM \*\*\*\* get.a hex byte s/r \*\*\*\*<br>1020 flag=0 LINE INPUT entry\$<br>1025 IF entry\$="x" THEN flag=1:RETURN<br>1030 IF LEN(entry\$)<>2 THEN PRINT"error"<br>'60TO 1020

### 1050 entry=VAL("&"+entry\$):RETURN

Falls Sie keinen Assembler haben, müssen Sie das Maschinenprogramm mit dem hier abgedruckten BA-SIC-Hex-Ladeprogramm eingeben. Die Bytes der lin-Such Spalte werden dazu bei laufendem Ladepro-<br>gramm einzeln eingetippt und am Schluß mit SAVE<br>gramm einzeln eingetippt und am Schluß mit SAVE<br>"FILENAME",B,&4000,&199 auf Diskette oder Cassette gespeichert. Jedes Byte muß mit einem Return (CR) abgeschlossen werden.

## **MIDI-Programm für Schneider CPC**

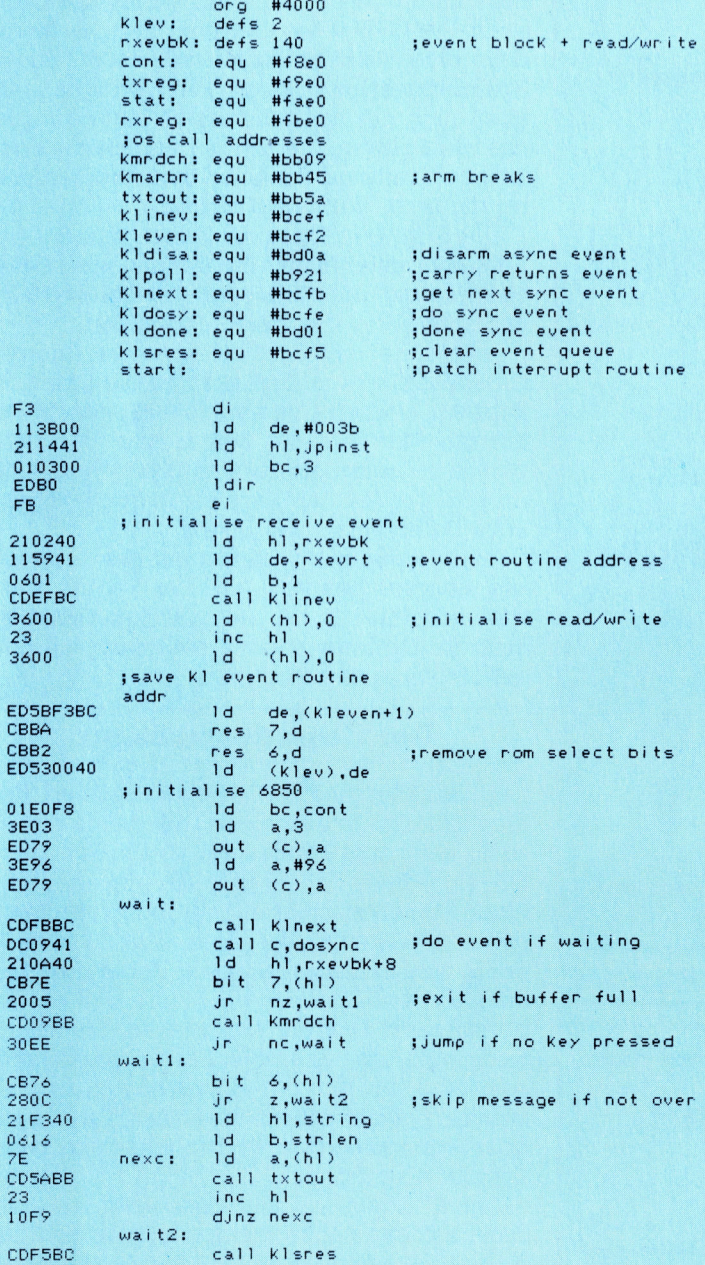

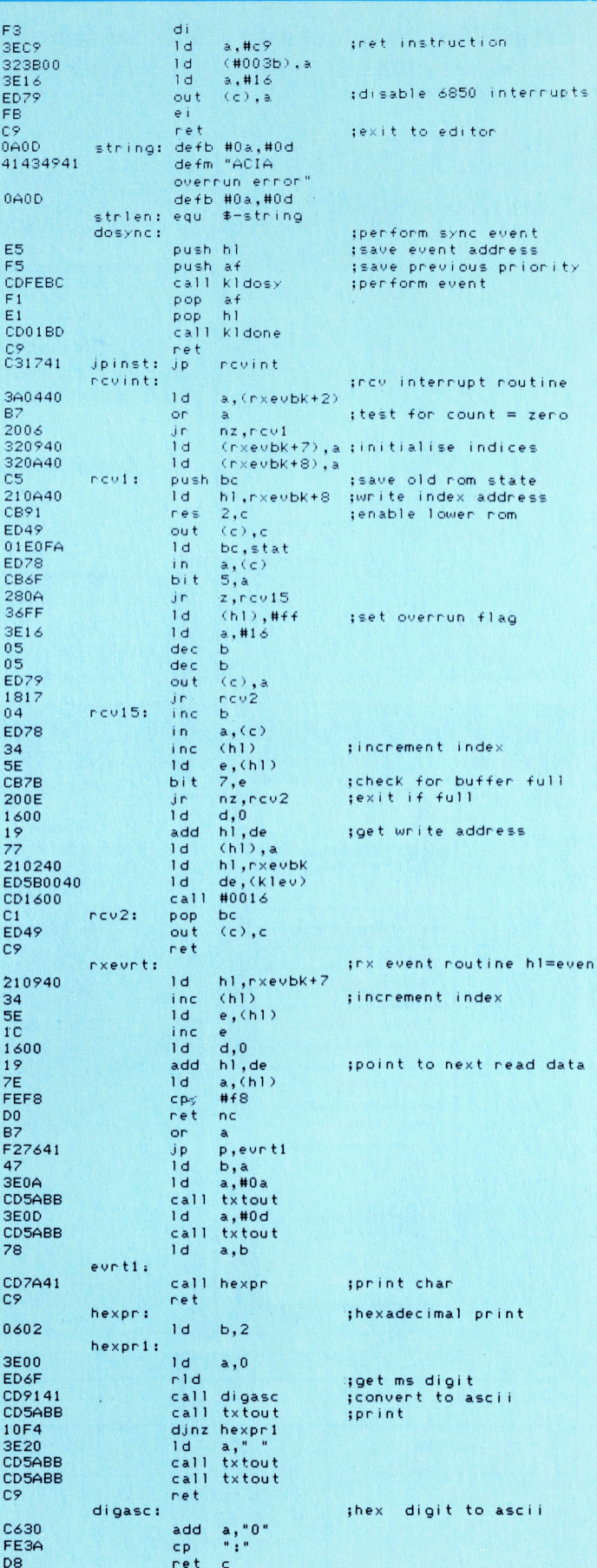

ret  $\epsilon$ 

add

ret

 $a, "A" - "1"$ 

C607

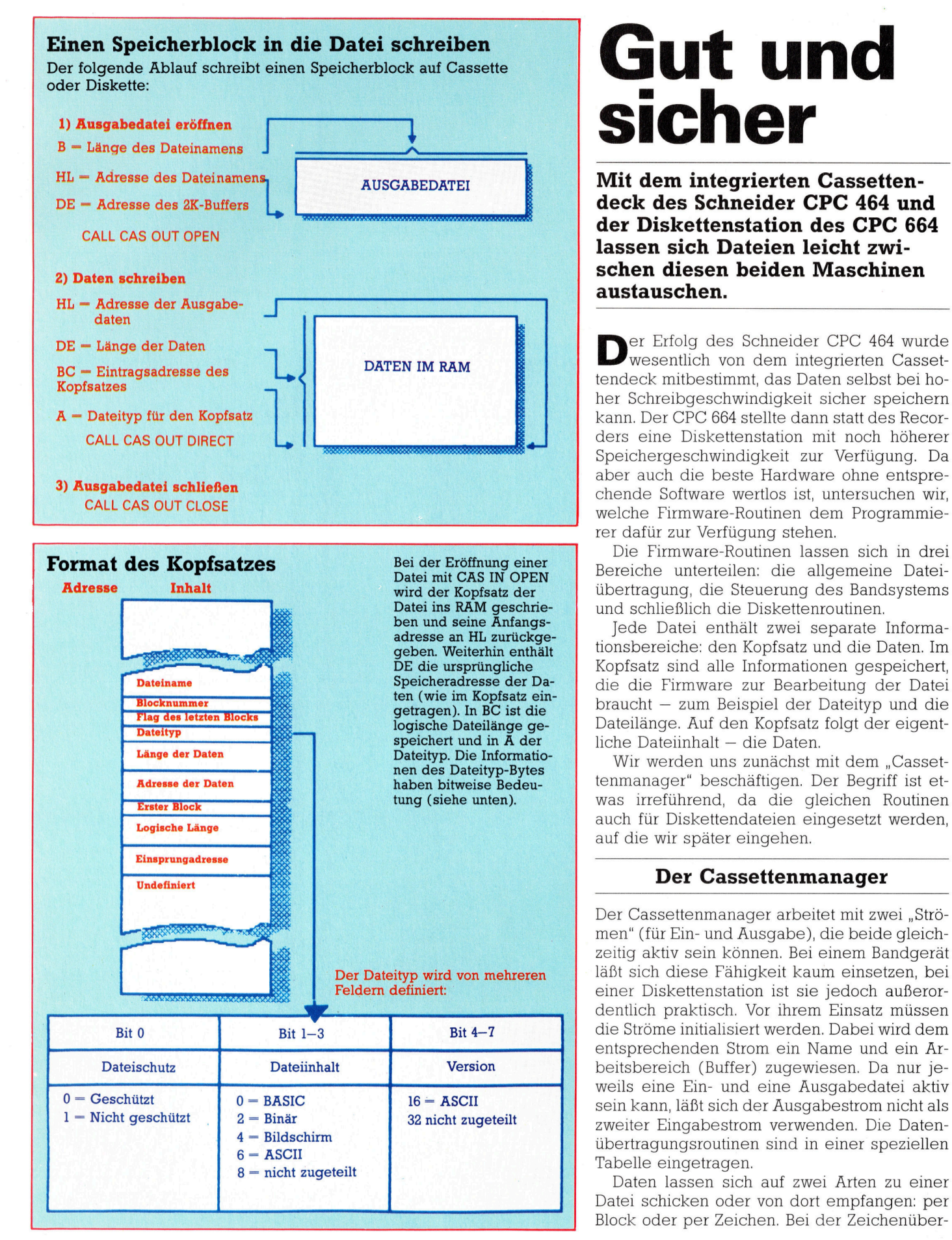

## Gut und sicher

AUSGABEDATEI **Mit dem integrierten Cassetten**deck des Schneider CPC 464 und der Diskettenstation des CPC 664 lassen sich Dateien leicht zwischen diesen beiden Maschinen austauschen.

> Der Erfolg des Schneider CPC 464 wurde wesentlich von dem integrierten Casse tendeck mitbestimmt, das Daten selbst bei hoher Schreibgeschwindigkeit sicher speichern kann. Der CPC 664 <sup>s</sup>tellt<sup>e</sup> dann statt des Recorders eine Diskettenstation mit noch höherer Speichergeschwindigkeit <sup>z</sup>u<sup>r</sup> Verfügung. Da aber auch die beste Hardware ohne entsprechende Software wertlos <sup>i</sup>st, untersuchen <sup>w</sup>ir, welche Firmware-Routinen dem Programmie<sup>r</sup>e<sup>r</sup> dafür zur Verfügung stehen.

> Die Firmware-Routinen lassen sich <sup>i</sup><sup>n</sup> drei Bereiche unterteilen: die allgemeine Datelübertragung, die Steuerung des Bandsystems und schließlich die Diskettenroutinen.

> Jede Datei enthält zwei separate Informationsbereiche: den Kopfsatz und die Daten. Im Kopfsatz sind <sup>a</sup>ll<sup>e</sup> Informationen gespeichert, die die Firmware zur Bearbeitung der Datei braucht - zum Beispiel der Dateityp und die Dateilange. Auf den Kopfsatz folgt der eigentliche Dateiinhalt - die Daten.

> Wir werden uns zunächst mit dem "Cassetwas irreführend, da die gleichen Routinen auch <sup>f</sup>ü<sup>r</sup> Diskettendateien eingesetzt werden, auf die wir später eingehen.

Der Cassettenmanager arbeitet mit zwei "Strömen" (für Ein- und Ausgabe), die beide gleichzeitig aktiv sein können. Bei einem Bandgerat <sup>l</sup>äß<sup>t</sup> sich diese Fähigkeit kaum einsetzen, bei einer Diskettenstation ist sie jedoch außerordentlich praktisch. Vor ihrem Einsatz müssen entsprechenden Strom ein Name und ein Arweils eine Ein- und eine Ausgabedatei aktiv zweiter Eingabestrom verwenden. Die Datenubertragungsroutinen sind <sup>i</sup><sup>n</sup> einer speziellen Tabelle eingetragen.

Daten lassen sich auf zwei Arten zu einer Datel schicken oder von dort empfangen: per Block oder per Zeichen. Bei der Zeichenüber-

tragung benutzt die Firmware den (dem Strom zugeordneten) Buffer <sup>a</sup>l<sup>s</sup> Zwischenspeicher. Das bedeutet, daß die Daten blockweise zum Band (oder zur Diskette) gesandt oder von dort empfangen werden, während das Programm <sup>s</sup>i<sup>e</sup> byteweise bearbeitet. Natürlich ist ein Programm, das den Speicher zeichenweise anspricht, sehr langsam.

Die beiden Übertragungsarten schließen <sup>s</sup>ic<sup>h</sup> gegenseitig <sup>a</sup>us. Wenn eine Datei einmal <sup>a</sup>u<sup>f</sup> eine bestimmte <sup>A</sup>r<sup>t</sup> angesprochen wurde, kann nicht mehr auf die andere Art umgeschaltet werden.

<sup>B</sup>e<sup>i</sup> der Blockübertragung (CAS <sup>I</sup><sup>N</sup> DIRECT und CAS OUT DIRECT) ist der Buffer nicht <sup>n</sup>ötig, da <sup>d</sup>i<sup>e</sup> Daten direkt aus dem Speicher gelesen bzw. dort abgelegt werden.

<sup>D</sup>i<sup>e</sup> Routinen CAS <sup>I</sup><sup>N</sup> CLOSE und CAS OUT CLOSE sind besonders wichtig, da <sup>s</sup>i<sup>e</sup> <sup>d</sup>i<sup>e</sup> Firmware informieren, daß der Strom geschlossen wurde und für eine neue Datei zur Verfügung steht. Wenn nach einer Zeichenausgabe kein CAS OUT CLOSE folgt, kann <sup>e</sup><sup>s</sup> vorkommen, daß der Buffer-Inhalt nicht auf das Spelchermedium übertragen <sup>w</sup>ird. CAS OUT CLOSE zwingt <sup>d</sup>i<sup>e</sup> Firmware, auch teilweise gefüllte Datenblöcke <sup>z</sup><sup>u</sup> senden, und <sup>s</sup>tell<sup>t</sup> <sup>s</sup><sup>o</sup> sicher, daß <sup>a</sup>ll<sup>e</sup> Daten geschrieben werden.

Unser erstes Bild zeigt, wie Datenblöcke <sup>1</sup><sup>n</sup> den Speicher geschrieben werden. Zunächst eröffnet CAS OUT OPEN die Datei und reser<sup>v</sup>ier<sup>t</sup> einen Namen und einen Ausgabestrom <sup>d</sup>afür. Danach werden <sup>d</sup>i<sup>e</sup> Daten <sup>m</sup>i<sup>t</sup> CAS OUT DIRECT ausgegeben, und <sup>d</sup>i<sup>e</sup> Datel wird <sup>m</sup>i<sup>t</sup> CAS OUT CLOSE wieder geschlossen.

In den Kopfsätzen speichert der Cassettenmanager alle wichtigen Dateiinformationen. Ein Lesevorgang <sup>h</sup>ol<sup>t</sup> diese Information aus dem Dateianfang, während ein Schreibvorgang den Kopfsatz in den Buffer schreibt und dann auf den Dateianfang überträgt.

Auf der Firmware-Ebene <sup>h</sup>a<sup>t</sup> der Parameter Dateityp keine Auswirkung – jede Datei kann unabhängig von ihrem Typ gelesen oder geschneben werden. Wichtig wird der Typ <sup>e</sup>rs<sup>t</sup> bei einem Programm auf höherer Ebene.

Die Datenadresse <sup>i</sup>s<sup>t</sup> <sup>a</sup>l<sup>s</sup> die Speicherstelle definiert, von der aus die Datei ursprünglich geholt wurde. Dies hat jedoch nur dann Bedeutung, wenn die Datei direkt aus dem Speicher

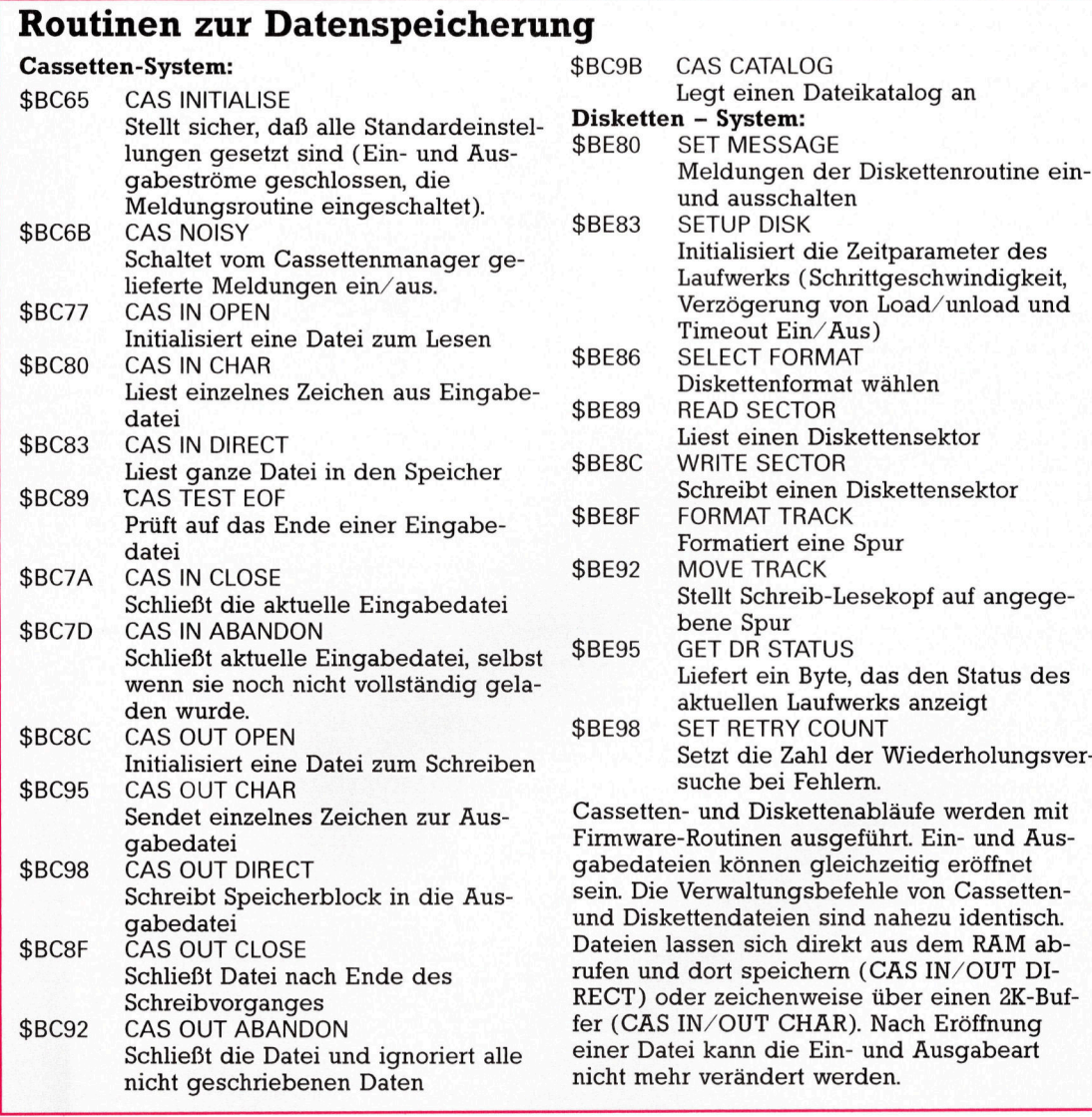

genommen <sup>w</sup>ir<sup>d</sup> <sup>4</sup> <sup>b</sup>e<sup>i</sup> <sup>d</sup>e<sup>r</sup> Zeichenausgabe steht hier die Adresse des Ausgabespeichers. Logische Länge ist die Gesamtzahl der Datenbytes einer Datei, ohne Kopfsatz oder Zeichen, die zum Füllen des letzten Datenblocks eingesetzt wurden.

Einsprungadresse <sup>i</sup>s<sup>t</sup> eine Speicherstelle, von <sup>d</sup>e<sup>r</sup> <sup>a</sup>u<sup>s</sup> Maschinencodeprogramme vom BASIC aus automatisch gestartet werden. Die anderen Felder beziehen sich auf die Bearbeitung von Cassettendateien.

Die Firmware führt automatisch eine Fehlerprüfung durch, die mit einem CRC-Code arbeitet. Dank der umsichtigen Systemprogrammierung sind Fehler jedoch selten. Die Fehler werden von der Firmware angezeigt.

Um Lesefehler leichter abfangen <sup>z</sup><sup>u</sup> können, werden Diskettendateien nicht als Ganzes geschrieben, sondern <sup>i</sup><sup>n</sup> ZK-Blöcken. Da jeder Block als separate Einheit behandelt wird, lassen sich fehlerhafte Blöcke leicht nochmals laden, ohne daß fehlerlose Blöcke wiederholt werden müssen. Die Blockstruktur verlangsamt zwar die Übertragung, macht die Speicherung aber sehr sicher. Die Schreibgeschwindigkeit auf Cassette <sup>l</sup>äß<sup>t</sup> sich per Software über CAS SET SPEED (bei SBC68) einstellen, die Lesegeschwindigkeit wird von der Firmware automatisch festgesetzt.

#### Transparente Befehle

Die transparent angelegten Diskettenbefehle sind eine der praktischsten Einrichtungen des Betriebssystems. Da dadurch <sup>a</sup>ll<sup>e</sup> allgemeinen Dateiroutinen mit den gleichen Parametern arbeiten, laufen für Cassette geschriebene Programme ohne Änderung auch <sup>m</sup>i<sup>t</sup> Disketten. Dies beruht auf der Technik des "Jumpblock-Patchens", die wir bereits beschrieben haben. Hier einige Hinweise, die das Verständnis der Patch-Technik erleichtern.

Speziell der Einsatz des Speichers will genau überlegt sein. Das Diskettensystem wird zwar von einem Zusatz-ROM gesteuert, braucht aber auch einen gewissen Arbeitsbereich im RAM. Dieser Platz <sup>l</sup>ieg<sup>t</sup> normalerweise oben im Speicher, kann aber auch anderen RAM-Bereichen zugeordnet werden. Bei Programmen, <sup>d</sup>i<sup>e</sup> <sup>m</sup>i<sup>t</sup> Disketten arbeiten, <sup>i</sup>s<sup>t</sup> darauf zu achten, daß dieser RAM-Bereich (S504H un<sup>t</sup>e<sup>r</sup> HIMEM) <sup>n</sup>ich<sup>t</sup> verfügbar <sup>i</sup>st. <sup>|</sup>

Weiterhin dürfen Dateinamen wegen des CP/M-Formats <sup>n</sup>ich<sup>t</sup> länger <sup>a</sup>l<sup>s</sup> zwölf Zeichen sein. Wenn Sie sich auf acht Zeichen <sup>b</sup>eschränken, vermeiden <sup>S</sup>i<sup>e</sup> Probleme, die bei der Übertragung von Cassette auf Diskette entstehen können.

Die Kopfsätze der Diskettendateien werden anders behandelt als die der Cassettendateien: Die Blockinformationen haben hier keine Bedeutung und werden ignoriert. Da der Kopfsatz <sup>m</sup>i<sup>t</sup> einer Prüfsumme versehen <sup>i</sup>st, kann <sup>d</sup>i<sup>e</sup> Firmware außerdem <sup>l</sup>eich<sup>t</sup> zwischen

550 STOP

CP/M- und AMSDOS-Dateien unterscheiden.

Unser Beispielprogramm zeigt, wie Informationen aus dem Kopfsatz einer Datei herausgezogen werden. Die Datei wird zunächst mit dem Aufruf von CAS IN OPEN <sup>e</sup>röffnet, <sup>d</sup>e<sup>r</sup> automatisch <sup>i</sup><sup>m</sup> RAM einen Kopfsatz <sup>a</sup>nlegt. Nachdem <sup>d</sup>i<sup>e</sup> entsprechende Information <sup>i</sup><sup>m</sup> Speicher <sup>i</sup>st, wird die Datei <sup>v</sup>o<sup>r</sup> dem Lesen <sup>m</sup>i<sup>t</sup> CAS IN ABANDON <sup>a</sup>bgeschaltet. <sup>D</sup>a<sup>s</sup> BASIC-Programm dient <sup>a</sup>l<sup>s</sup> Anwenderschnittstelle <sup>f</sup>ü<sup>r</sup> den Maschinencode.

```
10 'File Header Reader
20 "Uses CAS IN OPEN at BC77H 
30 routine=&8800: address=&8000: ON ERROR GOTO 530 
40 MODE 1: MEMORY &SFFF 
50 WHILE -1
60 CLS 
70 LOCATE 10,10: PRINT "Tape or disc file? ";CHRS(18) 
80 a$="" 
90 WHILE a${>"T" AND a${>"D"
100 a$=UPPER$(INKEY$) 
110 WEND 
120 IF a$="T" THEN ITAPE ELSE IF a$="D" THEN IDISC 
130 LOCATE 10,12: INPUT "Filename";files 
140 IF LEN(file$)=0 AND a$="D" THEN 130 
150 GOSUB 420 
160 CALL routine 
170 buffer=PEEK(address)+256*PEEK(address+1)
180 LOCATE 20,12: ff=0 
190 FOR name=0 TO 7-8%(t$="T") 
200 char=PEEK( buffer +name) 
210 IF (char<32 OR char)126) AND char>O THEN ff=1: 60 
TO 230 
220 PRINT CHR$<char); 
230 NEXT 
240 IF ff=1 THEN PRINT CHR$(8); "No filename";
250 PRINT 
260 'test filetype
270 LOCATE 5,16: PRINT "Filetype: ": LOCATE 20,16 
280 type=PEEK( buffer+18) 
290 IF (type AND 1)=1 THEN PRINT "Protected "; 
300 file = type AND &FE 
310 IF file=0 THEN PRINT "Basic" 
320 IF file=2 THEN PRINT "Binary" 
330 IF file=& THEN PRINT "ASCII" 
340 IF file)é THEN PRINT "Unknown" 
350 length=PEEK(buffer+24)+256*PEEK(buffer+25)
360 LOCATE 3,18: PRINT "Data length:":LOCATE 20,18: PRI 
NT HEX$(length,4) 
370 entry=PEEK(buffer+26) +256*PEEK(buffer+27) 
380 LOCATE 5,20: PRINT "Entry address:": LOCATE 20,20: 
PRINT HEX$(entry,4)
390 LOCATE 9,25:PRINT "Press a Key to continue" 
400 WHILE INKEY$="":WEND 
410 WEND 
420 RESTORE 520: READ byte: off=0 
430 WHILE byte<)999 
440 POKE routine+off, byte
450 off=off+i:READ byte 
460 WEND 
470 POKE routine+1,LEN(file$)
480 FOR char=1 TO LEN(file$) 
490 POKE routine+&i00+char-1 ,ASC(MID$(file$,char ,1)) 
300 NEXT 
210 RETURN 
920 DATA &06 ,&00 ,&21 ,&00 ,&89 ,&11,&00 ,&60 acd ,&77 ,&bc ,&7 
d,&32,&0 ,&80 ,&7c ,&32,&01,&80 acd ,&7d kbc ,&c9 :999 
530 'error trap
340 IF ERL=80 THEN a$="":RESTORE
```
# Funktionsfähig

Wir zeigen, wie MS-DOS-Funktionen von der Assemblersprache des 8088 und von Hochsprachen <sup>w</sup>i<sup>e</sup> PASCAL <sup>o</sup>de<sup>r</sup> FORTRAN <sup>a</sup>u<sup>s</sup> angesprochen werden.

ie Funktionsaufrufe von MS-DOS lassen Sich in sechs Gruppen unterteilen: @ Die Ein- und Ausgabe von Zeichen an ange-

schlossene Standardgeräte @ Dateizugnff (darunter auch die Verwaltung

des Inhaltsverzeichnisses) @ Speicherverwaltung

- 
- @ Ablaufsteuerung
- @ Vermischte Systemfunktionen

@ Spezielle Aufrufe <sup>f</sup>ü<sup>r</sup> Microsoft-Netzwerke Diese Systemroutinen können von jeder Anwendung aus aufgerufen werden und bieten eine einheitliche und umfassende Schnittstelle, die die unterschiedlichen Betriebssystemversionen untereinander kompatibel macht. Aufrufe, die <sup>m</sup>i<sup>t</sup> absoluten Adressen arbeiten oder Hardwarekomponenten direkt ansprechen, lassen sich nicht immer auf andere MS-DOS-Systeme übertragen und laufen auch nur höchst selten mit verschiedenen MS-DOS-Versionen.

Der Begriff "Funktion", mit der in der MS-DOS-Terminologie Systemaufrufe bezeichnet werden, läßt sich über Unix auf BCPL und C zurückverfolgen. Damit sind jedoch keine Routinen gemeint, die Daten bearbeitet zurückgeben, sondern Vorgänge, die etwa Dateien eröffnen. Derartige Vorgänge sind zwar Prozedu<sup>r</sup>en, werden <sup>b</sup>e<sup>i</sup> MS-DOS aber mißverständlich Funktionen genannt.

Die größte Bandbreite haben die vermischten Systemfunktionen. Sie arbeiten mit Softwareinterrupts und durchlaufen der Reihenfolge nach folgende Stadien:

1) Alle benötigten Daten <sup>i</sup><sup>n</sup> die entsprechenden Register laden (di<sup>e</sup> Laufwerksnummer wird beispielsweise <sup>i</sup><sup>n</sup> DL gebraucht).

2) Die Funktionsnummer in AH (das höherwertige Byte von AX) laden.

<sup>3</sup>) Den Softwareinterrupt 21H auslösen.

Alle von der Funktion zurückgelieferten Daten befinden sich nach der Rückkehr in den Registern des 8086. Die DOS-Funktion 19H (die Funktionsnummern haben Hexadezimalformat) stellt beispielsweise den Code des aktiven Laufwerks in das Register AL. Die Funk<sup>t</sup>io<sup>n</sup> benötigt keinen zusätzlichen Code und läßt sich daher leicht aufrufen:

mov ah,19H ;aktuelles Laufwerk feststellen int 21H ; Funktion aufrufen

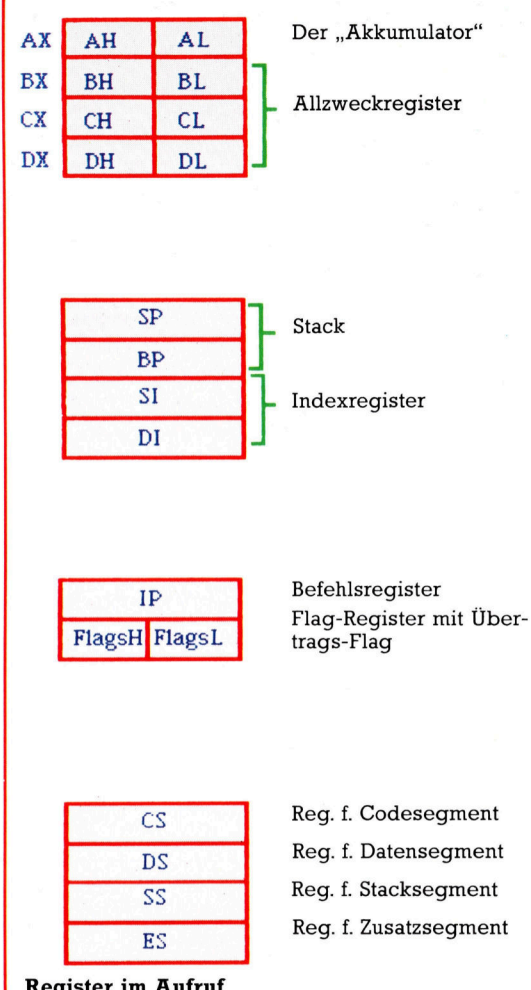

Register im Aufruf

Der 8088/8086-Prozessor kann bis zu einem Megabyte adressieren. Er benötigt dafür 20-Bit-Adressen und - da der 8088 nur mit 16-Bit-Adressen arbeitet - zusätzliche Bits zum Aufbau der Adres<sup>s</sup>en. Die Konstrukteure des 8088/8086 umgingen dieses Problem, indem sie das Segment "Offset Format< wählten. Dabei adressiert das Segmentregister einen <sup>6</sup><sup>4</sup> KByte großen Speicherblock, während das Offsetregister das Byte angibt.

Die wichtigsten Register sind <sup>A</sup>, <sup>B</sup>, <sup>C</sup>, D und das Flag-Register. Sie werden entweder mit dem Zusatz .X' als vollständige 16-Bit-Worte angesprochen (z.B. AX) oder <sup>a</sup>l<sup>s</sup> nieder- und höherwertige Bytes mit den Zusätzen ,L' und ,H'.

Das Ergebnis steht nun im Register AL. Es <sup>s</sup>tell<sup>t</sup> das Laufwerk durch einen Zahlenwert dar (A=1, B=2 etc.). Wenn Sie daran den ASCII-Code des Zeichens "A" anhängen und die DOS-Funktion 05H aufrufen (den Code von DL als ASCII-Zeichen darstellen), wird das aktu<sup>e</sup>ll<sup>e</sup> Laufwerk <sup>a</sup>l<sup>s</sup> Großbuchstabe dargestellt

add al,' $A'$  ; 0 in ' $A'$ , 1 in 'B' etc. wandeln mov dl,al ; in das Register DL stellen mov ak,O5H ;Zeichen darstellen int 21H : Funktion aufrufen

Die im vorigen Beispiel eingesetzten mnemotischen Kürzel entsprechen dem Microsoft-Assembler, der von den OEM-Firmen aber <sup>n</sup>ich<sup>t</sup> immer mitgeliefert wird. Glücklicherweise ist ein Assembler nicht unbedingt nötig, da MS-DOS sich auch von einer Hochsprache aus <sup>l</sup>eich<sup>t</sup> aufrufen <sup>l</sup>äßt. Wenn <sup>S</sup>i<sup>e</sup> <sup>v</sup>ie<sup>l</sup> in Assembler programmieren, sollten <sup>S</sup>i<sup>e</sup> beim Kauf sicherstellen, daß <sup>I</sup>h<sup>r</sup> Assembler verschiebbare Maschinencodedateien im Standard Intel Format (.OBJ) erzeugt. Dieses Format gilt als Industriestandard <sup>f</sup>ü<sup>r</sup> Maschinen der 8086-Familie. Mit den meisten Linkern der bekannteren Her<sup>s</sup>telle<sup>r</sup> (fü<sup>r</sup> PASCAL, FORTRAN, <sup>C</sup> <sup>e</sup>tc.) können <sup>s</sup>i<sup>e</sup> <sup>d</sup>i<sup>e</sup> <sup>i</sup><sup>n</sup> diesen Sprachen erstellten Module (unter Verwendung bereits assemblierter Standardroutinen im Maschinencode) zu Programmen zusammenstellen.

#### Assemblieren von Hand

<sup>s</sup>tatt eines Assemblers können <sup>S</sup>i<sup>e</sup> auch >handassemblierten< Code verwenden, den <sup>s</sup>i<sup>e</sup> <sup>m</sup>i<sup>t</sup> dem BASIC-Befehl POKE <sup>i</sup><sup>n</sup> einen freien speicherblock setzen. Dieser Ablauf eignet sich jedoch nur <sup>f</sup>ü<sup>r</sup> einfache Aufgaben (wie die eben beschriebenen). <sup>S</sup>i<sup>e</sup> brauchen dazu eine Liste der Intel Opcodes, eine ausfuhrliche Memory-Map <sup>d</sup>e<sup>r</sup> Maschine, <sup>d</sup>i<sup>e</sup> Information, welche Speicherbereiche zur Verfügung stehen - und viel Geduld. Da der so entstandene Code nur schwer lesbar <sup>i</sup>st, sollten <sup>S</sup>i<sup>e</sup> diese Methode aber möglichst vermeiden. Praktischerweise enthalten die meisten compi<sup>l</sup>ierte<sup>n</sup> Sprachsysteme <sup>f</sup>u<sup>r</sup> MS-DOS gleich <sup>a</sup>ll<sup>e</sup> nötigen Erweiterungen für Systemroutinen, so daß nicht erst externer Maschinencode geschrieben werden muf.

Das von Microsoft entwickelte PASCAL-86 kann mit der Prozedur DOSXOO direkt auf Funktionen zugreifen, und auch MT+86 von <sup>D</sup>1 <sup>g</sup>ita<sup>l</sup> Research besitzt eine ähnliche Routine. Vielleicht die beste (mit Sicherheit aber die einfachste) Lösung bietet Prospero Software <sup>i</sup><sup>n</sup> dem weit verbreiteten Compiler im ISO Standard (Pro PASCAL) und dem preiswerten Turbo PASCAL. Beide Systeme sind eine ausgezeichnete Grundlage für die DOS-Programmierung ohne Assemblersprache und helfen dem Einsteiger weiter.

<sup>P</sup>r<sup>o</sup> PASCAL und Turbo PASCAL besitzen eine TYPE Definition, <sup>d</sup>i<sup>e</sup> <sup>a</sup>ll<sup>e</sup> wichtigen Reg1 ster <sup>d</sup>e<sup>s</sup> <sup>8</sup>08<sup>6</sup> zu einem RECORD zusammen<sup>s</sup>tellt. Dessen Felder werden <sup>v</sup>o<sup>r</sup> dem Aufruf initialisiert und enthalten danach die von den DOS-Funktionen gelieferten Daten. Die Syntax <sup>i</sup>s<sup>t</sup> <sup>b</sup>e<sup>i</sup> jedem Aufruf gleich (di<sup>e</sup> Handbücher sollten zu Rate gezogen werden, denn sie enthalten eine genaue Beschreibung).

Prospero bietet weiterhin eine Prozedur namens system, die mit einem Variablenparame<sup>t</sup>e<sup>r</sup> dieser Art (SysReg) den Funktionsaufruf durchführt. Die Prozedur zur Anzeige des aktuellen Laufwerks lautet daher in PASCAL:

#### WITH register DO

BEGIN *[aktuelles Laufwerk anzeigen]* AH:=25; {Funktionscode 19H} system ( register ); {aufrufen WriteLn ('Das aktuelle Laufwerk ist', chr (  $AL + ord$  ('A') ),';') **FND** 

## Eine vollstandige Funktion

Vor dem Speichern von Daten sollten <sup>S</sup>i<sup>e</sup> feststellen, wieviel Platz auf der Diskette noch zur Verfiigung steht, da das Speichern <sup>a</sup>u<sup>f</sup> eine <sup>f</sup>as<sup>t</sup> <sup>v</sup>oll<sup>e</sup> Diskette unangenehme Folgen haben kann. Uber den Aufruf der DOS-Funktion 36H (5<sup>4</sup> dezimal) prüfen <sup>S</sup>i<sup>e</sup> die Diskette vor dem Schreiben und können dann entweder die Datei rechtzeitig schlie-Ben oder eine andere Diskette einlegen.

Für den Systemaufruf wird die Funktionsnummer wie gewohnt <sup>i</sup><sup>n</sup> AH gestellt und <sup>d</sup>i<sup>e</sup> Laufwerksnummer <sup>i</sup><sup>n</sup> DL (Laufwerk <sup>A</sup> <sup>i</sup>s<sup>t</sup> <sup>1</sup>, <sup>B</sup> <sup>i</sup>s<sup>t</sup> <sup>2</sup> <sup>e</sup>tc.). Code <sup>0</sup> gibt das Standardlaufwerk <sup>a</sup>n. Sie miissen nun nur noch das DL-Feld mit dem entsprechenden Wert initialisieren, 36H in AH speichern und die Systemfunktion <sup>a</sup>ufrufen. Nach dem Rücksprung enthält AX entweder den Fehlercode OFFFFH (beispielsweise) oder folgende Register die gültigen Daten:

AX Die Anzahl der Sektoren pro "Cluster" BX Die Zahl der verfügbaren "Cluster" CX Die Anzahl der Bytes pro Sektor DX Die Gesamtzahl der "Cluster" Die Bytezahl der freien Diskettenkapazität errechnet sich aus folgenden Werten: Cluster \* Sektoren pro Cluster \* Bytes pro Sektor

Cluster sind Speicherbereiche, die eine Reihe vollständiger Sektoren umfassen.

```
FUNCTION DiskSpace ( Laufwerk : integer ) 
   integer
   liefert die Zahl der freien Diskettenbytes |
  VAR 
    register : SysReg; { siehe Handbuch }
  BEGIN 
    WITH register DO 
      BEGIN 
         DL := Laufwerk; (0 = Standard,
               A = 1 etc.
         AH := 36H; { Funktionsnummer }
         system ( register ); { aufrufen }
         IF AX = OFFFHTHEN { ein Fehler ist aufgetreten }
             BEGIN 
             WriteLn ( 'DiskSpace : ERROR 
             ( ungültiger Code ? )');
             DiskSpace := 0 { mehr wissen
                wir nicht }
           END 
         ELSE 
             DiskSpace := AX * BX * CXEND { Sektoren * Cluster * Bytes } 
 END; { DiskSpace }
```
# **Fachwörter von A bis Z**

#### **Ouery Language =** Datenbanksprache

Als "Ouery Language" wird die Kommandosprache eines Datenbank-Betriebssystems bezeichnet. Den eigentlichen Zugriff auf die Datenbasis organisiert das System anhand der vorgegebenen Suchparameter selbst. Häufig <sup>l</sup>äß<sup>t</sup> die Query Language als "interaktive" Datenbanksprache auch einen Dialog mit dem Datenbanksystem <sup>z</sup>u.

Das Vokabular derartiger Sprachen besteht aus einer begrenzten Anzahl von Befehlen, die vom Rechner interpretiert und ausgeführt werden. Dem Benutzer bleibt dabei verborgen, wie die Datenbasis im einzelnen abgefragt wird. Bei anspruchsvolleren Datenbanksprachen <sup>i</sup>s<sup>t</sup> meist nicht nur das Aufspüren einer einzigen Information und ihre Wiedergabe <sup>a</sup>u<sup>f</sup> dem Bildschirm vorgesehen, sondern über bedingte Anweisungen läßt <sup>s</sup>ic<sup>h</sup> die Recherche beliebig ausdehnen.

#### Queue = Warteschlange

Das Prinzip der Warteschlange <sup>i</sup>s<sup>t</sup> etwa beim FIFO-Speicher realisiert, bei dem <sup>d</sup>i<sup>e</sup> zuerst eingegebenen Daten auch als erste wieder auftauchen, im Gegensatz zum "Stack" oder LIFO-Speicher.

FIFO-Speicher werden häufig <sup>a</sup>l<sup>s</sup> \_\_ Buffer eingesetzt, vor allem bei "Radix Point") trennt den ganzzahli-Druckern. Da <sup>d</sup>i<sup>e</sup> Übertragungsrate des Rechners sehr <sup>v</sup>ie<sup>l</sup> höher <sup>i</sup>s<sup>t</sup> als die maximale Druckgeschwindigkeit, werden die Zeichen zunächst <sup>i</sup><sup>n</sup> eine Warteschlange gestellt, die dann von vorn abgearbeitet wird.

#### Quicksort <sup>=</sup> Quicksort

Der "Quicksort" ist ein schneller Sortieralgorithmus. Dabei wird zunächst ein Mittelelement der ungeordneten <sup>L</sup>ist<sup>e</sup> <sup>z</sup>u<sup>r</sup> Vergleichsgröße erklärt und das Feld dann so in zwei Untermengen geteilt, daß alle Elemente der einen größer und <sup>a</sup>ll<sup>e</sup> der andern kleiner als das Vergleichselement sind. Für jede Teilmenge wird dann wieder eine Vergleichsgröße aus der Mitte genommen, abermals sortiert usw., bis die Teillisten nur noch ein Element ent-

Hier werden einzelne Fach ausdrücke eingehend behandelt. Da bei der Kommunikation <sup>m</sup>i<sup>t</sup> dem Computer meist die englische Sprache verwendet wird, werden <sup>h</sup>ie<sup>r</sup> zunächst <sup>d</sup>i<sup>e</sup> englischen Begriffe genannt, dann die deutsche Übersetzung. <sup>I</sup><sup>n</sup> den Gesamtindex werden sowohl deutsche als auch englische Stichwörter aufgenommen, damit <sup>S</sup>i<sup>e</sup> <sup>e</sup><sup>s</sup> leichter haben, das von Ihnen Gesuchte zu finden.

halten - ihre Kettung ergibt das geordnete Feld.

#### $$

<sup>I</sup><sup>n</sup> jedem Zahlensystem wird eine definierte Anzahl verschiedener Ziffernwerte benötigt - im Dezimalsystem sind es (mit der Null) zehn, im Hexadezimalsystem <sup>1</sup>6. Diese Zahl ist die "Basis" oder auch "Wurzel" des jeweiligen Systems. Bei mehrstelligen Zahlen bezeichnen die einzelnen Ziffern Vielfache von Potenzen der Basis; man spricht dabei auch von "Radix-Schreibweise". Im Zehnersystem <sup>g</sup>il<sup>t</sup> <sup>z</sup>. <sup>B</sup>.  $12,5 = 1*10^1 + 2*10^0 + 5*10^{-1} =$ 

 $1*10+2*1+5/10$ 

Das Komma (oder <sup>d</sup>e<sup>r</sup> <sup>P</sup>unkt, <sup>e</sup>ngl. gen <sup>T</sup>ei<sup>l</sup> vom gebrochenen, und zwar nicht nur im Dezimalsystem: Hexadezimal ware <sup>z</sup>. <sup>B</sup>.  $23.FF = 2*16<sup>1</sup>+3*16<sup>0</sup>+15/16+15/16<sup>2</sup>$ woraus sich dezimal 35,996 errechnet, und im Dualsystem entspräche 1000101.01 dezimal dem Wert <sup>6</sup>9,25.

Unter "Radix-Sorting" versteht man ein stellenweises Sortieren: Die \_ Elemente einer numerischen <sup>L</sup>ist<sup>e</sup> werden zuerst nach dem Ziffernwert der letzten Stelle geordnet, dann höchsten Stelle. Der "Radix Exchange" (stellenweiser Tausch) verläuft umgekehrt: <sup>D</sup>i<sup>e</sup> Listenelemente werden nach der höchstwertigen Stelle in Teillisten einsortiert, innerhalb derer nun nach der nächstniedrigen Stelle geordnet wird usw. bis zur letzten Stelle. nach dem der nächsten usw. bis zur

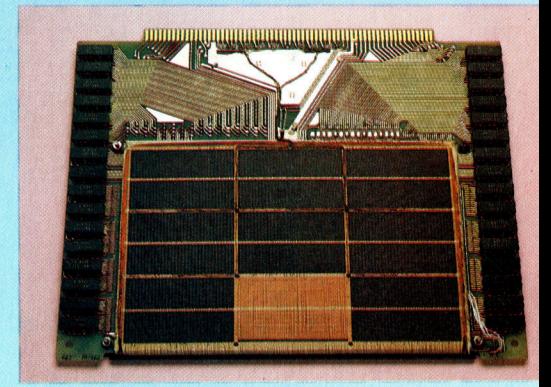

Die Fortschritte in der Halbleitertechnologie haben zu einer drastischen Reduktion der Kosten und des Platzbedarfs fur das einzelne RAM-Byte geführt. Die abgebildete Platine aus einem 1976 gebauten Minicomputer der Firma Computer Automation Inc. beherbergt einen Ferritkernspeicher mit etwa <sup>2</sup> K Kapazität auf der gleichen Leiterplatte ließen sich heute <sup>6</sup><sup>4</sup> RAM-Chips <sup>z</sup><sup>u</sup> je <sup>2</sup>5<sup>6</sup> <sup>K</sup> unterbringen.

#### $RAM = RAM$

Das "Random-Access Memory" (Direktzugriffs-Speicher) <sup>i</sup>s<sup>t</sup> fast die wichtigste Komponente eines Rechnersystems. RAM-Bausteine enthalten in Gestalt von Halbleiterschaltungen zahllose Speicherzellen, die jeweils eine Null oder Eins aufnehmen können. Die Zellen sind i. <sup>a</sup>. <sup>i</sup><sup>n</sup> Matrixform angeordnet und werden von der CPU <sup>i</sup><sup>n</sup> Achtergruppen <sup>a</sup>l<sup>s</sup> Bytes adressiert; ihr Inhalt läßt sich auslesen, löschen oder überschreiben.

Es gibt im wesentlichen zwei RAM-Typen: Bei den "dynamischen" RAMs wird die Information auf winzigen Kondensatoren <sup>a</sup>l<sup>s</sup> elektrische Ladung gespeichert, <sup>d</sup>i<sup>e</sup> wegen der Leckströme <sup>a</sup>ll<sup>e</sup> paar Millisekunden "aufgefrischt" werden muß. Bei den "statischen" RAMs dienen als Spei cherzellen dagegen Flipflops, <sup>d</sup>i<sup>e</sup> den logischen Zustand Eins oder Null ohne Auffrischung beliebig lange festhalten und außerdem einen schnelleren Zugriff gestatten.

#### Bildnachweise

- 2129, 2141, 2142,
- U3: Marcus Wilson-Smith
- 2130, 2132, 2138, 2139, 2146, 2147, 2149,
- 2152, 2153, 2155: Caroline Clayton
- 2134: <sup>L</sup>i<sup>z</sup> Heany 2136, 2137, 2142: Kevin Jones

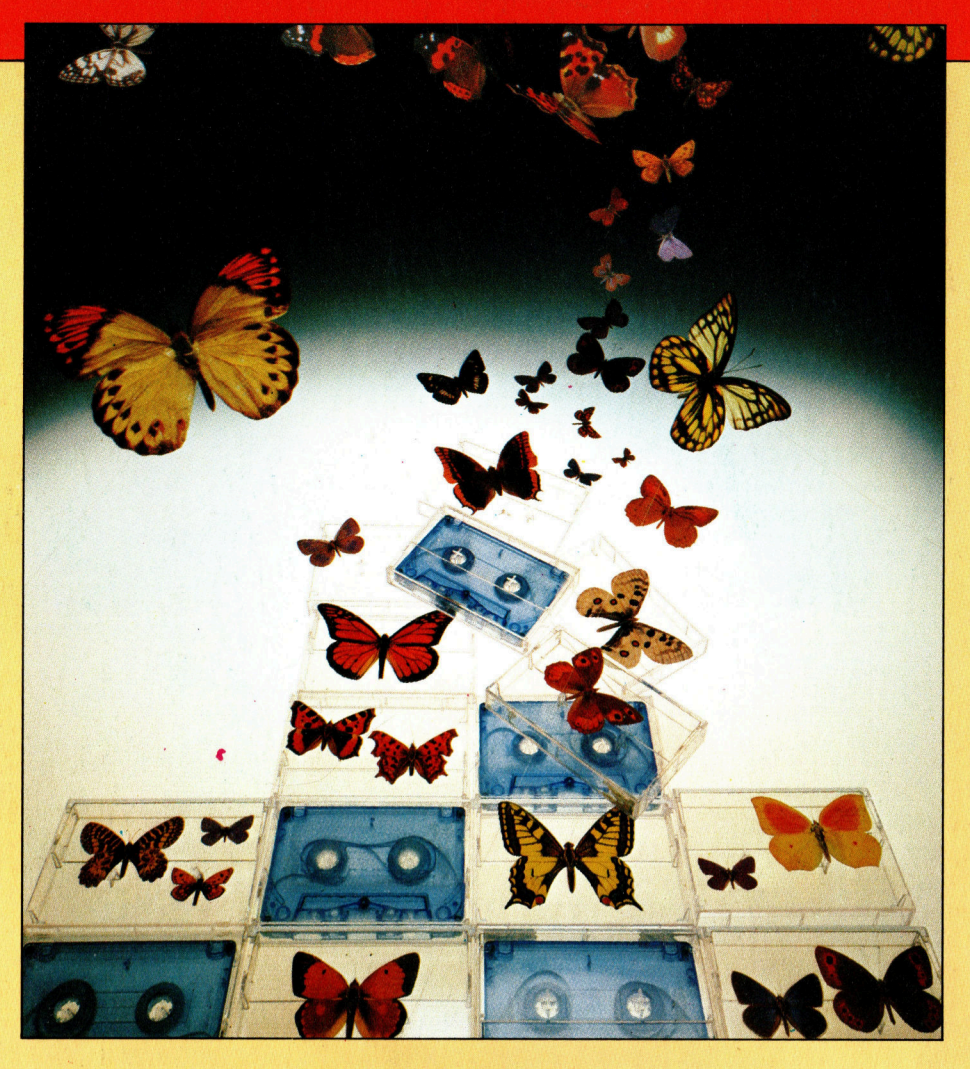

## + Vorschau +++ Vorschau +++ Vorschau +++ Vorschau +++ Vorschau +

wöchennliches Sammelwerk

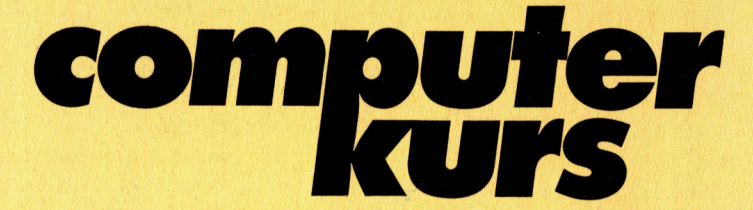

Ein einziges Chaos <sup>i</sup><sup>m</sup> Adreßbuch? Alle Mitgliedsausweise und Clubkarten durcheinandergeraten, oder macht die Cassettenkartei Ärger? Im Sonderteil bringen wir ein Programm, das gründlich Ordnung <sup>s</sup>chafft.

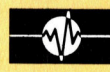

## Motorolas Meisterstück

Der Adreßbereich des 68000-Microprozessors reicht <sup>a</sup><sup>n</sup> Groß-EDV heran. Wir sehen uns den Programmierteil <sup>a</sup>n.

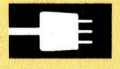

## Die lange Leitung

<sup>I</sup><sup>n</sup> den USA und <sup>i</sup><sup>n</sup> England <sup>s</sup>in<sup>d</sup> Modems das große Geschäft. Nun halten sie Einzug im privaten Bereich.

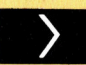

## Zellaktivierung

Die Programmierung der Bildschirmdarstellung <sup>f</sup>ü<sup>r</sup> den Acorn <sup>B</sup>, Schneider CPC und Sinclair Spectrum.